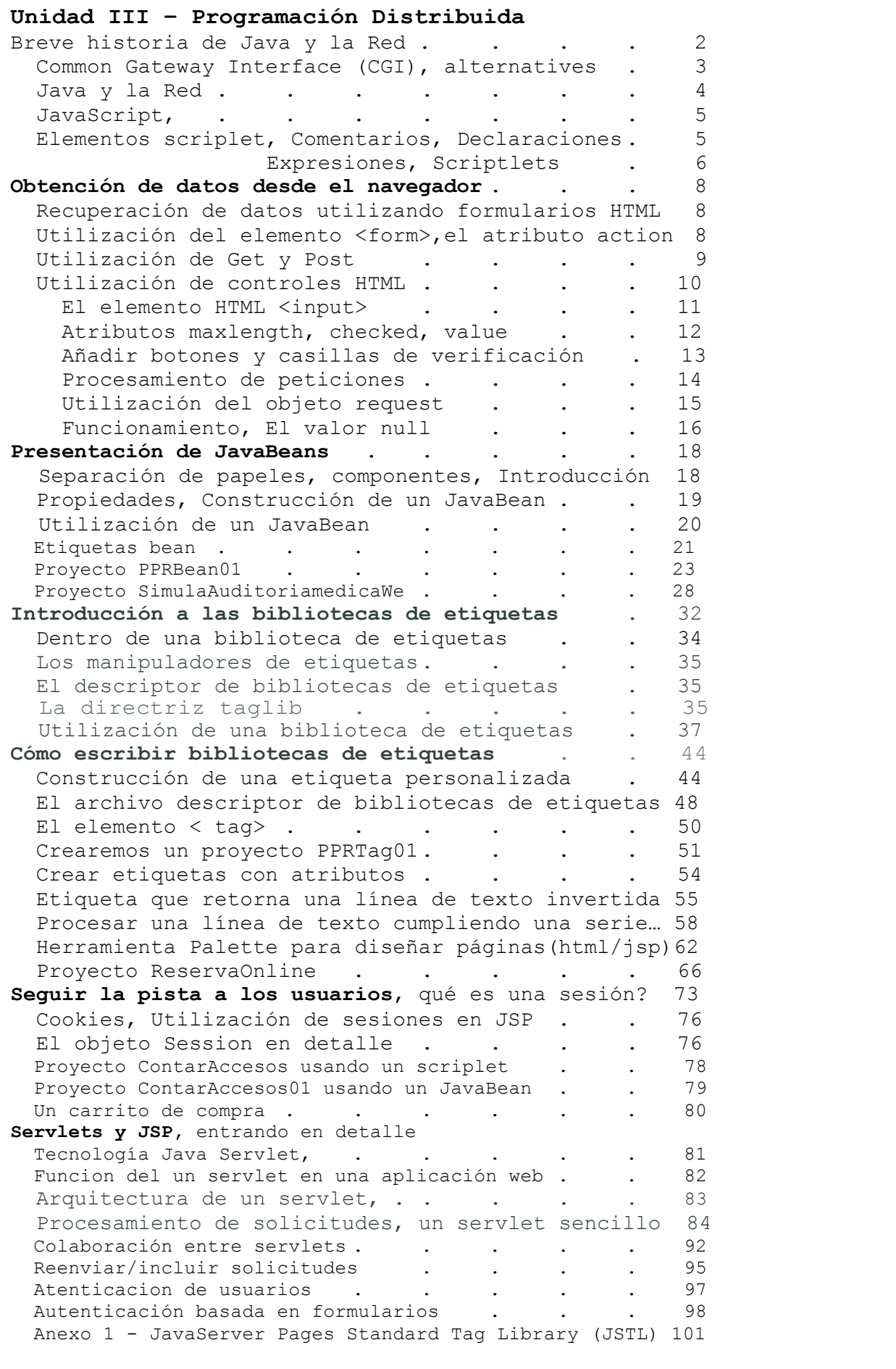

Paradigmas de programación 2009 - Unidad III - Programación Distribuida

#### Breve historia de Java y la Red

En los años sesenta, los ordenadores comenzaron a proliferar, los Estados Unidos construyeron una red militar de ordenadores llamada ARPANET, que unía ordenadores clave por todo el país. La red estaba descentralizada, y por lo tanto, era inmune a un ataque a gran escala a los Estados Unidos.

El buen diseño de la arquitectura de la red aseguró su supervivencia durante muchos años y la comunidad académica pronto superó su uso militar. Pasó a ser principalmente una herramienta educativa y fue rebautizada como Internet.

Los primeros días de Internet no fueron para el gran público. Poca gente era consciente de que Internet existía, menos todavía tenía acceso a ella. Estos primeros usuarios tuvieron que aprender muchas utilidades basadas en la línea de comandos como Telnet, FTP y Gopher para poder hacer algo útil. La sencillez de uso no era una preocupación.

En 1989, Tim Berners-Lee, un científico informático que trabajaba para la Organización europea para la investigación nuclear (CERN), inventó la World Wide Web(la red). Berners-Lee pretendía crear un sistema de hipertexto interactivo sobre la ya existente Internet que facilitaría, en gran medida, la comunicación entre la comunidad mundial de físicos. Hipertexto se refiere a cualquier sistema en el que las palabras funcionan como vínculos a otros documentos o secciones de un documento.

La red comenzó a adquirir importancia y en 1993 se componía de aproximadamente 50 servidores Web. En este momento, ocurrió un acontecimiento que encendería la mecha de la explosión de Internet; el centro nacional para aplicaciones de supercomputadoras (NCSA) en la universidad de Illinois hizo pública la primera versión de navegador Web de Mosaic para los sistemas Unix, PC y Macintosh.

Con los cimientos de Mosaic echados, el año 1994 fue testigo de la emergencia de la Red en la cultura popular. La Red se convirtió en la "aplicación estrella" que animó al público en general a explorar Internet por ellos mismos. Ese mismo año, algunas de las personas que habían creado Mosaic, fundaron una pequeña compañía en Silicon Valley, que finalmente se convertiría en Netscape.

# Cómo funciona la Red

Puede haber cierta confusión en cuanto a qué es exactamente Internet y en qué se diferencia de la Red. Internet es la red de ordenadores física que une ordenadores de todo el mundo. La Red, por otro lado, es un servicio que se asienta sobre los fundamentos de Internet. La Red permite que los ordenadores interconectados hagan cosas útiles. La Red es uno de los muchos servicios que utilizan Internet; otros son, por ejemplo, el correo electrónico, los contenidos multimedia y los juegos multijugador.

Como servicio, la Red define cómo dos partes, un cliente Web (o navegador Web) y un servidor Web que utilizan Internet para comunicarse. Cuando se visita un sitio Web, se está creando una relación entre estas dos partes. En dicha relación, las dos partes se comunican enviándose una serie de mensajes breves. En primer lugar, el navegador Web envía un mensaje al servidor Web pidiendo una determinada página Web que desea recibir y el servidor Web le responde con un mensaje apropiado. Por cada página adicional que se visualiza, el navegador Web envía otra petición al servidor Web que, de la misma manera, responde con mensajes adecuados.

Este tipo de relación se denomina modelo de petición/respuesta. El cliente, en este caso el navegador Web, pide un recurso específico (por ejemplo, una página Web) y entonces el servidor responde con el recurso requerido, si está disponible. La Red se basa en este modelo de petición/respuesta, que está

Paradigmas de programación 2009 - Unidad III - Programación Distribuida implementado utilizando el protocolo de transferencia de hipertextos (HTTP). Un "protocolo" en el sentido de interconexión es una definición de cómo un dispositivo o programa se comunica con otro. HTTP es un protocolo de red que define cómo se comunican un cliente Web y un servidor Web.

Lo que hay que recordar, por su importancia, es que la petición que el cliente envía al servidor se conoce como petición HTTP y la respuesta enviada por el servidor al cliente se denomina respuesta HTTP.

# Common Gateway Interface (CGI) (Interfaz Común de Pasarela)

Cuando navega por Internet, seguro que va a encontrarse tanto con páginas estáticas, que devuelven el mismo documento a todos los usuarios, como con páginas generadas sólo para Usted. Aunque se puede obtener una buena cantidad de uso con la presentación de archivos estáticos, la emoción y utilidad reales vienen al crear documentos HTML dinámicos.

El CGI proporcionó el mecanismo original a través del cual los usuarios podían realmente ejecutar programas en servidores Web y no simplemente pedir páginas HTML. Bajo el modelo CGI:

1. El navegador Web envía una petición de la misma forma que lo haría si se tratase de una página HTML.

2. El servidor Web ejecuta un programa externo, pasándole la petición HTTP que recibió del navegador, recibe su respuesta y la devuelve al navegador, como si se tratara de una respuesta HTTP.

CGI fue enormemente popular en los primeros momentos de la Red como el método estándar de generar páginas Web de forma instantánea (se dice que dichas páginas son dinámicas). Casi cualquier lenguaje de programación imaginable ha sido utilizado para implementar algún tipo de solución basada en CGI; Perl ha sido un lenguaje especialmente importante para el desarrollo de CGI.

Sin embargo, cuando las demandas de tráfico situadas en sitios Web aumentaron, CGI no era lo suficientemente eficiente. Esto es debido a que con CGI, cada vez que se recibe una petición, el servidor Web tiene que empezar a ejecutar una nueva copia del programa externo. Si es sólo un pequeño número de usuarios los que piden un programa CGI a la vez, no hay problema.

Pero éste no es el caso si cientos o miles de usuarios piden el recurso al mismo tiempo. Imagine el servidor Web tratando de lanzar una nueva copia de un programa CGI para cada una de esas peticiones. Los recursos del servidor se verían rápidamente agotados. Peor todavía si consideramos que los programas CGI escritos en intérpretes de lenguaje como Perl requerirían de intérpretes.

# Alternativas a CGI

Con el paso de los años, han aparecido muchas soluciones alternativas a CGI. Los sustitutos de CGI que han tenido éxito proporcionan un entorno que vive dentro de un servidor Web existente o que incluso funcionan como servidores Web por sí mismos. .

Muchos de dichos sustitutos se han construido sobre la base del popular servidor Web de código abierto Apache (http://WWW.apache.org/). Esto es debido al popular módulo API de Apache, que permite a los desarrolladores ampliar la funcionalidad de Apache con los programas persistentes. Los módulos se cargan en la memoria cuando Apache se pone en marcha y Apache pasa las peticiones HTTP adecuadas a aquellos módulos residentes en la memoria y transfieren las respuestas HTTP otra vez al navegador.

Esto significa que el tiempo de carga de un intérprete en la memoria desaparece y los scripts pueden comenzar a ejecutarse mucho antes.

Paradigmas de programación 2009 - Unidad III - Programación Distribuida Existen muchos módulos creados por terceros que proporcionan una base sobre la que los desarrolladores crean aplicaciones que son mucho más eficientes que las CGI normales. Algunos ejemplos:

- mod \_per1, Mantiene el intérprete Perl en la memoria.
- mod php4, idem para PHP.
- mod\_fastcgi, parecido al CGI, pero los programas permanezcan residentes en la memoria.

# Java y la Red

Java fue inicialmente lanzado a mediados de los 90 como una forma de animar páginas Web aburridas y estáticas, con sus applets("mini-aplicación" que se ejecutaba dentro del navegador). Java es independiente de la plataforma y permitían que los desarrolladores ejecutaran sus programas correctamente en el navegador Web.

Los novedosos applets de Java nunca se impusieron realmente al nivel que la gente predijo. Otras tecnologías como Macromedia Flash se hicieron mucho más populares por crear sitios Web realmente elegantes. Sin embargo, Java no era bueno sólo por los applets; también podía utilizarse para crear aplicaciones autónomas que eran además independientes de la plataforma. Y aquí aparecen los Servlets de Java. Los Servlets (un "mini-servidor") son una tecnología alternativa a CGI. Los Servlets, por ellos mismos, no son aplicaciones autónomas; se cargan en la memoria mediante un contenedor de servlet.

Este contenedor de servlet funciona entonces como un servidor Web, recibiendo peticiones HTTP de los navegadores Web y pasándolas a los servlets.

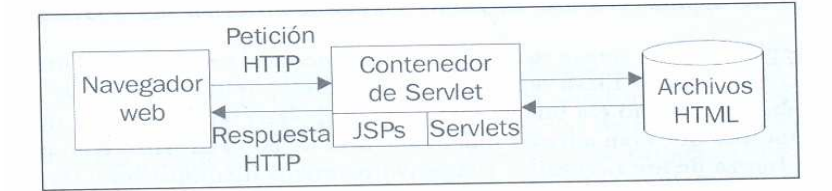

Otra posibilidad es que el contenedor de servlets puede integrarse en un servidor Web existente (por ejemplo, Apache integra Tomcat, contenedor de servlet).

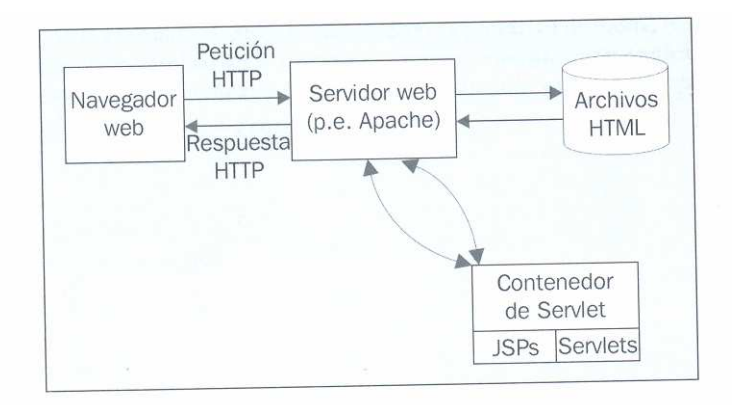

La simplicidad del lenguaje de programación Java, su naturaleza independiente de la plataforma, el código abierto de Sun y la actitud hacia Java de la comunidad y la elegancia del propio modelo servlet han hecho de los Servlets de Java una solución inmensamente popular para crear contenido Web dinámico.

#### Páginas de Servidor Java (JSP)

Para hacer la creación de contenido Web dinámico todavía más fácil, Java ha introducido las Páginas de Servidor Java (también llamadas páginas JSP).

Paradigmas de programación 2009 - Unidad III - Programación Distribuida Mientras que los Servlets pueden requerir un conocimiento bastante extenso de Java para su creación, un novato en Java puede aprender cómo hacer cosas bastante claras con JSP rápidamente. Las páginas JSP fueron diseñadas también para facilitar a los usuarios de la tecnología de Páginas de Servidor Activas de Microsoft (ASP) su migración a Java.

La tecnología JSP está realmente construida sobre la base de los servlets; como veremos posteriormente en el libro, las dos tecnologías trabajan de hecho bien juntas. Es normal utilizar las dos en la misma aplicación Web.

# JavaScript

Es una tecnología que permite a las páginas Web tener alguna funcionalidad de programación en el navegador. Mientras los applets de Java son aplicaciones aisladas que simplemente se muestran en la página Web, JavaScript trabaja con la página HTML y puede manipularla.

JavaScript no es Java; es un lenguaje de programación completamente distinto que fue desarrollado aproximadamente al mismo tiempo que se dio a conocer Java.

Para comprender mejor la distinción entre JavaScript y JSP, podría ayudarle recordar que el código JavaScript se ejecuta generalmente por el cliente Web (navegador) después de que el servidor Web haya enviado la respuesta HTTP al navegador y JSP es ejecutado por el servidor Web antes de que éste envíe la respuesta HTTP. Así, se dice que JavaScript es una tecnología aplicada al cliente y su código subyacente puede ser visto (y copiado) por usuarios Web, mientras que JSP es una tecnología del lado del servidor y su código subyacente no está expuesto a los usuarios Web; es procesado por el servidor Web antes de que llegue al cliente.

#### Elementos scriplet

# Comentarios

Los comentarios están diseñados para ayudarle a hacer que su JSP sea más sencilla de comprender. El contenido de un elemento comentario no se transfiere al cliente; los comentarios se desprenden de la página antes de su transmisión. Si desea que sus comentarios sean visibles en la imagen enviada al cliente necesita colocarlos como comentarios HTML.

Los comentarios JSP tienen la siguiente sintaxis:

<%-- Esto es un comentario de línea --%>

También puede escribir comentarios como en el código Java, de línea y párrafo. <% // Este tipo de comentario Java de línea %>

 $<\frac{6}{6}$ 

/\* Este tipo de comentario Java comienza con una barra inclinada y un asterisco y continúa en tantas líneas como desee hasta un asterisco y una barra inclinada. \*/

# %>

# Declaraciones

Las declaraciones se utilizan para definir variables y métodos que se utilizarán en scriplets y expresiones posteriores o en otras declaraciones. La sintaxis de una declaración es:

<%! JavaDeclaration %>

donde JavaDeclaration es una o más definiciones de enunciados o métodos declarativos de Java, por ejemplo:

 $\langle\$  ! int contador = 0;  $\$ 

```
<%! double calculoInteres(double loan, double interestRate, int numYears){ 
      double interest = numYears * (interestRate * loan/100);
       return interest; 
 ) 
\frac{6}{2}
```
#### Expresiones

Los elementos expresión son una evaluación de una expresión de Java; la sintaxis general es:

<%= JavaExpression %>

donde JavaExpression es una expresión de Java como las que ya hemos visto. El resultado de la expresión será incluido después en el resultado de la página. Por ejemplo, si tuviéramos un String llamado helloString que contuviera la cadena literal "Hello World" e incluyéramos la expresión:

<%= helloString %>

en una página JSP, entonces Hello World sería incluido en la salida de la página. Nota: no se incluye punto y coma en los elementos expresión.

# Scriptlets

Puede incluir cualquier código Java dentro de elementos scriplet. Su sintaxis:

<% JavaCode %>

Veamos cómo podemos utilizar estos distintos elementos de escritura en una página JSP que calcula el pago de un préstamo.

```
< - Documento : Calculo del interés 
     Creado : 30-ene-2009, 16:09:53 
    Autor : Tymos 
--&><%-- Abajo declaramos variables --%> 
<%! double montoPrestamo; %> 
<%! double tasaInteres; %> 
<%! int cantAños; %> 
<%-- DECLARACION DE METODOS --%> 
<%! // A continuación la declaración de un método 
        double calculoInteres (double tasa,
                              double montoPrestamo, 
                              int cantAños){ 
             return cantAños * montoPrestamo * tasa / 100; 
         } 
\frac{6}{2}<%@page contentType="text/html" pageEncoding="UTF-8"%> 
<!DOCTYPE HTML PUBLIC "-//W3C//DTD HTML 4.01 Transitional//EN" 
    "http://www.w3.org/TR/html4/loose.dtd"> 
<html>
     <head> 
         <meta http-equiv="Content-Type" content="text/html; charset=UTF-8"> 
         <title>Cálculo de interes</title> 
     </head> 
     <body>
```

```
Paradigmas de programación 2009 - Unidad III - Programación Distribuida
          <h1> Cálculo de intereses </h1> 
 <% // Aquí usamos un scriplet conteniendo 
 // varias expresiones Java 
             montoPrestamo = 1000; 
             tasaInteres = 9; 
             cantAños = 2; 
        \approxMonto del Prestamo: <%= montoPrestamo %>
        \text{br} />
          Tasa Interes (%) <%= tasaInteres %>
        \text{Br} />
         ********************************** 
        \text{br} />
          Cantidad de Años: <%= cantAños %>
        \langlehr />
          Interes Total: <%= calculoInteres(montoPrestamo, tasaInteres,
                                                                   cantAños)%> 
       \text{br} />
        *********************************** 
        \text{chr} />
             Veamos un año más <%cantAños++; %> 
        \text{chr} />
        cantidad de Años: <%= cantAños %>
        \text{br} />
         Interes Total: <%= calculoInteres(montoPrestamo,tasaInteres, 
                                                                 cantAños)%> 
       \text{chr} />
        *********************************** 
        \text{br} />
             Veamos 5 veces más <%cantAños*=5; %> 
        \langlehr/>\rangle cantidad de Años: <%= cantAños %> 
        \text{br} />
         Interes Total: <%= calculoInteres(montoPrestamo,tasaInteres, 
                                                                 cantAños)%> 
       \text{br} />
        ********************************** 
</body><br></html> //
                El proyecto es: [calculoInteres.jsp] <Run file>
  T JSP-ch2 - NetBeans IDE 6.5
                                       Cálculo de intereses
  File Edit View Navigate Source Refactor
                                       Monto del Prestamo: 1000.0
                                       Tasa Interes (%) 9.0
   Proj... «II × Files
                          Services
                                       田· (B) JSP-ch1
   \oplus 3SP-ch2
                                       Cantidad de Años: 2
                                       Interes Total: 180.0
     D Web Pages
                                       D META-INF
        E-C WEB-INF
                                       Veamos un año más
        alculoInteres.jsp
                                       cantidad de Años: 3
     E Configuration Files
                                       Interes Total: 270.0
      Server Resources
                                       中 Source Packages
                                       Veamos 5 veces más
     中 nest Packages
                                       cantidad de Años: 15
     中 a Libraries
                                       Interes Total: 1350.0
     E Test Libraries
                                       □ ● JSP-ch3
```
# Paradigmas de programación 2009 - Unidad III - Programación Distribuida Obtención de datos desde el navegador

Ya hemos visto como utilizar scriptlets para insertar fragmentos del código lava dentro de JSP, cómo declarar métodos y variables, cómo devolver datos al navegador. Pero devolver datos al navegador desde el servidor representa sólo una mitad en el desarrollo de una aplicación Web. Para hacer que una aplicación Web sea más interactiva, los usuarios de esa aplicación deberían ser capaces de introducir datos en su navegador y enviarlos para un mayor procesamiento.

Comenzaremos por crear aplicaciones Web interactivas, en las que el cliente introduce datos. Luego hablaremos de las técnicas que se pueden utilizar para pasar estos datos al servidor, de manera que puedan ser leídos y procesados.

Presentaremos y utilizaremos varios controles de formulario HTML, entre los que se incluyen:

- Cuadros de texto y áreas de texto
- Botones de activación.
- Casillas de verificación.
- Control de selección (lista desplegables y lista multiselección).
- Botones de envío y de reinicio.

Los datos del cliente enviados al servidor son atributos del objeto request; Este objeto se instancia automáticamente, Java lo hace por nosotros. Lo que si deberemos es, en el servidor, extraer estos datos para su procesamiento.

#### Recuperación de los datos del cliente utilizando formularios HTML

Existe mas de una forma de capturar datos del cliente y enviarlos al servidor. Puede hacerse desde una aplicación Java, (Clase que extiende de JFrame), también desde un Applet…

Pero el método normalmente empleado para realizar esta tarea consiste en pedirle al usuario que rellene un formulario HTML. La información proporcionada por el usuario puede ser textual (por ejemplo, el nombre del usuario), o puede ser una selección de un número de opciones ("elija su destino de vacaciones"). Una vez terminado el formulario, deberá hacer clic en el botón enviar para iniciar la petición (la transferencia de los datos del cliente al servidor).

HTML le proporciona una variedad de controles de formulario distintos que puede presentar al usuario.

# Utilización del elemento <form>

Todos los formularios dentro de una página HTML están incluidos dentro de etiquetas de elemento de inicio <form> y de cierre </form>. Sin embargo, el elemento <form> por sí mismo no presenta ningún control visual en la pantalla de navegador. Colocamos controles específicos de formulario dentro de <form> y entonces estos controles pasan a formar parte del formulario. Son los controles presentados en el navegador para que el cliente interactúe con ellos.

La etiqueta <form> contiene atributos, que son entornos de configuración para el formulario. Por ejemplo, hay más de un método que podemos utilizar para enviar los datos del cliente al servidor, y debemos elegir el más adecuado. Además, el formulario necesita saber a qué página dirigirse una vez que el formulario ha sido enviado. A continuación, analicemos más detenidamente los atributos de la etiqueta <form>.

# El atributo action

El atributo <action> se utiliza para especificar la página a la que debe dirigirse cuando el formulario es enviado. Necesitamos especificar el recurso en el servidor (por ejemplo, una página JSP) que se encarga del procesamiento de los datos del formulario enviados por el usuario. A continuación, este recurso

Paradigmas de programación 2009 - Unidad III - Programación Distribuida del servidor puede generar una página HTML que se envía de nuevo al cliente como respuesta a su petición.

El nombre del atributo de formulario utilizado para especificar esta fuente es action y su valor se puede especificar de diversas formas. Primero, como una URL absoluta, tal como se muestra a continuación:

<form action="http://myServer.com/process.jsp"></form>

Otra posibilidad es que la URL puede especificarse de forma relativa a la página que contiene el formulario:

<form action="process.jsp"></form>

En este caso, si la HTML actual es generada por: //myServer.com/input.jsp, la petición se envía al recurso http://myServer.com/process.jsp. En otras palabras, la página a la que nos dirigimos está en el mismo directorio Web que la página que contiene el formulario.

Finalmente, si un formulario es enviado sin un atributo action, la petición es enviada de nuevo a la página que contiene el formulario. .

El atributo name

Si vamos a transmitir datos, necesitamos también etiquetarlos, ya que de lo contrario no sabremos de qué formulario o de qué control de formulario proceden los datos. De esta forma, el atributo name se utiliza para identificar un formulario o control de formulario en particular dentro de la página HTML. Veremos ejemplos de este atributo más adelante.

El atributo method

De igual forma que podemos elegir dónde enviar los datos del formulario, también podemos elegir la manera de enviarlos. El "cómo" se especifica mediante el valor del atributo method. Aunque potencialmente podríamos enviar los datos a cualquier página, existen sólo dos métodos comúnmente utilizados entre los que puede elegir para enviar los datos:

- o GET
- o POST

Especificaremos cual de ellos utilizamos de la siguiente forma:

<form action="process.jsp" method="post"></form>

Aquí estamos enviando datos de formulario a la página process.jsp utilizando el método post. El valor de method por defecto es get.

Observemos más detenidamente cómo funcionan estos métodos.

#### Utilización de Get y Post

Cuando el usuario envía los datos del formulario, el navegador recopila los datos introducidos o seleccionados por el usuario en pares de nombre/valor. El nombre en este par es el valor del atributo name del control, mientras que el valor denota el valor de los datos. Por ejemplo, supongamos que tenemos un cuadro de texto llamado nombre de usuario para que el usuario introduzca su nombre. El par de nombre/valor para un usuario "Anna Karenina" sería:

#### ?userName = Anna+Karenina

Observe cómo el par de nombre/valor está precedido por el símbolo? y el espacio en blanco en el medio del valor del nombre ha sido reemplazado por el carácter +. Esto nos lleva a la pregunta: ¿qué ocurre cuando escribimos un carácter + en

Paradigmas de programación 2009 - Unidad III - Programación Distribuida el cuadro de texto? La respuesta es que algunos caracteres son reemplazados por un código especial. Esto se conoce como codificación URL.

Ahora, si elegimos utilizar el método GET para transferir los datos al servidor, este par nombre/valor se transmite al servidor poniéndolo como apéndice al final de la URL de la página destino a la que estamos enviando el formulario. Por ejemplo:

Aquí, la página de destino para los datos del formulario es process.jsp. Observe que podemos incluir varios pares nombre/valor en esta cadena de búsqueda uniéndolos en la URL con un carácter&:

#### process.jsp?userName=Anna+Karenina&userGender=Male

Aquí tenemos dos campos de entrada en el formulario denominados userName y userGender en los que el usuario ha introducido los datos Anna+Karenina y Male.

Una posible desventaja de esta técnica es la colocación de los pares nombre/valor en la cadena de caracteres de la URL es una forma bastante pública de pasar información. ¿Qué ocurre si tenemos datos que son personales o privados y no queremos que sean visibles para que todo el mundo los vea? Aquí es donde entra el método POST. Cuando especificamos qué datos deberían ser transferidos utilizando POST, los pares nombre/valor se envían, en este caso, dentro del cuerpo de la petición HTTP.

Entonces, ¿cuándo deberíamos utilizar GET y cuándo POST? Existen distintas opiniones al respecto:

- algunos sostienen que se debería usar siempre POST debido a la naturaleza pública de las peticiones GET.
- Sin embargo, GET también tiene ventajas: por ejemplo, las páginas que se cargan utilizando POST no pueden ser agregadas a la lista de favoritos correctamente, mientras que las cargadas con GET (por ejemplo, el resultado de un formulario enviado en Alta Vista) resultan fáciles de agregar.

#### El atributo target

Hemos observado previamente que el recurso de servidor identificado en el atributo action podría generar una página HTML cuando el formulario es enviado. El atributo target puede utilizarse para identificar un cuadro o ventana dentro del navegador al que debería enviarse a la página HTML resultante, si es distinta del cuadro o ventana que contiene el formulario. Este atributo puede tomar los siguientes valores.

- o blank: La página HTML resultante se envía a una nueva ventana.
- o \_parent: La página HTML resultante se envía al cuadro en el que estamos trabajando.
- o self: La página HTML resultante sobreescribe la página actual. Éste es el valor que se usa por defecto cuando no se especifica uno distinto.
- o top: La página HTML resultante ocupará toda la ventana del navegador, ignorando todas los barras de navegación configuradas.

Ya sabemos crear un formulario, veamos cómo rellenarlo con controles.

#### Utilización de controles HTML

Los controles HTML se utilizan para definir los componentes de una interfaz gráfica: cuadros, listados y botones que podrán ser utilizados por los usuarios para introducir los datos o eventos que quieren enviar al servidor. Los controles HTML que pueden utilizarse dentro de un formulario pueden definirse utilizando los siguientes elementos.

o <input>, utilizado para presentar controles como campos de texto, botones de activación y casillas de verificación.

# Paradigmas de programación 2009 - Unidad III - Programación Distribuida

- o <select>, utilizado para presentar cuadros de listas multiselección, y cuadros de listas desplegables.
	- o <textarea>, utilizado para presentar controles de edición multilínea.

#### El elemento HTML <input>

Engloba los controles utilizados para crear cuadros de texto, botones de activación y casillas de verificación dentro de los formularios HTML. Su sintaxis es:

## <input [lista de atributos]>

Uno de los atributos más importantes es el de tipo de input.

- o TEXT Se utiliza para presentar campos de texto. Éste es el valor por defecto si no se especifica el atributo.
- o PASSWORD Se utiliza para presentar controles de contraseña.
- o HIDDEN Se utiliza para definir los controles ocultos. Los elementos de formulario ocultos se utilizan para almacenar información en la página que no tiene que mostrarse a los usuarios. Son típicamente valores de almacenamiento utilizados por la lógica de procesamiento del servidor frente a peticiones múltiples.
- o CHECKBOX Se utilizan para presentar casillas de verificación.
- o RADIO Se utiliza para presentar botones de activación.
- o RESET Se utiliza para presentar un botón de control usado para restablecer los contenidos del formulario a sus valores originales por defecto.
- o SUBMIT Se utiliza para presentar un botón de control usado para enviar el formulario.
- o **IMAGE** Se utiliza para presentar imágenes.
- o BUTTON Utilizado para presentar un botón de control que puede vincularse con el script del lado del cliente.
- o FILE Utilizado para presentar archivo de control que puede ser utilizado para ver y seleccionar archivos del sistema de archivos local para que sea cargado por el servidor.

Para crear un cuadro de texto:

<input type="TEXT">

El atributo name

Después de haber elegido el tipo de control que necesitamos, debemos asignarle un nombre.

<input type="text" name="direccion">

Aquí hemos creado un cuadro de texto llamado dirección. Esta información es enviada al servidor como un par nombre/valor, el nombre será direccion y el valor será lo que el usuario haya introducido en el cuadro de texto antes de enviar el formulario.

El atributo maxlength

```
Paradigmas de programación 2009 - Unidad III - Programación Distribuida
Se utiliza para tipos text o password. Indica el número máximo de caracteres que 
pueden ser introducidos en el control. 
<input type="text" name="direccion" maxlength="30">
El atributo size 
Se utiliza para tipos text o password. Define la anchura visible del control en 
número de caracteres. 
<input type="text" name="address" maxlength="30" size="30"> 
Veamos un ejemplo que muestra cómo crear una página con unos pocos controles en 
ella. 
Vamos a construir un formulario que un cliente podría usar para pedir pizza por 
Internet. Primero, vamos a necesitar dos cuadros de texto para introducir el 
nombre y la dirección del cliente. Guarde la siguiente página como pizza.html: 
\hbox{\tt <html>>}<head> 
<title>Tymos Pizza(s) … ordene Ya!!! </title> 
</head> 
<body> 
       <form action = "procesar.jsp" method = "post"> 
             <b> Nombre: </b> 
            \langleinput type = "text" name = "nombre" size = "30"<br>
            \langle h r \rangle\langlebr>
             <b>Direccion:</b> 
             <input type="text" name="direccion" size="70"> 
       </form> 
</body> 
</html>
```
y esto es todo lo que necesitamos para crear unos pocos cuadros de texto. Si ahora hacemos doble clic sobre pizza.html

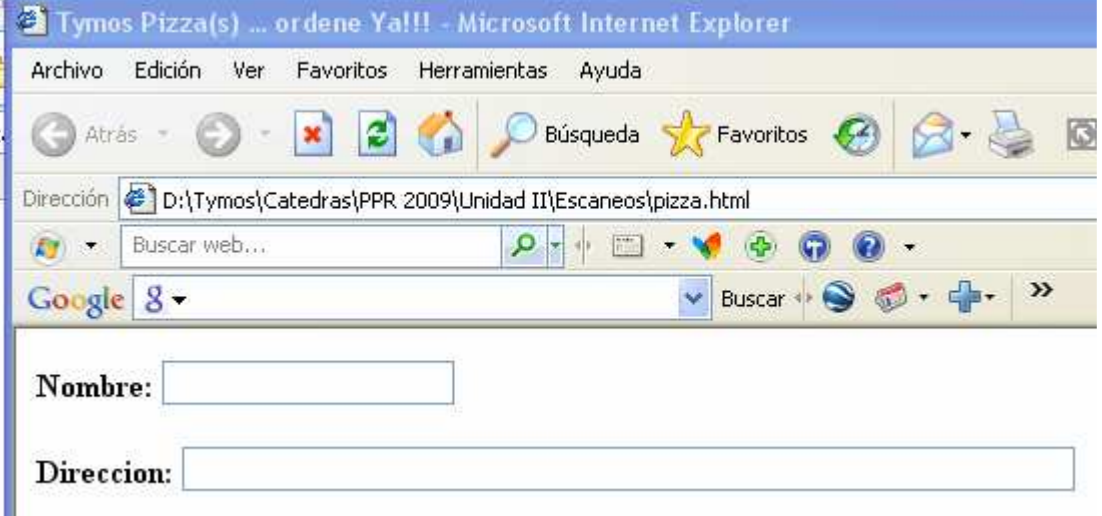

# El atributo checked

Puede utilizarse para los elementos radio o checkbox. Causa la activación por defecto. Lo veremos en el ejemplo del pedido de pizzas.

# El atributo value

Funciona de forma distinta dependiendo de los contenidos del atributo type.

Paradigmas de programación 2009 - Unidad III - Programación Distribuida

- o Controles seleccionables, definen el valor que se envía como parte del par nombre/valor al enviar el formulario.
- o text y password, puede ser utilizado para prerellenar el control con datos específicos.
- o Botones de control, los contenidos de este atributo se muestran en el botón.

Un ejemplo de cómo utilizaríamos el atributo value con un cuadro de texto:

<form action="process.jsp"> <input type="text" name="name" value="Tomas"> </form>

El formulario anterior presentará un campo de texto llamado nombre prerellenado con la cadena "Tomas".

Más de un control puede tener el mismo valor para el atributo name; esto ocurre cuando tenemos un grupo de controles que queremos utilizar juntos. Por ejemplo:

```
<form action="process.jsp"> 
      <input type="radio" name="rdb" value="123"> 
      <input type="radio" name="rdb" value="456"> 
</form>
```
El usuario puede seleccionar sólo uno de los botones. Si el primer botón, el par nombre/valor rdb=123 es enviado al servidor. Si el segundo botón, se envía el par nombre-valor rdb=456.

Para otros controles los usuarios pueden seleccionar cualquier combinación de ellos. Por ejemplo:

```
<form action="process.jsp"> 
      <input type="checkbox" name="cbx" value="123"> 
      <input type="checkbox" name="cbx" value="456"> 
</form>
```
Cuando el formulario se envía, si ambos cuadros de textos son activados, ambos pares nombre/valor son enviados.

Finalmente, también podemos utilizar el atributo value con botones. En este caso, el valor del atributo value es el texto presentado en la parte superior del formulario. Por ejemplo, la línea siguiente crea un botón de reinicio llamado dataReset que muestra el nombre Reset Form:

<input name="dataReset" "type="reset" value="Reset Form"/>

Otro ejemplo de creación de un botón de envío llamado dataSubmit que muestra el nombre formulario de envío en la parte superior:

<input name="dataSubmit" type="submit" value="Formulario de Envío"/>

# Cómo añadir botones y casillas de verificación a un formulario HTML

Mejoremos aun mas la página pizza.html. Agregamos

- Un conjunto de casillas de verificación para elegir ingredientes.
- Un par de botones de activación para que pueda elegir si quiere que se la lleven a casa o no
- Un botón de envío para enviar su pedido a la página process.jsp.
- Una lista desplegable con tamaños de la pizza solicitada
- A continuación pizza.html completo, en negrita el agregado

<!DOCTYPE HTML PUBLIC "-//W3C//DTD HTML 4.01 Transitional//EN">  $<$ html $>$ 

```
Paradigmas de programación 2009 - Unidad III - Programación Distribuida
   <head> 
     <title>Pedir pizza</title> 
     <meta http-equiv="Content-Type" content="text/html; charset=UTF-8"> 
   </head> 
   <body> 
       <form action="proveerPizza.jsp" method="post"> 
            <b>Cliente:</b> 
            <input type="text" name="cliente" size="30"><br> 
           <b>DirecciÃ<sup>3</sup>n:</b>
            <input type="text" name="direccion " size="70"> 
         <br><br>
            <b>Seleccione su pizza, por favor ...</b>
         <br><br>
            <input type="radio" name="tipoCompra" value="Delivery" checked> 
           <b>Delivery</b>
         \langlebr>
            <input type="radio" name="tipoCompra" value="Compra local"> 
            <b>Compra local</b> 
         <br><br>
         \langlebr>
            <input type="checkbox" name="quiero" value="Muzzarella"> 
            <b>Muzzarella</b> 
         \langlebr>
            <input type="checkbox" name="quiero" value="Fugazeta"> 
            <b>Fugazeta</b> 
         \langlebr>
            <input type="checkbox" name="quiero" value="Calabresa"> 
            <b>Calabresa</b> 
          <br><br> 
            <b>Tamaño ...</b> 
            <select name= "tamanio"> 
                <option>4 porciones</option> 
                <option>6 porciones</option> 
                <option>8 porciones</option> 
            </select> 
         <br><br>
            <input type="submit" value="Ordene, por favor"> 
       </form> 
     </body> 
</html> 
Una vez guardado el archivo, doble clic sobre pizza.html y en nuestro navegador 
Web la página de pedido de pizza aparece con estas nuevas opciones Cliente: Froddo Bolson
Dirección: La Comarca, Tierra Media
 ⊙ Delivery
 \bigcirc Compra local
Seleccione su pizza, por favor ...
\triangledown Muzzarella
\Box Fugazeta
\triangledown Calabresa
Tamaño ... 6 porciones
    Ordene, por favor
```
#### Procesamiento de peticiones

Hasta ahora hemos visto cómo los formularios HTML y los elementos de formulario pueden ser utilizados para presentar diferentes controles de entrada en la pantalla del navegador del usuario, generando una interfaz gráfica que le permite introducir datos en el formulario. Esta es sólo una cara del desarrollo de aplicaciones Web. Ya hemos visto que cuando los usuarios envían los formularios, sus datos se envían al servidor. El servidor debe ser capaz de leer e interpretar estos datos. La manera en la que se lleva a cabo esta tarea en el servidor depende mucho de que es lo tenemos en el servidor. A continuación veremos cómo se puede utilizar la tecnología JSP/Servlet API para procesar las peticiones enviadas al servidor desde el navegador del cliente.

# Utilización del objeto request

En Java antes de utilizar una variable tenemos que declararla especificando sus tipos de datos. En cambio, los contenedores Web J2EE proporcionan un conjunto de variables implícitas que pueden utilizarse dentro de sus páginas JSP sin tal declaración explícita. Una de esas variables es el objeto request, que contiene datos de las peticiones del cliente; puede utilizar este objeto, dentro de sus páginas JSP, para acceder a los datos pedidos, como los datos de formulario.

El objeto request tiene un método denominado getParameter() que nos permite recuperar el valor de un par nombre/valor desde el objeto, si le decimos su nombre:

 $<$ String specialReq = request.getParameter("specialRequest"); %>

El tipo de dato, o sea la clase, de nuestro objeto request se llaman HttpServletRequest. Como toda clase, tiene su propia colección asociada de métodos que puede utilizar y getParameter() es uno de ellos.

Veamos otro caso. Supongamos que utilizamos un cuadro de lista de multiselección y seleccionamos más de un componente de la lista. (Por ejemplo, tildamos Muzzarela y Calabresa, queremos ½ pizza de cada). Ya sabemos que en este caso varios pares nombre/valor, todos con el mismo nombre, se transfieren al servidor con los datos del formulario. En este caso, tenemos que utilizar el método getParameterValues(), de esta forma:

 $<$  String[] quieroPizza = request.getParameterValues("quiero");  $\frac{6}{2}$ 

El método getParameterValues() devuelve un array de Strings. Hay que tener en cuenta una última cosa sobre el objeto request: a diferencia de las variables y de los objetos de muchos otros tipos de datos, este objeto es implícito. Esto significa que no tenemos que declarar el objeto para crearlo; se crea para nosotros.

Ahora vamos a crear la página a la que nuestra página pizza.html envía los datos del formulario. Esta página, se llama proveerPizza.jsp:

```
<\frac{6}{6} - -
    Document : index
     Created on : 15-mar-2009, 17:31:43 
     Author : usuario 
--\frac{6}{5}
```
<%@page contentType="text/html" pageEncoding="UTF-8"%> <!DOCTYPE HTML PUBLIC "-//W3C//DTD HTML 4.01 Transitional//EN"

```
Paradigmas de programación 2009 - Unidad III - Programación Distribuida
   "http://www.w3.org/TR/html4/loose.dtd">
```

```
<html> <head> 
          <meta http-equiv="Content-Type" content="text/html; charset=UTF-8"> 
          <title>Su pizza</title> 
     </head> 
     <body> 
          <h1>Su pizza, ya!</h1> 
          <b>Cliente: </b> 
          <% out.println(request.getParameter("cliente")); %> 
         \langlebr>
         <b>DirecciÃ<sup>3</sup>n:</b>
          <% out.println(request.getParameter("direccion")); %> 
        <br/><br/>br>> <b>Modalidad:</b> 
          <% out.println(request.getParameter("tipoCompra")); %> 
        <br>
         <b>Va pizza</b> 
         <%String[] quieroPizza = request.getParameterValues("quiero"); 
              for(int i = 0; i < quieroPizza.length; i+1)
                   out.println(quieroPizza[i]+", "); 
         \frac{6}{6}\langle h r \rangle<b>Tama\tilde{A}<sup>+o</b></sup>
          <% out.println(request.getParameter("tamanio")); %> 
        \langle h r \rangle </body> 
</html>
```
#### Funcionamiento

Veamos cómo recuperar el primer valor, el del nombre del cliente:

```
<b>Name:</b> 
       <% out.println(request.getParameter("cliente")); %> 
\langle h r \rangle
```
La segunda línea es un scriplet. Utilizamos request.getParameter("cliente") para recuperar el valor asociado a nombre desde el objeto request y lo presentamos en el navegador utilizando el comando out.println(). Y hacemos un ciclo para mostrar todos los gustos que quiere y ha tildado el cliente en el formulario.

# El valor null

Si no fuera que la primera casilla de verificación en la página de pedidos tiene la cláusula checked, y si el cliente olvidara tildar el tipo de entrega, el valor que recibiríamos del objeto request no sería "no" como podría esperarse, sino algo llamado null. ¿Qué es?

Una entrada null representa datos que faltan. Debería observar que mientras no pertenece a ningún tipo particular de datos, un null puede utilizarse para representar datos que faltan de cualquier tipo de datos. Un null devuelto por una variable significa simplemente que no hay ningún valor disponible para esta variable. Esto no significa que la variable contenga un cero, cero es un valor. Para variables String, no significa que la variable contenga un String vacío, o un string compuesto por uno o más espacios en blanco, porque estos siguen siendo valores de String. Cualquier proceso aritmético o de otro tipo que implique un null devolverá null también; después de todo, no podemos procesar datos de forma adecuada si falta alguno de esos datos. Recuerde que un null es nada: ni un tipo de datos ni un valor.

Si llenaos los datos pedidos por en el formulario html, la página que devuelve proveerPizza.jsp puede ser la siguiente:

# Su pizza, ya!

Cliente: Froddo Bolson Dirección: La Comarca, Tierra Media Modalidad: Delivery Va pizza Muzzarella, Calabresa, Tamaño 6 porciones

Ya hemos visto los scriptlets y conocemos el problema asociado con su utilización: estamos dejando de lado toda la orientación objetos.

En este capítulo vamos a aprender cómo sortear estos problemas organizando nuestro código siguiendo la citada orientación: Debemos mover los datos y el comportamiento para tratarlos a JavaBeans ("beans").

Por lo tanto, en este capítulo veremos cómo crear y utilizar JavaBeans.

# Separación de papeles

Si consideramos un sitio Web típico de comercio electrónico que utilice JSP, el mantenimiento de este sitio es a menudo responsabilidad de dos grupos de gente diferentes: el diseñador y el desarrollador. El papel del diseñador es mantener la presentación o imagen del sitio. El desarrollador es el responsable de la funcionalidad o la lógica de la aplicación. La lógica de la aplicación es el código Java que proporciona cosas como acceso a bases de datos o reglas de negocios.

Puede existir una separación clara entre estos dos papeles o puede darse un cierto grado de solapamiento entre ellos. El punto clave es que cuando piensa en el diseño de la página no quiere tener que preocuparse por el código Java que le proporciona la funcionalidad. Como diseñador quiere tratar tareas como, por ejemplo, el acceso a bases de datos como si fueran "cajas negras" es decir, pone algo y obtiene algo, pero no le interesa lo que realmente ocurre dentro. Como desarrollador, no quiere preocuparse sobre cómo se muestran los datos que proporciona ni cómo se pasan a los clientes del sitio Web.

Esta separación de papeles lleva a la organización de la aplicación en capas.

- JSP es el nivel de presentación de la arquitectura J2EE.
- Hay otras partes de la arquitectura responsables del acceso a los datos y la lógica del negocio.

# Componentes

Existen dos objetivos importantes cuando diseñamos una aplicación Web JSP:

- la reutilización del código
- el agrupamiento del código en capas.

La propuesta lógica es dividir el código en componentes. Esto ya se vio en AED, Capítulo III, Estrategias de resolución. Allí tratamos como problemas complejos se resuelven mediante el concurso de objetos de diversas clases que interactúan entre si. Allí hemos demostrado que dividir el código en componentes en lña forma de programar. Entonces, ¿cómo hacemos esto en una aplicación Web basada en JSP?

# Introducción a JavaBeans

Ya sabemos qué son los componentes y por qué querría utilizados en mis aplicaciones Web. Cómo utilizar realmente los componentes con páginas JSP? La respuesta es que se utilizan JavaBeans (a menudo denominadas 'beans').

JavaBeans son simplemente objetos que exponen partes de datos llamados propiedades. (Recuerda Ud los gets()). Podemos utilizamos beans para almacenar estos datos y recuperarlos posteriormente. Por ejemplo, podríamos tener un bean que modelara una cuenta bancaria. Este bean podría tener propiedades de número de cuenta y de saldo.

Formalmente, un JavaBean no es más que una clase que mantiene algunos datos (las propiedades) y sigue unas determinadas convenciones de codificación. Estas convenciones proporcionan un mecanismo para el soporte automatizado. Este

Paradigmas de programación 2009 - Unidad III - Programación Distribuida soporte automatizado significa que el motor de JSP, por ejemplo Tomcat, puede inspeccionar el bean y descubrir las propiedades que tiene.

# Propiedades

Cada conjunto de información expuesto por un bean se denomina propiedad. Para encontrar un ejemplo de propiedades públicas no tenemos que irnos más lejos que a HTML.

<font face="Arial, Helvetiea, sans-serif" color="ff330099"> JSP Bean Properties Syntax </font>

En HTML, refiriéndonos por ejemplo a la etiqueta <font>, face y color son los dos ejemplos de propiedades que pueden establecerse frente a la etiqueta <font> estándar de HTML. Seguramente este tipo de propiedad le es ya muy familiar.

Igual que las propiedades HTML, las propiedades en JavaBeans proporcionan una aproximación simple a cómo poder pasar información para establecer o recuperar un valor, con el fin de utilizarlo en su código JSP.

Las propiedades en un JavaBean se exponen públicamente utilizando métodos getter y setter. Estos métodos siguen convenciones de denominación simples, que entenderemos más fácilmente con un ejemplo. Si tenemos una propiedad denominada color, los métodos getter y setter se llamarían getColor () y setColor () . Los nombres del método son sólo el nombre de la propiedad comenzando por letra mayúscula y precedido por get o set.

Para construir un JavaBean propio todo lo que tenemos que hacer es escribir una clase Java.

# Construcción de un JavaBean

¿Qué aspecto tiene un JavaBean? Definamos una clase JavaBean llamada CarBean que podríamos utilizar como componente en un sitio Web de venta de coches. Será un componente que modelará un coche y tendrá una propiedad: la marca del coche. Usemos el entorno NetBeans, abrimos un proyecto nuevo (Por ejemplo JSP-ch4, package FirstBean, y codificamos CarBean.java

```
package FirstBean;
```

```
import java.io.Serializable; 
/* 
  * To change this template, choose Tools | Templates 
  * and open the template in the editor. 
  */ 
/** 
 * 
  * @author Tymos 
  */ 
public class CarBean implements Serializable{ 
     private String make = "Gol 1000"; 
     public CarBean(){ 
     } 
     public String getMake(){ 
         return make; 
     } 
    public void setMake(String make) {
         this.make = make; 
     } 
} 
Está UD. viendo algo nuevo? Claro que no.
```

```
Paradigmas de programación 2009 - Unidad III - Programación Distribuida
Utilización de un JavaBean 
Ahora codifiquemos la página carPage.JSP que utilizará nuestro bean: 
< -Document : carpage.jsp
     Created on : 15-mar-2009, 18:13:51 
     Author : Tymos 
--\frac{6}{6}<%@page contentType="text/html" pageEncoding="UTF-8"%> 
<!DOCTYPE HTML PUBLIC "-//W3C//DTD HTML 4.01 Transitional//EN" 
    "http://www.w3.org/TR/html4/loose.dtd"> 
<html> <head> 
         <meta http-equiv="Content-Type" content="text/html; charset=UTF-8"> 
         <title>Usando un primer javaBean</title> 
     </head> 
     <body> 
         <h2>Usando mi primer javaBean</h2> 
         <% FirstBean.CarBean myCar = new FirstBean.CarBean(); %> 
        Me gusta mi <%= myCar.getMake() %> <br/> <br/>
         <% myCar.setMake("Ferrari Testa Rosa"); %> 
         pero también un <%= myCar.getMake() %> 
     </body> 
</html> 
Que tenemos? 
   • En <head>, el título, a continuación del nombre del navegador
   \bullet En <body>
         o Un encabezado tamaño h2, es parte de la página 
         o Un scriplet construyendo el objeto mycar 
         o Una línea de página compuesta: Constante + retorno scriplet. 
         o Un scriplet modificando atributo de Carbean 
         o Una línea de página compuesta: Constante + retorno scriplet. 
NetBeans nos muestra donde están almacenados ambos archivos 
                                     Queremos ver como esto funciona. 
    Proyectos
    \Box \bigoplus JSP-ch4
                                     Posicionamos cursor en carPage.jsp, botón 
      D Web Pages
                                     derecho, run File. 
        D META-INF
                                     Vemos que el NetBeans levanta Tomcat, luego 
        E-C WEB-INF
                                     aparece su explorador Web predeterminado, y 
        English carPage.jsp
                                     en su área de edición: 
      Configuration Files
       Server Resources
                                      Usando mi primer javaBean
      Source Packages
        E FirstBean
                                      Me gusta mi Gol 1000
            े CarBean.java
                                      pero tambien un Ferrari Testa Rosa
```
Eso es todo

中 nest Packages

中 a Libraries 由 **B** Test Libraries

Ya hemos visto cómo crear nuestra propia clase bean y utilizarla en una página JSP. Podríamos dar propiedades y métodos adicionales a nuestra clase CarBean para hacerla más interesante y útil. Sin embargo, una parte de nuestro objetivo

Paradigmas de programación 2009 - Unidad III - Programación Distribuida era eliminar la utilización excesiva de scriplet, para que el código fuera más sencillo de seguir, y hasta el momento no hemos hecho más que introducir más scriplets que contienen llamadas a métodos bean dentro de código JSP. Aquí es donde podemos introducirle el poder real de JavaBeans.

Es importante que los métodos getter y setter sigan estrictas convenciones de denominación? Esto todavía no ha quedado claro, pero muy pronto lo estará. A continuación introduciremos las etiquetas bean, que nos permitirán eliminar la necesidad de los scriplets para llamar a métodos bean en la JSP.

# Etiquetas bean

JSP proporciona un método de utilización de JavaBeans que se basa en el concepto de etiquetas. Estas etiquetas no son en realidad más complicadas que las etiquetas HTML estándar: tienen un nombre y toman atributos.

Las etiquetas están diseñadas para que el trabajo del desarrollador de la página sea más sencillo, ya que permiten al diseñador utilizar JavaBeans sin saber nada de Java. Existen tres etiquetas estipuladas por la especificación para sostener la utilización de JavaBeans en sus páginas JSP:

#### • <jsp:useBean>

Localiza y hace una llamada a un JavaBean. Por ejemplo:

<jsp:useBean id="myCar" class="FirstBean.CarBean"/>

Un objeto del paquete.clase FirstBean.CarBean será localizado y creado.

Podremos referirnos a este bean más adelante en la página, utilizando el valor establecido para el atributo id(myCar).

Esta etiqueta tiene dos formas de cierre.

- o Notación corta /> mostrada previamente.
- o Final de etiqueta completo </jsp: useBean>:

<jsp:useBean id="myCar" class="com.wrox.cars.CarBean" ></jsp:useBean>

# • <jsp:setProperty>

Establece el valor de una propiedad del bean utilizando el método setter.

Si hemos llamado a un JavaBean con un id de myCar, como hicimos en la anterior sección, podemos utilizar la siguiente etiqueta para establecer el valor de una propiedad del bean.

<jsp:setProperty name="myCar" property="make" value="Ferrari"/>

Aquí es donde la utilidad del método de convenciones de nombramiento se hace evidente. Esta etiqueta toma la llamada al bean con el id de myCar y le aplica el método setMake(). Transfiere el argumento "Ferrari" al método setMake() y estamos asignando "Ferrari" a la propiedad make.

# • <jsp:getProperty>

Obtiene el valor de una propiedad utilizando el método getter y devuelve el valor de la propiedad a la página JSP que lo demanda.

<jsp:getProperty name="myCar" property="make" />

Obtenemos el valor de la propiedad make de la llamada al bean myCar.

Ahora volvamos a escribir nuestros ejemplos anteriores utilizando estas tres etiquetas en vez del código Java en scriptlets.

```
El código .jsp modificado queda: 
<\frac{6}{6} - -
     Document : carPage1 
     Created on : 15-mar-2009, 18:44:10 
     Author : Tymos 
-- \ge<%@page contentType="text/html" pageEncoding="UTF-8"%> 
<!DOCTYPE HTML PUBLIC "-//W3C//DTD HTML 4.01 Transitional//EN" 
    "http://www.w3.org/TR/html4/loose.dtd"> 
<html> 
     <head> 
         <meta http-equiv="Content-Type" content="text/html; charset=UTF-8"> 
         <title>Usando un primer javaBean (Bis)</title> 
     </head> 
     <body> 
         <h2>Usando mi primer javaBean (Bis)</h2> 
         <jsp:useBean id = "myCar" class = "FirstBeanBis.CarBean" /> 
            Me conformo con mi <jsp:getProperty name = "myCar" property="make"/>
      \langle \text{hr}/\rangle <jsp:setProperty name ="myCar" property = "make" value = "Ferrari Testa 
            Rosa"/> 
         pero muero por un <jsp:getProperty name = "myCar" property = "make"/> 
     </body> 
</html>
```
En el navegador Web vemos:

# Ilson de minuta interpreta (Dis) respuesta fue mucho mas rápida, **CSAHGO HII PITHEI JAVADEAH (DIS)** ya que el contenedor Web Tomcat

Me conformo con mi Gol 1000 pero muero por un Ferrari Testa Rosa  Note que en esta ocasión la estaba instalado.

Un examen más detallado de los métodos JavaBean

Aunque sólo hemos utilizado los métodos getter y setter en nuestro bean hasta ahora, debería damos cuenta de que no tenemos por qué utilizar métodos sólo para obtener y establecer propiedades.

- Los métodos del bean deberían contener cualquier tipo de funcionalidad. Por ejemplo, podríamos incluir un método que establezca una conexión a una base de datos, y este método sería llamado por otro método en el bean. Sin embargo, a menos que incluya métodos getter y setter, no será capaz de recuperar/establecer valores en los beans utilizando etiquetas.
- las propiedades que obtenemos no tienen por qué ser atributos bean. podemos devolver el valor de cualquier variable desde el método getter utilizando una etiqueta, no sólo atributos de objeto.

Veamos ahora un segundo Bean, un poco mas elaborado.

Enunciado: Se tiene una sucesión de números enteros definida a partir de valores desde/hasta informados. El cliente puede pedir diversas sumas de sus términos.

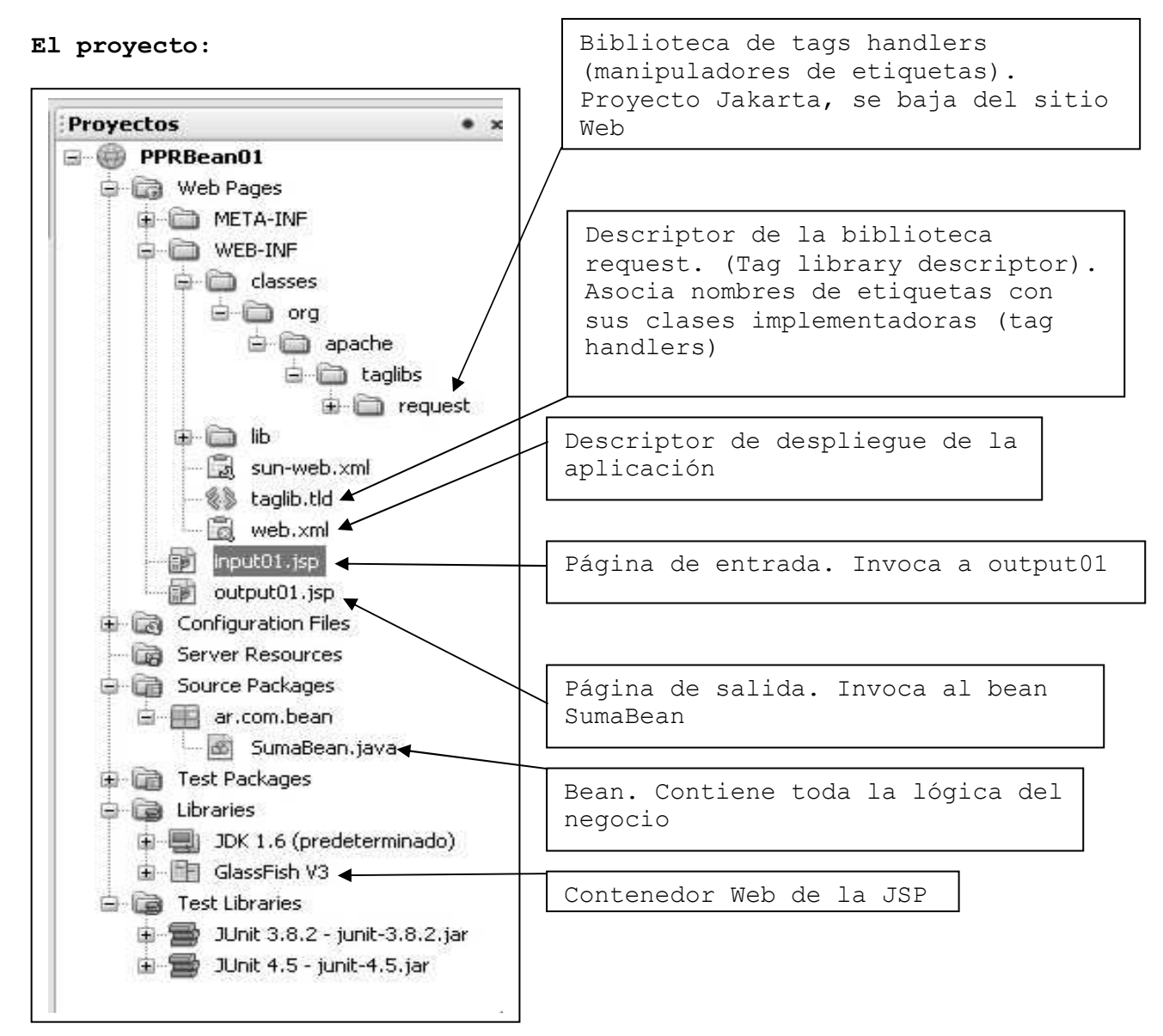

# El descriptor de desplieque web.xml

```
<?xml version="1.0" encoding="UTF-8"?> 
<web-app version="2.5" xmlns="http://java.sun.com/xml/ns/javaee" 
     xmlns:xsi=http://www.w3.org/2001/XMLSchema-instance
     xsi:schemaLocation="http://java.sun.com/xml/ns/javaee 
     http://java.sun.com/xml/ns/javaee/web-app_2_5.xsd"> 
     <session-config> 
         <session-timeout>30</session-timeout> 
     </session-config> 
     <welcome-file-list> 
         <welcome-file>input01.jsp</welcome-file> 
     </welcome-file-list> 
     <taglib> 
         <taglib-uri>/WEB-INF/taglib.tld</taglib-uri> 
         <taglib-location>/WEB-INF/taglib.tld</taglib-location> 
     \langle/taglib>
</web-app>
```
Paradigmas de programación 2009 - Unidad III - Programación Distribuida

```
Descriptor de la biblioteca request.
<?xml version="1.0" encoding="UTF-8"?> 
<!DOCTYPE taglib PUBLIC "-//Sun Microsystems, Inc.//DTD JSP Tag Library 
1.1//EN" "http://java.sun.com/j2ee/dtds/web-jsptaglibrary_1_1.dtd"> 
<taglib> 
   <tlibversion>1.0.1</tlibversion> 
   <jspversion>1.1</jspversion> 
  <shortname>request</shortname>
   <uri>http://jakarta.apache.org/taglibs/request-1.0</uri> 
   <info>The REQUEST custom tag library contains tags which can be used 
      to access all the information about the HTTP request for a JSP 
     page.Tags are provided to access information in the HTTP request 
       for HTTP input parameters from a POST or GET, HTTP Headers, 
     Cookies, request attributes, and session information related to 
     this request. 
   </info> 
   <tag> 
    <name>log</name>
     <tagclass>org.apache.taglibs.request.LogTag</tagclass> 
     <bodycontent>JSP</bodycontent> 
  \langletag>
  <tag>
    <name>request</name>
     <tagclass>org.apache.taglibs.request.RequestTag</tagclass> 
     <teiclass>org.apache.taglibs.request.RequestTEI</teiclass> 
     <bodycontent>empty</bodycontent> 
     <attribute> 
      <name>id</name><required>yes</required>
      <rtexprvalue>no</rtexprvalue>
     </attribute> 
  \langle \rangletag> … Sigue descripción de los restantes tags
Página de entrada input01.jsp
<!doctype html public "-//w3c//dtd html 4.0 transitional//en"> 
<html><head> 
    <meta http-equiv="Content-Type" content="text/html; charset=iso-8859-
1"> 
    <title>PPRBean01, sumando en una sucesión</title> 
</head> 
<body bgcolor="#FFFFFF"> 
     <h3>Sumando según distintos criterios en una sucesión</h3> 
    \langle h r \rangle <form action="output01.jsp"> 
     Por favor, su identificación <br> 
    (<b>nickName</b>)<input type="text" name="nickName"
     size="20"><br><br> 
     Y su celular donde enviarle los resultados<br> 
     (<b>telCel</b>)<input type="text" name="telCel" size="15"><br><br> 
     Por favor, indíquenos cual es el intervalo que desea trabajar<br> 
    Desde:(<b>desde</b>) <input type="text" name="desde" size="5">
    , Hasta: (<b>hasta</b>) <input type="text" name="hasta"
```
 Indíquenos cuales sumas necesita, por favor...<br> <input type="checkbox" name="sumaTodos" value= "X"> Suma de todos sus términos<br> <input type="checkbox" name="sumaPares" value ="X"> Suma de sus términos pares<br> <input type="checkbox" name="sumaImpares" value="X"> Suma de sus términos impares<br> <input type="checkbox"name="sumaPrimos" value="X"> Suma de sus términos primos<br> <input type="checkbox" name="sumaNoPrimos" value="X"> Suma de sus términos no primos<br><br><br> Click en <input type="submit" name="submit" value="submit">para el resultado<br> que la página <b>>
output01.jsp</b> nos devuelve. </form> </body> </html>

Se visualiza:

# Sumando según distintos criterios en una sucesión

Por favor, su identificación (nickName) Petete

Y su celular donde enviarle los resultados (telCel) 15622222

Por favor, indíquenos cual es el intervalo que desea trabajar

Desde:(desde) 100 , Hasta:(hasta) 200

Indíquenos cuales sumas necesita, por favor...

- Suma de todos sus términos
- Suma de sus términos pares
- Suma de sus términos impares
- Suma de sus términos primos
- Suma de sus términos no primos

Click en submit para el resultado

que la página output01.jsp nos devuelve.

Al clickear submit entra en acción la página output01.jsp

- req:parameter: Usa el tag handler parameter de la biblioteca cuyo prefijo es req para obtener el dato llamado(name) del objeto automático request.
- Define el objeto jsp:useBean id="sumaBean"
- Le pasa atributos jsp:setProperty name="sumaBean"
- Recibe resultados jsp:getProperty name="sumaBean"

```
<!doctype html public "-//w3c//dtd html 4.0 transitional//en"> 
<html> 
<head> 
    <meta http-equiv="Content-Type" content="text/html; charset=iso-8859- 
                                                                           1"<title>PPRBean01 - Salida de datos simple</title>
</head> 
<body bgcolor="#FFFFFF"> 
     <%@ taglib uri="/WEB-INF/taglib.tld" prefix="req" %> 
    Estimado Sr(a). <b>>>>>req:parameter name="nickName"/></b>
    Tel/cel: 
     Hemos registrado su siguiente solicitud de servicios:<br><br> 
     Intervalo desde: <b>>>>>>req:parameter name="desde"/></b>,
                hasta: 
      Suma de todos sus términos......... 
      <b><req:parameter name="sumaTodos"/></b><br> 
      Suma de sus términos pares......... 
     <b>>
streq:parameter name="sumaPares"/></b><br>
      Suma de sus términos impares..... 

      Suma de sus términos primos....... 

      Suma de sus términos no primos. 
     <br>
<b>20</b><br>
<b>20</b>
<b>20</b>
<b>20</b>
<b>20</b>
<b>20</b>
<b>20</b>
<b>20</b>
<b>20</b>
<b>20</b>
<b>20</b>
<b>20</b>
<b>20</b>
<b>20</b>
<b>20</b>
<b>20</b>
<b>20</b>
<b>20</b>
<b>20</b>
<b>20</b>
<b>20</b>
<b> Resultados del procesamiento de datos solicitado<br><br> 
    \langle \partial \xi / \partial \xi \rangle A continuación pasamos los datos del cliente a SumaBean \partial \xi > 0 <jsp:useBean id="sumaBean" class="ar.com.bean.SumaBean"/> 
     <jsp:setProperty name="sumaBean" property="desde"/> 
     <jsp:setProperty name="sumaBean" property="hasta"/> 
 <jsp:setProperty name="sumaBean" property="sumaTodos"/> 
 <jsp:setProperty name="sumaBean" property="sumaPares"/> 
     <jsp:setProperty name="sumaBean" property="sumaImpares"/> 
     <jsp:setProperty name="sumaBean" property="sumaPrimos"/> 
     <jsp:setProperty name="sumaBean" property="sumaNoPrimos"/> 
    \langle\langle \partial/\rangle\rangle A continuación obtenemos los datos requeridos de SumaBeam\langle \partial/\rangle Intervalo procesado desde: <jsp:getProperty name="sumaBean" 
                                                      property="desde"/> 
     , hasta : <jsp:getProperty name="sumaBean" property="hasta"/><br> 
     <jsp:getProperty name="sumaBean" property="sumaTodos"/><br> 
     <jsp:getProperty name="sumaBean" property="sumaPares"/><br> 
     <jsp:getProperty name="sumaBean" property="sumaImpares"/><br> 
 <jsp:getProperty name="sumaBean" property="sumaPrimos"/><br> 
 <jsp:getProperty name="sumaBean" property="sumaNoPrimos"/><br><br> 
     Agradecemos la atención dispensada. 
</body> 
\langle/html\rangle
```
Paradigmas de programación 2009 - Unidad III - Programación Distribuida

Se visualiza:

Estimado Sr(a). Petete Tel/cel: 15622222

Hemos registrado su siguiente solicitud de servicios:

Intervalo desde: 100, hasta: 200 Suma de todos sus términos X Suma de sus términos pares........ X Suma de sus términos impares..... Suma de sus términos primos....... X Suma de sus términos no primos. X

Importante: Los atributos con el mismo nombre en la página y el bean pueden ser transferidos en forma genérica usando la forma

<jsp:setProperty name="sumaBean" property="\*"/>

Resultados del procesamiento de datos solicitado

Intervalo procesado desde: 100, hasta: 200 Suma todos ......... 14950 Suma pares ......... 7450 Suma impares ...... No solicitado Suma primos .......3167 Suma no primos ..11783

Agradecemos la atención dispensada.

Para completar, un tercer Java Bean, colaboración del Ing. Martín Polliotto

El enunciado dice:

Una importante empresa de la ciudad dedicada a brindar servicios de medicina prepaga nos solicita un sistema para simular el proceso de autorización de prácticas médicas. Básicamente el proceso es el siguiente:

- Diariamente la empresa recibe pedidos de autorización de prácticas médicas. De cada solicitud (o pedido) de autorización se tienen los siguientes datos:
	- o practica (String): nombre o código alfanumérico de la práctica,
	- o cantidad (int): a solicitar
	- o estado (String): almacena el estado la solicitud. Este puede ser:
		- -Pendiente de Autorización. Cuando se envía la solicitud al Auditor y aún no se tuvo respuesta.
			- **Autorizada.** Validación exitosa del médico auditor.
			- -Rechazada. Validación no exitosa del médico auditor.
	- o motivo (String): cadena que contiene el motivo de la aceptación o rechazo de la solicitud según corresponda al valor del estado de la misma.

Un capture del proyecto SimulaAuditoríaMédicaWeb, entorno NetBeans nos muestra:

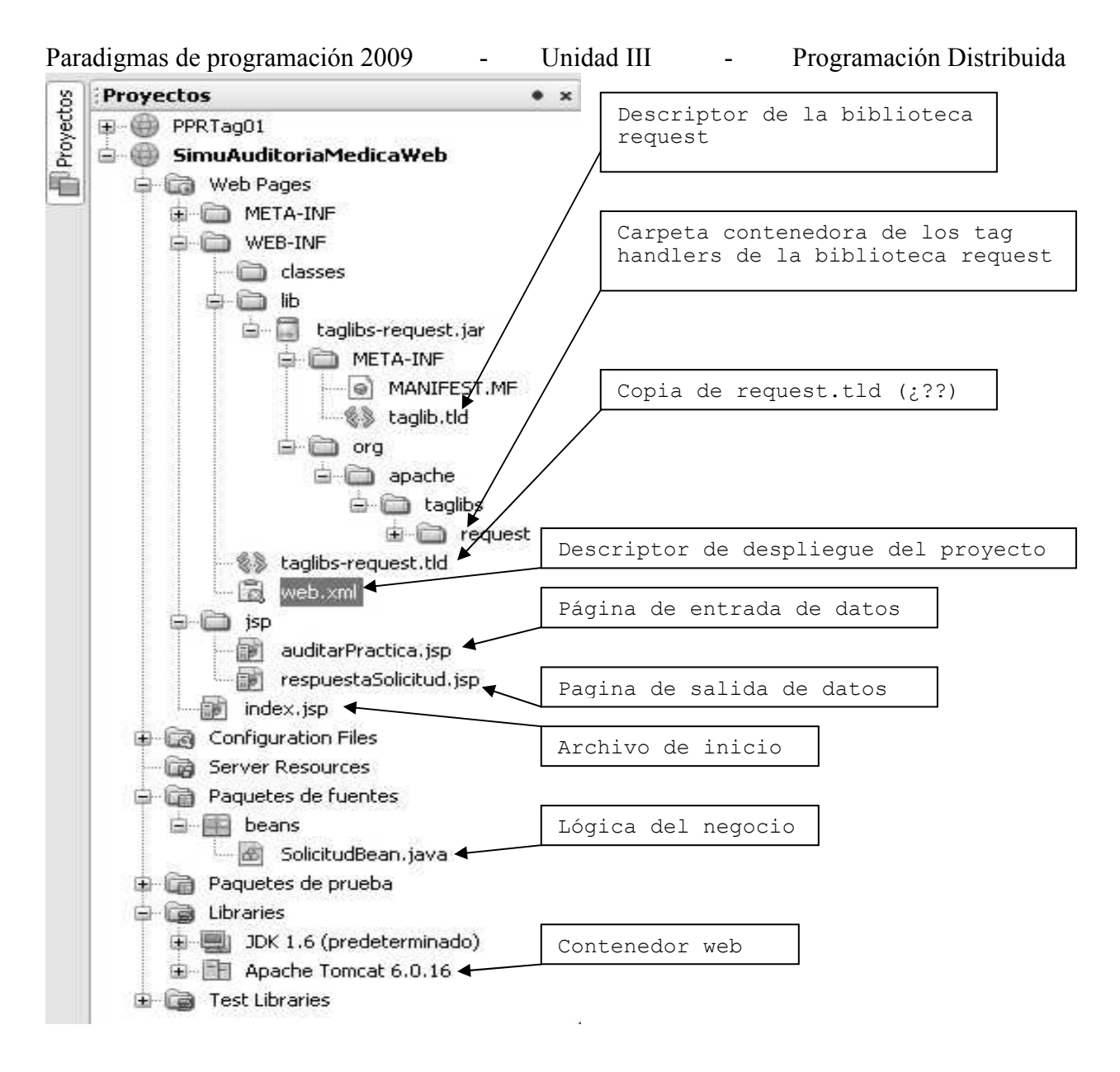

Vamos viendo los contenidos:

# Web.xml

```
<?xml version="1.0" encoding="UTF-8"?> 
<web-app version="2.5" xmlns="http://java.sun.com/xml/ns/javaee" 
     xmlns:xsi="http://www.w3.org/2001/XMLSchema-instance" 
     xsi:schemaLocation="http://java.sun.com/xml/ns/javaee 
     http://java.sun.com/xml/ns/javaee/web-app_2_5.xsd"> 
     <session-config> 
         <session-timeout> 
             30 
         </session-timeout> 
     </session-config> 
     <welcome-file-list> 
         <welcome-file>index.jsp</welcome-file> 
     </welcome-file-list> 
     <taglib> 
         <taglib-uri>http://jakarta.apache.org/taglibs/request-1.0</taglib-uri> 
         <taglib-location>/WEB-INF/taglibs-request.tld</taglib-location> 
     </taglib> 
</web-app>
```

```
<%@page contentType="text/html" pageEncoding="UTF-8"%> 
<!DOCTYPE HTML PUBLIC "-//W3C//DTD HTML 4.01 Transitional//EN" 
"http://www.w3.org/TR/html4/loose.dtd"> 
<h+ml> <head> 
         <meta http-equiv="Content-Type" content="text/html; charset=UTF-8"> 
         <title>PREPAGA - Autorizar práctica Web</title> 
     </head> 
     <body> 
         <jsp:forward page="/jsp/auditarPractica.jsp"/> 
     </body> 
</html>
```
# /WEB-INF/taglibs-request.tld

Ya la hemos visto en el proyecto Jakarta.

#### auditarPractica.jsp

 $<\frac{6}{5}-$ 

```
Document : auditarPractica
     Created on : 03/07/2009, 15:39:25 
     Author : Martín Pollioto 
--\frac{6}{6}<%@page contentType="text/html" pageEncoding="UTF-8"%> 
<!DOCTYPE HTML PUBLIC "-//W3C//DTD HTML 4.01 Transitional//EN" 
"http://www.w3.org/TR/html4/loose.dtd"> 
<html> <head> 
           <meta http-equiv="Content-Type" content="text/html; charset=UTF-8"> 
           <title>PREPAGA - Autorizar práctica Web</title> 
      </head> 
      <body> 
           <form name="formSolicitud" action="jsp/respuestaSolicitud.jsp" 
                                                                           method="POST"> 
                <div style="width:315px"> 
                     <p style="font-family:Arial;color:blue;font-size:14px;"> 
                      Cargar solicitud para autorización</p> 
                     <hr style="border-style: dotted; border-color: #D8D8D8; border- 
                                                                               width: 1px;"></hr> 
               \langle/div\rangle <table border="0"> 
                     <tbody> 
                         <tr>
                               <td bgcolor="#F2F2F2">Práctica</td> 
                               <td><input type="text" name="practica" value="" 
                                                                    id="practica" /></td>
                               <td align="right" width="100px"><input type="submit" 
                                        value="Autorizar" name="btnAutorizar"/></td> 
                         \langle/tr><br>\langletr>
and the state of the state of the state of the state of the state of the state of the state of the state of the state of the state of the state of the state of the state of the state of the state of the state of the state 
                               <td bgcolor="#F2F2F2">Cantidad</td> 
                               <td><input type="text" name="cantidad" value="" 
                                                                       id="cantidad"/></td> 
                         \langle/tr>
                     </tbody> 
                </table> 
               <table> 
                    \langle \text{trr} \rangle <td bgcolor="#F2F2F2" width="54px">Estado</td> 
                          <td><input type="text" id="estado" name="estado"
```

```
Paradigmas de programación 2009 - Unidad III - Programación Distribuida
                         value="Pendiente de Autorización" disabled="disabled" 
                         size="37"/></td> 
                 \langle/tr>
             </table> 
         </form> 
     </body> 
</html>
```
Un capture de la página generada por auditarPractica.jsp

Cargar solicitud para autorización

```
Autorizar
Práctica
Cantidad
Estado Pendiente de Autorización
```

```
respuestaSolicitud.jsp 
< - Document : respuestaSolicitud 
    Created on : 03/07/2009, 22:04:42<br>Author : Martin Polliotto
             : Martin Polliotto
--\frac{6}{6}<%@page contentType="text/html" pageEncoding="UTF-8"%> 
<%@ taglib uri="http://jakarta.apache.org/taglibs/request-1.0" prefix="req" %> 
<html><head>
          <meta http-equiv="Content-Type" content="text/html; charset=UTF-8"> 
          <title>PREPAGA - Autorizar práctica Web</title> 
     </head> 
     <body> 
       <div style="width:340px"> 
          <p style="font-family:Arial;color:blue;font-size:14px;">Respuesta 
                                                                      Autorizador</p> 
          <hr style="border-style: dotted; border-color: #D8D8D8; border-width: 
                                                                         1px;"></hr> 
      \langle/div\rangle <jsp:useBean id="solicitud" scope="request" class="beans.SolicitudBean"> 
       <jsp:setProperty name="solicitud" property="cantidad" param="cantidad"/> 
       </jsp:useBean> 
       <table> 
           <tbody> 
              <tr> 
                <td style="color:#BDBDBD;">Práctica</td> 
                      <td><req:parameter name="practica"/></td>
             \langle/tr>
             <tr> <td style="color:#BDBDBD;">Cantidad</td> 
                <td><req:parameter name="cantidad"/></td> 
             \langle/tr>
             \langle \text{tr} \rangle <td style="color:#BDBDBD;">Estado</td> 
                <td><jsp:getProperty name="solicitud" property = 
                                              "estadoSolicitud"/></td> 
            \langle/tr>
            <tr>
                <td style="color:#BDBDBD;">Motivo</td> 
                <td><textarea readonly cols="30">
```

```
Paradigmas de programación 2009 - Unidad III - Programación Distribuida
                         <jsp:getProperty name="solicitud" property="motivo"/> 
                     </textarea> 
               \langle t \rangle\langle/tr>
         </tbody> 
      </table> 
    </body> 
</html> 
Si lo visualizamos 
Respuesta Autorizador
                          .........................
Práctica DetecciÃ<sup>3</sup>n gripe A
Cantidad 1
Estado Autorizada
Motivo Autorizada por Auditoria
        médica.
Por ultimo, la lógica de negocios esta en: 
SolicitudBean.java 
/* 
  * To change this template, choose Tools | Templates 
  * and open the template in the editor. 
  */ 
package beans; 
/** 
 * 
  * @author Martin Polliotto 
  */ 
public class SolicitudBean { 
     //atributos 
     private int cantidad; 
     private String motivo; 
     private static final String motivosRechazo[]={"Cantidad excedida", "Fuera de 
      Cobertura", "Falta análisis"}; 
     public SolicitudBean(){ 
     } 
     public int getCantidad() { 
         return cantidad; 
     } 
     public void setCantidad(int cantidad) { 
         this.cantidad = cantidad; 
     } 
     public String getMotivo() { 
         return motivo; 
     } 
     public void setMotivo(String motivo) { 
        this.motivo = motivo; 
     } 
      /* propiedad adicional (de solo lectura) que permite simular el trabajo del 
      * auditor al autorizar o rechazar la solicitud. Determina el estado 
      * (Autorizada/Rechazada) y el motivo correspondiente en función de la
```

```
Paradigmas de programación 2009 - Unidad III - Programación Distribuida
      *cantidad solicitada... 
      */ 
       public String getEstadoSolicitud(){ 
         String estado = ""; 
        int random = (int) (Math.random()*10); // simulamos un valor aleatorio
         int valor = random*cantidad;// determinamos valor
         // determina la aprobación/rechazo de la practica... 
         if(valor%2==0)//Si es par autorizamos, impar rechazamos 
         { 
             estado="Autorizada"; 
             motivo="Autorizada por Auditoría médica."; 
         } 
         else 
         { 
             estado="Rechazada"; 
            motivo=motivosRechazo[(int)(Math.random()*3)];
 } 
         return estado; 
    } 
}
```
# Introducción a las bibliotecas de etiquetas

Ya hemos visto las razones existentes para separar aplicaciones en niveles y utilizar componentes para proporcionar tanto una reutilización eficiente del código como facilidad de mantenimiento. Ha visto cómo crear JavaBeans simples y cómo utilizarlas dentro de una página JSP utilizando etiquetas bean. Estas etiquetas tuvieron mucho éxito al eliminar el código Java del nivel JSP.

A menudo es necesario tomar decisiones en una página JSP, quizás basadas en la petición hecha por el cliente. Las etiquetas que vimos en el capítulo de java beans no tienen esta capacidad. Estas etiquetas se limitan a interactuar con JavaBeans; no tienen ningún control sobre la página JSP.

Por ejemplo, no tienen acceso a los objetos request (petición) y response (respuesta). En cambio, las bibliotecas de etiquetas a medida sí pueden proporcionar esta funcionalidad. Por eso, a continuación:

- Explicaremos por qué necesitamos bibliotecas de etiquetas.
- Analizaremos los componentes de una biblioteca de etiquetas.
- Explicaremos cómo desplegar y utilizar la biblioteca de etiquetas Request proporcionada por el proyecto Jakarta, como ejemplo.
- Hablaremos de lo que ocurre cuando utilizamos bibliotecas de etiquetas desde dentro de una página JSP.

Comencemos explicando el primer punto.

# La necesidad de las bibliotecas de etiquetas

Supongamos que tenemos una página con un frondoso código scriplet. Ya hemos hablado mal de los scriplets, veamos como se reemplaza esto por una etiqueta a medida.

Supongamos también que la aplicación que usa esta página necesita que el cliente especifique el país en el que se encuentra cuando hace una compra online, para calcular correctamente los gastos de envío, por ejemplo.

Paradigmas de programación 2009 - Unidad III - Programación Distribuida Si se almacenaran en una base de datos los países del mundo, junto con los gastos de envío asociados a cada uno, podríamos escribir una JSP que buscara los países y nos los mostrara para que el usuario informara el suyo. A continuación mostramos una versión simple de este código. No intente ejecutar el código, sólo trate de comprender lo que está intentando hacer.

```
\langle\%a\}\rangle page import="java.util.*" %>
\langle\%a\hat{a}\rangle page import="java.awt.*" %>
\langle\%a\phi\rangle page import="java.sql.*" %>
\text{thm}<body>
    <% String url = "jdbc:odbc:countrydb"; 
        String user = "":
         String password = "". 
        try { 
                 Class.forName("sun.jdbc.odbc.JdbcOdbcDriver"); 
                 Connection con = DriverManager.getConnection(url, user, password) ; 
                 Statement stmt = con.createStatement(); 
                 ResultSet rs = stmt.executeQuery("Select * from countries"); 
                while (rs.next()) {
                        String result rs.getString("name"); 
                        \langle 0| result \% \langle 0| } 
                rs.close(); 
         }catch (Exception e){System.out.println(e); 
    \frac{0}{0}</body> 
</html 
¿Lo ha entendido? Que hace este scriplet:
```
Se conecta con la base de datos countrydb. se emite una petición de datos. se usa una colección ResultSet , el ciclo while recorre la colección su objeto rs recibe cada pais de dicha base los va mostrando de a uno por línea finalizado el ciclo se cierra se cierra la conexión. Eso es todo

En comparación con el código anterior, observe lo siguiente:

```
<%@ taglib uri="getCountriesTag" prefix="countryTag" %> 
\hbox{\tt <html>>}<body><countryTag:getCountries /> 
       </body> 
</html>
```
Si quisiera reemplazar el código scriptlet por una etiqueta a medida, la página equivalente conducida por dicha etiqueta probablemente sería algo muy similar a las líneas anteriores. De hecho, la sintaxis utilizada en la etiqueta hace que la funcionalidad sea mucho más clara para quien explore la escritura.

# Paradigmas de programación 2009 - Unidad III - Programación Distribuida

Evidentemente, a un diseñador le resulta mucho más sencillo trabajar con este tipo de sintaxis transparente que si intenta acceder a una base de datos utilizando el código Java con el que quizá no esté familiarizado.

La otra importante ventaja es que la etiqueta se puede reutilizar fácilmente, cosa que no se logra utilizando scriptlets, atados a la página .jsp que los contiene.

En definitiva, para un diseñador de páginas tiene sentido tener acceso a un grupo de etiquetas que se parezcan a los marcadores HTML con los que está acostumbrado a trabajar.

¿Por qué no podemos utilizar simplemente JavaBeans?

Podría estar pensando, ¿por qué no podemos hacer todo esto utilizando simplemente JavaBeans? La respuesta es que, en la mayoría de las ocasiones: JavaBeans son de hecho el enfoque que debería utilizar. Puede utilizar JavaBeans para agrupar partes de similar funcionalidad. Sin embargo, los JavaBeans no pueden interactuar con la página JSP: (no tienen acceso a los objetos request y response) no pueden utilizarse para los procesos de tomas de decisiones. (Sentencias de control)

Supongamos un caso: Podría ocurrir que tuvieramos algunos datos en una matriz que el diseñador necesitara usar para producir una página JSP. Por ejemplo, podríamos tener una matriz de nombres de productos mostrados, dependiendo de si el usuario ha comprado antes un producto similar. Si tratáramos de hacer esto utilizando etiquetas bean terminaríamos incorporando código de presentación al bean, y justamente una de las principales razones para introducir beans, que reemplazaban a los scriplets, era evitar esta mezcla de lógica de presentación y de negocios.

Las bibliotecas de etiquetas a medida (etiquetas de funcionalidad afín agrupadas) nos permiten eliminar todo el código Java de la página JSP. Esto significa que un diseñador Web que no sepa Java puede mantener un sitio Web basado en JSP.

Una vez que hemos comprendido las ventajas que representan la utilización de una biblioteca de etiquetas, pasemos a analizar las partes que componen dicha biblioteca.

# Dentro de una biblioteca de etiquetas

No pretendemos construir una biblioteca de etiquetas propia, pero si es importante que entendamos de qué se compone una biblioteca de etiquetas, para poder utilizar una.

Hay tres partes importantes en la comprensión de cómo utilizar una biblioteca de etiquetas:

- Clases de manipuladores de etiquetas, proporcionan la funcionalidad de las etiquetas.
- Un descriptor de la biblioteca de etiquetas (TLD), describe las etiquetas y hace coincidir las etiquetas con las clases de manipuladores de etiquetas.
- La directriz taglib, ésta es una directriz situada en la parte superior de su JSP, que le permite utilizar una biblioteca de etiquetas en particular.

Estudiemos cada uno de estos componentes.

# Paradigmas de programación 2009 - Unidad III - Programación Distribuida Los manipuladores de etiquetas

Un manipulador de etiquetas es un tipo de clase especial que contiene el código que ejecuta una etiqueta; es decir que la funcionalidad de la etiqueta se encuentra dentro del manipulador de etiquetas. (Como los métodos que vimos en AED, con funcionalidad definida, se encuentran dentro de clases específicas).

A diferencia de los JavaBeans, que son conjuntos de funciones comunes, un manipulador de etiquetas tiene una finalidad estrictamente definida, debe responder a una única etiqueta. Una biblioteca de etiquetas tiene un manipulador de etiquetas para cada etiqueta a medida.

No necesita saber cómo implementar un manipulador de etiquetas para utilizar bibliotecas de etiquetas a medida.

Nota: clarificando un poco. No estamos presentando nada que el alumno no conozca, cuando hablamos del encapsulamiento en Java, vimos que había el nivel del programador de aplicaciones, que usaba métodos de clases ya listas, y del desarrollador de clases, un nivel superior, que las codificaba. Aquí estamos en la misma división del trabajo, el diseñador de páginas, cuando utiliza una etiqueta en una página JSP necesita conocer de que etiquetas dispone y su funcionalidad, saber hacerlas es incumbencia de otro profesional.

El motor JSP necesita saber qué clases de manipuladores de etiquetas corresponden a unas etiquetas determinadas en una página ]SP, y qué métodos llamar en esas clases. Esta información se almacena en un descriptor de la biblioteca de etiquetas (TLD), que explicaremos a continuación.

# El descriptor de bibliotecas de etiquetas

Un descriptor de bibliotecas de etiquetas (TLD) es un documento XML que contiene información sobre una o más etiquetas a medida. Un TLD es un archivo que describe las etiquetas a medida y las relaciona con sus clases de manipuladores de etiquetas.

El lenguaje de marcado extensible (XML) es un conjunto de reglas para describir datos (proporcionando etiquetas que describen la naturaleza de los datos) de forma neutral respecto a la plataforma e independiente respecto al lenguaje.

Como norma general, un archivo TLD se denomina como la clase a la que se refiere. Debe ser guardado con extensión .tld Y almacenado en el directorio WEB - INF de la aplicación Web.

Las bibliotecas de etiquetas existentes vendrán con un archivo TLD, por lo que mientras no escriba sus propias bibliotecas de etiquetas no necesita entender los contenidos del archivo TLD, simplemente tiene que comprender lo que hace.

# La directriz taglib

Para utilizar las etiquetas de una biblioteca de etiquetas a medida en sus páginas JSP, debe añadir una directriz taglib en la parte superior se su página JSP. Por ejemplo:

<%@ taglib uri="http://jakarta.apache.org/taglibs/request-l.O" prefix="req" %>

Se necesita dicha directriz para cada biblioteca de etiquetas que desee utilizar en su página JSP, y los atributos uri y prefix tienen valores específicos para cada biblioteca de etiquetas.

El valor de un atributo uri identifica la biblioteca de etiquetas. A menudo consta de una URL de la organización que mantiene la biblioteca de etiquetas. En

Paradigmas de programación 2009 - Unidad III - Programación Distribuida realidad, el sistema no intenta acceder a la URL; únicamente existe para identificar la biblioteca de etiquetas. La utilización de una URL simplemente ayuda a documentar sobre dónde se originó la biblioteca de etiquetas y para garantizar que tiene un nombre único. Sin embargo, URI puede ser una ruta de acceso con un nombre de archivo añadido.

En este caso, el sistema asume que este archivo es su archivo TLD e intenta cargarlo. Si la ruta de acceso no apunta al archivo TLD, el sistema buscará el archivo TLD en otro sitio de la aplicación Web.

Siempre que un motor JSP encuentra una extensión de etiquetas en una JSP, mira el valor del atributo uri en la directriz taglib y después analiza sintáctica mente el descriptor de la biblioteca de etiquetas para encontrar la clase de manipulación de etiquetas requerida. Entonces genera un código para que interactúe con el manipulador de etiquetas y le permita a su JSP utilizar las etiquetas.

El valor del atributo prefix se utiliza para identificar una etiqueta en una página JSP como parte de una biblioteca de etiquetas en particular. De esta forma, si tenemos dos etiquetas con el mismo nombre, pero procedentes de distintas bibliotecas de etiquetas, es posible identificarlas de forma única. Entonces, si tuviéramos una etiqueta con el nombre myTag y un prefijo myPrefix, la etiqueta se identificaría de la siguiente forma:

# <myPrefix:myTag/>

No existen restricciones sobre lo que puede utilizar como valor de prefix, excepto que no puede utilizar jsp, jspx, java, javax, servlet, sun, o sunw, ya que son palabras reservadas.

Fijemos ahora estos conceptos con un ejemplo.

# Utilización de una biblioteca de etiquetas

Vamos a utilizar una de las bibliotecas de etiquetas creadas por las personas que construyeron Tomcat, el proyecto Jakarta.

El proyecto Jakarta ha creado un gran número de bibliotecas de etiquetas a medida. La que vamos a utilizar es la Biblioteca de Etiquetas Request(de petición). Esta Biblioteca de Etiquetas Request contiene etiquetas que pueden ser utilizadas para acceder a toda la información sobre la petición http para una página JSP. Ya hemos utilizado el objeto request para conseguir información del del controller de la controller de la controller de la controller de la controller de la controller de la controller de la controller de la controller de la controller de la controller de la controller de la controller Ahora veremos cómo puede proporcionar la misma funcionalidad en sus páginas JSP sin tener que saber ni una sola línea de Java.

# Un par de Biblioteca de Etiquetas disponibles

Puede descargarse la última entrega de la Biblioteca de Etiquetas Request y DateTime del sitio Web de Yakarta

http://jakarta.apache.org/site/downloads/, en downloads opte por taglibs, de la página de Taglib Downloads baje Request Taglib y DateTime Taglib (en Keys opte por el archivo .zip) a una carpeta adecuada, por ejemplo Yakarta-Taglibs.

Descomprima los archivos allí mismo. Tendremos 2 carpetas

Si vemos el contenido de la carpeta Jakarta-Taglibs-Datetime-1.0.1 datetime.jar, contiene las clases de manipuladores de etiquetas datetime.tld, es el archivo descriptor para la biblioteca. datetime-doc.war, contiene documentación. datetime-examples.war, ejemplo de una aplicación Web
Si editamos el datetime.tld:

<?xml version="1.0" encoding="UTFjakarta.apache.org/taglibs/datetime-1.0 8"?> <!DOCTYPE taglib PUBLIC "-//Sun Microsystems, Inc.//DTD JSP Tag Library 1.1//EN" "http://java.sun.com/j2ee/dtds/web-jsptaglibrary\_1\_1.dtd"> <taglib> <tlibversion>1.0.1</tlibversion> <jspversion>1.1</jspversion> <shortname>datetime</shortname> <uri>http://</uri> <info> The DATETIME custom tag library contains tags which can be used to handle </info>  $<$ tag> <name>currentTime</name> <tagclass>org.apache.taglibs.datetime.CurrentTimeTag</tagclass> <bodycontent>empty</bodycontent>  $\langle$ /tag> <tag> <name>format</name> la descripción de format sigue con sus atributos... Otras etiquetas descriptas en este archivo: Parse, timeZone, timeZones, months, weekdays, amPms, eras, Directorio classes (Vacio). Projects  $\parallel x \parallel$ : Files Services □ CurrentTime Copiar aquí el taglibs-datetime.jar. 自 (ma) Web Pages Debajo de WEB-INF copiar datetime.tld **h** META-INF (Tag Library Descriptor) **D** WEB-INF └─ □ classes El descriptor del despliegue del proyecto ė **à** lb **NetBeans E** META-INF in aglibs-datetime.jar …. ▒ datetime.tld ┈鼠 sun-web.xml - na web.xml ▲  $\frac{1}{2}$  index.jsp Nuestra página de inicio 中 a Configuration Files Server Resources 由 Source Packages 中国 Test Packages Contenedor web自 国 Libraries  $\mathbb{H}$  JDK 1.6 (Default) 面·■ GlassFish V3 **B** Test Libraries Jakarta Datetime Taglib Example r, Web.xml <?xml version="1.0" encoding="UTF-8"?> <web-app version="2.5" xmlns=http://java.sun.com/xml/ns/javaee xmlns:xsi=http://www.w3.org/2001/XMLSchema-instance xsi:schemaLocation="http://java.sun.com/xml/ns/javaee http://java.sun.com/xml/ns/javaee/web-app\_2\_5.xsd"> <session-config> <session-timeout> 30 </session-timeout> </session-config> <welcome-file-list> <welcome-file>index.jsp</welcome-file> </welcome-file-list> </web-app>

```
Paradigmas de programación 2009 - Unidad III - Programación Distribuida
index.jsp 
<\frac{6}{6} - -
     Document : index 
     Created on : 13-may-2009, 18:48:58 
     Author : Tymos 
-- \ge<%@page contentType="text/html" pageEncoding="UTF-8"%> 
<!DOCTYPE HTML PUBLIC "-//W3C//DTD HTML 4.01 Transitional//EN" 
    "http://www.w3.org/TR/html4/loose.dtd"> 
    <%@taglib uri="http://jakarta.apache.org/taglibs/datetime-1.0" prefix="dt" %> 
<html> <head> 
         <meta http-equiv="Content-Type" content="text/html; charset=UTF-8"> 
         <title>Proyecto CurrentTime, etiqueta currentTime, biblioteca dateTime 
        \langletitle>
     </head> 
     <body> 
         <h1>Dia y hora, exactamente: 
              <dt:format> 
                  <dt:currentTime/> 
              </dt:format> 
        \langle/h1>
        \langle h r \rangle (CurrentTime): No coincide con su reloj? 
        \langle h r \rangle Es la hora local, (la del meridiano de Greenwich)... 
        \langlebr>
         En breve le enseñaremos a determinarla para su zona horaria... 
     </body> 
</html>
```
### Correr el proyecto

En el menú tag de NetBeans <Ejecutar> <Clean and Build main Project> Si la compilación no detectó errores, vamos al proyecto, posicionamos cursor sobre index.jsp <boton derecho> <Run File>

Esto es lo que deberíamos ver:

# Dia y hora, exactamente: 23/07/09 13:34

(CurrentTime): No coincide con su reloi? Es la hora local, (la del meridiano de Greenwich)... En breve le enseñaremos a determinarla para su zona horaria...

ľ

A continuación un ejemplo que es una adaptación de una aplicación Web tomada de datetimeexamples.war, Proyecto Yakarta.

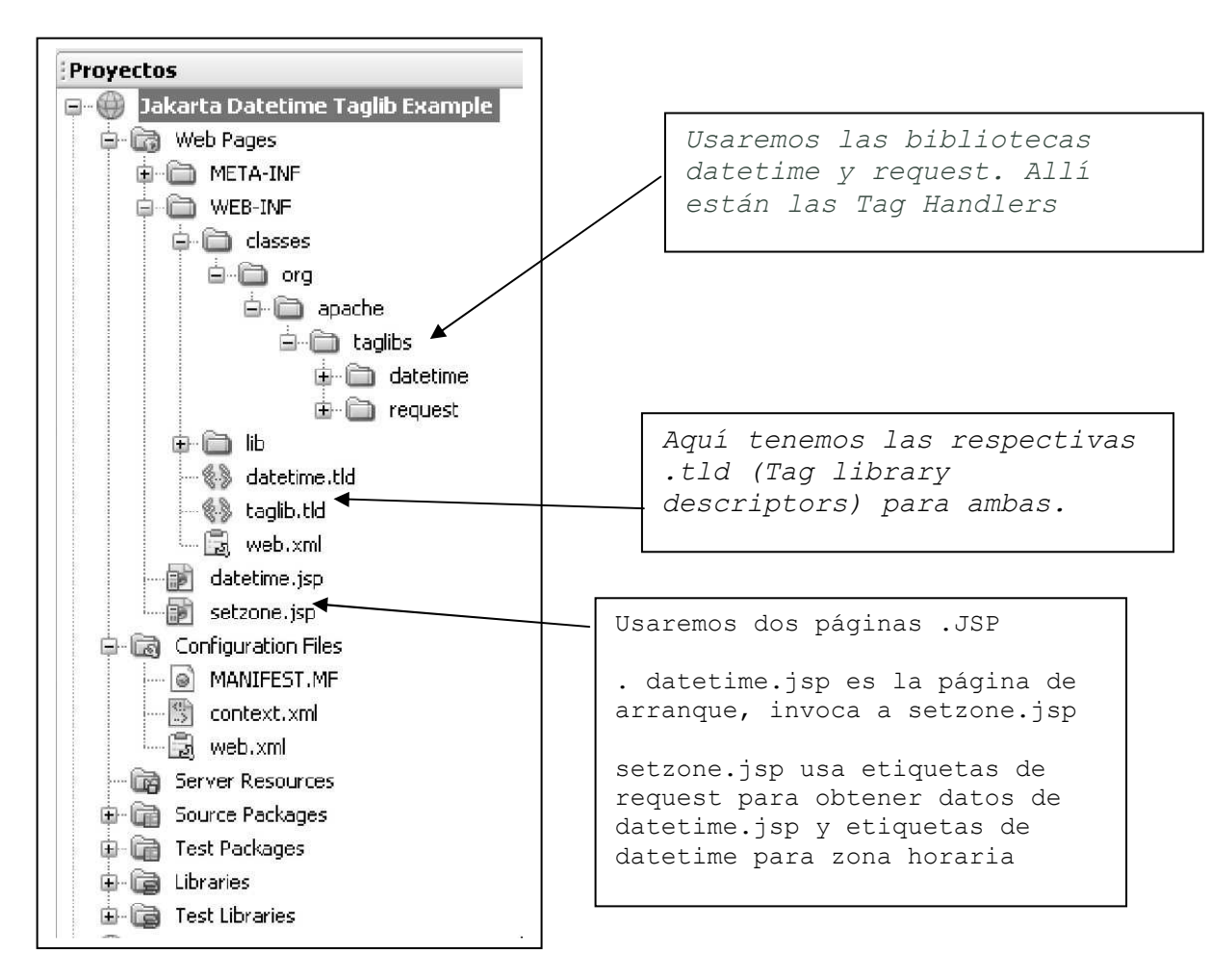

## Datetime.jsp

```
<!doctype html public "-//w3c//dtd html 4.0 transitional//en"> 
<html> 
<head> 
  <meta http-equiv="Content-Type" content="text/html; charset=iso-8859-1"> 
   <title>Jakarta DATETIME Taglib Example(Entrada)</title> 
</head> 
<body bgcolor="#FFFFFF"> 
  <center><h1>Ejemplo con las Bibl.cas Jakarta DATETIME y REQUEST </h1> 
  </center> 
<br>
<%@ taglib uri="http://jakarta.apache.org/taglibs/datetime-1.0" 
prefix="dt" %> 
< p ><form action="setzone.jsp"> 
A continuación presentamos una lista de selección usando la etiqueta 
<b>timezone</b> 
\langle h r \rangle\langle h r \ranglePor favor, seleccione su Zona Horaria(Time Zone) 
<select name="timezone"> 
     <dt:timeZones id="tz"> 
     <option value="<jsp:getProperty name="tz" property="zoneId"/>"> 
         <jsp:getProperty name="tz" property="zoneId"/> 
         <jsp:getProperty name="tz" property="displayName"/> 
     </dt:timeZones>
```

```
Paradigmas de programación 2009 - Unidad III - Programación Distribuida
</select> 
\langle h r \rangle\langle h r \rangleY ahora, listas de selección usando las etiquetas <br/>b>months, day, year</b>
\langle h r \rangle\langle h r \rangleMes: 
<select name="month"> 
     <option value="Select">Select 
     <dt:months id="mon" locale="true"> 
         <option value="<jsp:getProperty name="mon" 
property="monthOfYear"/>"> 
          <jsp:getProperty name="mon" property="month"/> 
     </dt:months> 
</select> 
Día del mes: 
<select name="day"> 
     <option value="Select">Select 
     <option value="01">1 
     <option value="02">2 
     <option value="03">3 
     <option value="04">4 
       … muchos … 
     <option value="30">30 
     <option value="31">31 
</select> 
Año: 
<select name="year"> 
     <option value="Select">Select 
     <option value="1997">1997 
     <option value="1998">1998 
      … muchos … 
     <option value="2009">2009 
     <option value="2010">2010 
</select> 
<br>
<br>
En que día de la semana estamos? (Etiqueta <br/>b>weekdays</b>), por favor:
<select name="weekday"> 
    <option value="Select">Select 
        <dt:weekdays id="day" locale="true"> 
          <option value="<jsp:getProperty name="day" 
property="shortWeekday"/>"> 
          <jsp:getProperty name="day" property="weekday"/> 
        </dt:weekdays> 
</select> 
\langle b r \rangle\langle h r \rangleEs de mañana o tarde? (Etiqueta <b>amPms</b>):
<select name="ampm"> 
    <option value="Select">Select 
    <dt:amPms id="ampm" locale="true"> 
        <option value="<jsp:getProperty name="ampm" property="name"/>"> 
        <jsp:getProperty name="ampm" property="name"/> 
    </dt:amPms> 
</select> 
\langle h r \rangle\langle h r \rangleEn que era vivimos? (etiqueta <b>eras</b>):
<select name="era"> 
   <option value="Select">Select 
   <dt:eras id="era" locale="true"> 
    <option value="<jsp:getProperty name="era" property="name"/>">
     <jsp:getProperty name="era" property="name"/>
```

```
Paradigmas de programación 2009 - Unidad III - Programación Distribuida
   </dt:eras> 
</select> 
\langle h r \rangle\langle h r \rangleClick en <input type="submit" name="submit" value="submit"> para ver el 
resultado que la página setzone.jsp nos devuelve, usando la zona horaria y fecha 
informados. 
</form> 
<br>
<br>
</body> 
</html> 
Un par de captures mostrando funcionamiento
```
Por favor, seleccione su Zona Horaria(Time Zone) Canada/Newfoundland NDT

(No consigo capturar las listas desplegables, …)

Si después de una adecuada selección capturamos la página retornada:

## **Usando Bibliotecas Jakarta DATETIME y REQUEST**

Ud ha seleccionado la zona de tiempo: America/Argentina/Cordoba

La hora local, meridiano de Greenwich, según currentTime, exactamente: 7/06/09 10:18

Para su zona horaria: America/Argentina/Cordoba currentTime informa 7/06/09 11:18

Y por si necesita mas detalles: 2009.06.07 AD at 11:18:52 AM ART

Analizamos como obtenemos la zona horaria y hora correspondiente. Vemos primero como se describe la tag timeZone en datetime.tld

```
<tag>
 <name>timeZone</name>
   <tagclass>org.apache.taglibs.datetime.TimeZoneTag</tagclass> 
   <bodycontent>JSP</bodycontent> 
  <attribute> 
     <name>id</name> 
    <required>true</required>
    <rtexprvalue>false</rtexprvalue>
   </attribute> 
\langle/tag>
```

```
<dt:timeZone id="tz"> 
     <req:parameter name="timezone"/> 
</dt:timeZone>
```
y que interpretamos?

- La descripción del tag dice que la etiqueta timeZone
	- o Su cuerpo es tipo JSP
	- o tiene un atributo,
	- o cuyo nombre es id
	- o de carácter obligatorio

## Paradigmas de programación 2009 - Unidad III - Programación Distribuida

o y no requiere evaluación en tiempo real.

- En la invocación
	- o Apertura: definimos que el atributo id, de tipo timeZone de la biblioteca cuyo prefijo es dt (datetime) tendrá como nombre  $"tz"$ .
	- o Cuerpo: "tz" recibe el valor que la etiqueta parameter de la biblioteca req(request) extrae del objeto request, atributo timezone, el cual fué seleccionado por el usuario antes de clickear submit. Se ha configurado un par nombre/valor
	- o cierre

como se describe la tag format en datetime.tld

```
<tag><name>format</name>
  <tagclass>org.apache.taglibs.datetime.FormatTag</tagclass> 
     <bodycontent>JSP</bodycontent> 
     <attribute> 
      … pattern, patterned … 
     <attribute> 
       <name>timeZone</name> 
      <required>no</required>
       <rtexprvalue>no</rtexprvalue> 
     </attribute> 
     … date, default, locale, localeRef … 
\langle \rangletag>
```
Para su zona horaria: <req:parameter name="timezone"/> **<b>currentTime</b> informa** <dt:format timeZone="tz"> <dt:currentTime/> </dt:format>

y que interpretamos?

- La descripción del tag dice de la etiqueta format:
	- o Su cuerpo es JSP
	- o tiene 7 atributos,
	- o ninguno es obligatorio (Tienen valores default)
	- o (detallamos el atributo usado: timeZone)
- En la invocación
	- o **<b>currentTime</b> informa** son ctes literales
	- o Apertura: definimos que el atributo id, de tipo timeZone de la biblioteca cuyo prefijo es dt (datetime) será "tz", que ya trae asociado su valor.
	- o Cuerpo: Se invoca la etiqueta currentTime de datetime. El retorno de esta invocación es el parámetro de entrada de format, que así sabe de que lugar del mundo es el usuario que quiere saber la hora.
	- o Cierre

Paradigmas de programación 2009 - Unidad III - Programación Distribuida setzone.jsp completa <!doctype html public "-//w3c//dtd html 4.0 transitional//en"> <html> <head> <meta http-equiv="Content-Type" content="text/html; charset=iso-8859-1"> <title>Jakarta DATETIME Taglib Example(Respuesta)</title> </head> <body bgcolor="#FFFFFF"> <center> <h1> Usando Bibliotecas Jakarta DATETIME y REQUEST  $\langle$ /h1> </center>  $\langle h r \rangle$ <%@ taglib uri="http://jakarta.apache.org/taglibs/datetime-1.0" prefix="dt" %> <%@ taglib uri="http://jakarta.apache.org/taglibs/request-1.0" prefix="req" %>  $< p >$ Ud ha seleccionado la zona de tiempo: <req:parameter name="timezone"/>  $\langle$ br>  $\langle h r \rangle$ La hora local, meridiano de Greenwich, según <br/>b>currentTime</b>, exactamente: <dt:format> <dt:currentTime/> </dt:format>  $\langle h r \rangle$  $\langle h r \rangle$ <% /\* Insertamos aquí un comentario de mas de una linea para decir que en lo que sigue estamos determinando la zona horaria informada en datetime.jsp, para luego obtener la hora que allí es.  $*/$  %> <dt:timeZone id="tz"> <req:parameter name="timezone"/> </dt:timeZone> Para su zona horaria: <req:parameter name="timezone"/> <b>currentTime</b> informa <dt:format timeZone="tz"> <dt:currentTime/> </dt:format> <br>>
<br> Y por si necesita mas detalles: <dt:format timeZone="tz" pattern="yyyy.MM.dd G 'at' hh:mm:ss a zzz"> <dt:currentTime/> </dt:format>  $\langle$ br>  $\langle h r \rangle$ </body> </html>

#### Cómo escribir bibliotecas de etiquetas

Acabamos de ver como se puede, mediante bibliotecas de etiquetas a medida (Standard) incluir funcionalidad en nuestras páginas JSP, sin llenarlas de complicados scriptlets. Esto hace que su página sea más fácil de mantener y puede proporcionarle una biblioteca de componentes reutilizables, un principio básico en la programación orientada a objetos.

Permanentemente se están creando una variedad de bibliotecas de etiquetas, gratuitamente pero claro, sólo cubren las funciones más comunes.

Es importante saber como crear nuevas etiquetas para las necesidades específicas de su aplicación Web.

#### Una biblioteca de etiquetas personalizada

Ya vimos que una biblioteca de etiquetas se compone de dos elementos principales:

- Un archivo descriptor de la biblioteca de etiquetas, (.tld) que presenta las bibliotecas de etiquetas a sus clases de manipulación de etiquetas adecuadas. Hemos visto parcialmente datetime.tld
- Las clases de manipulación de etiquetas, (Tags handlers) contienen el código que ejecutan las etiquetas. Hemos trabajado con datetime.jar y al extraer su contenido obtuvimos una estructura de carpetas, debajo de la última (datetime) se encuentran 14 archivos .class

Veamos los pasos.

#### Construcción de una etiqueta personalizada

Se debe crear una clase de manipulador de etiquetas (tag handler) y presentarla a su correspondiente etiqueta personalizada utilizando un archivo descriptor de bibliotecas de etiquetas (MisTags.tld, por ejemplo).

Usando NetBeans, la secuencia de pasos para crear un tag handler: Archivo, Archivo Nuevo, Web, Tag Handler <Siguiente>

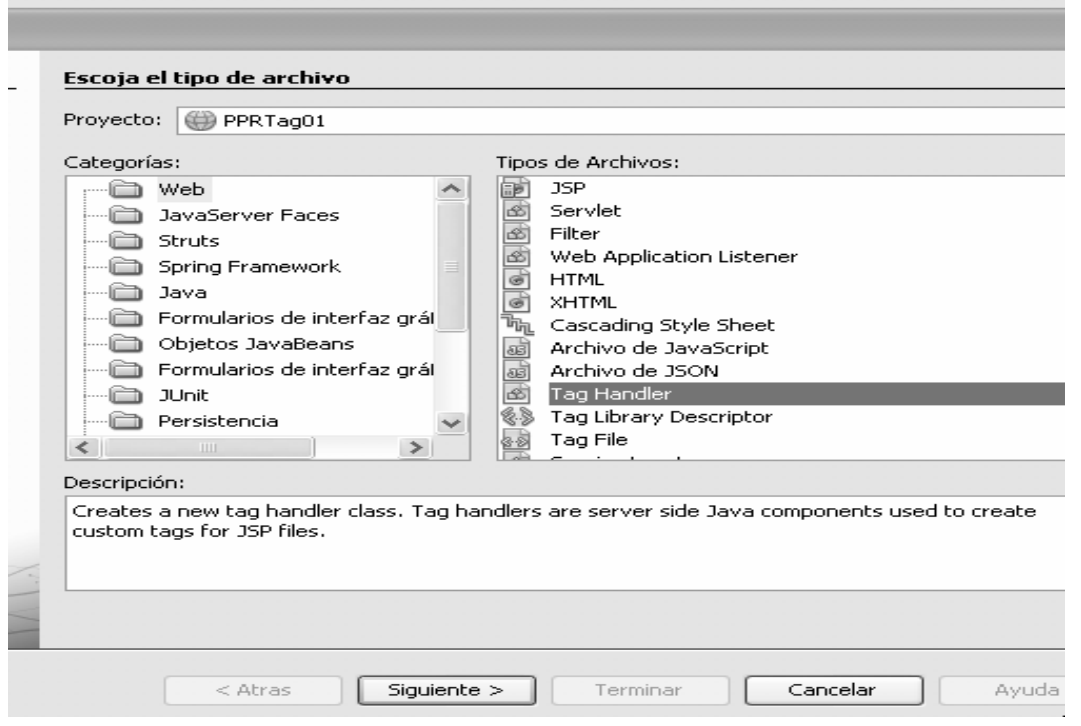

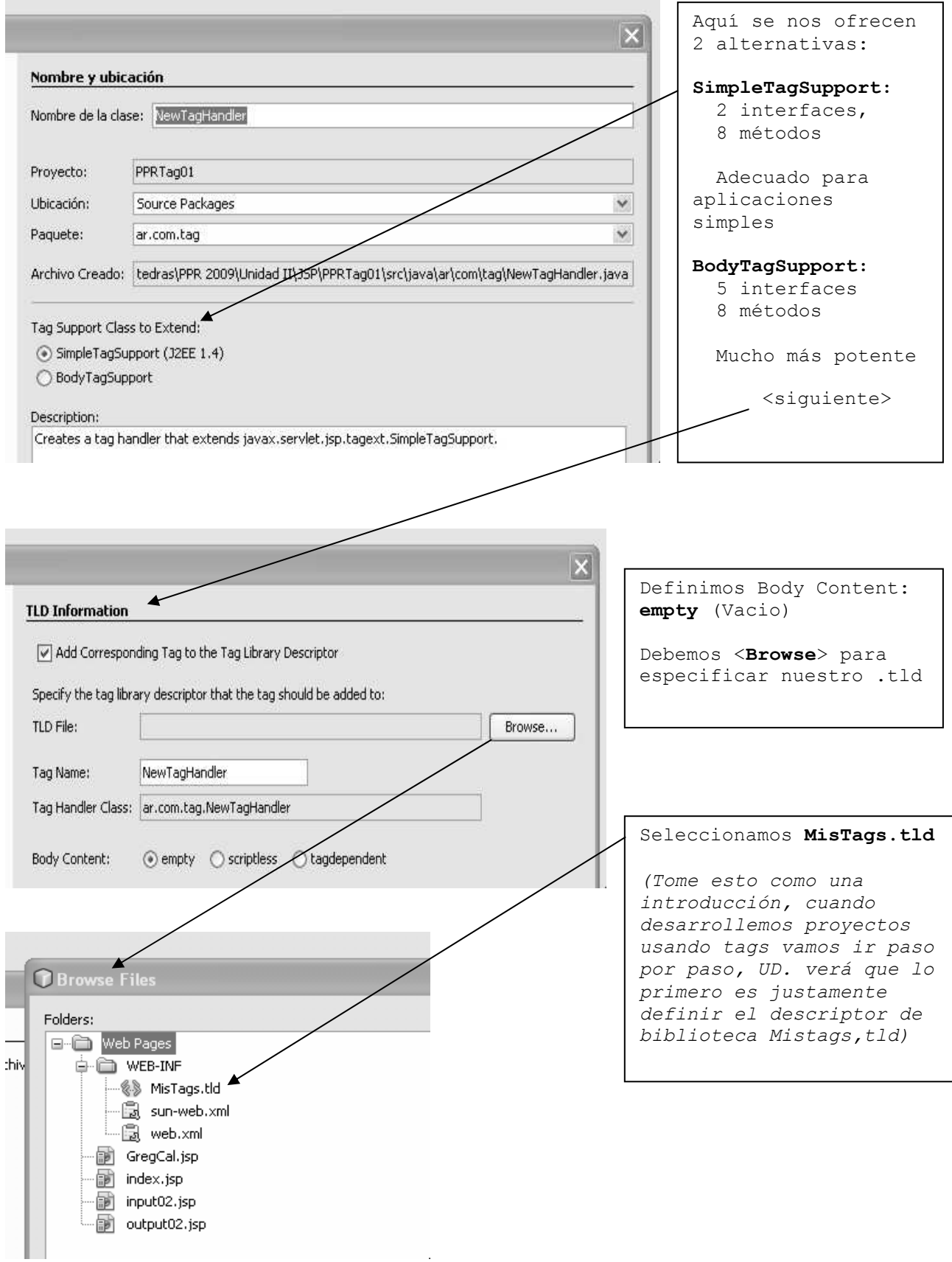

Supongamos que hubiésemos seleccionado BodyTagSupport

Estos manipuladores de etiquetas implementan 5 interfaces y para cumplimentarlas contienen 8 métodos, siendo los más importantes **doStartTag()** y **doEndTag()**.

Paradigmas de programación 2009 - Unidad III - Programación Distribuida Cuando se lee la etiqueta de apertura (por ejemplo <example:time>, el contenedor llama al método doStartTag() del manipulación de etiquetas(Taq Handler).

Cuando se lee la correspondiente etiqueta de cierre </axample:time>, el contenedor llama al método doEndTag().

Por lo general, crear un manipulador de etiquetas no es nada más que definir un código personalizado para que sea ejecutado por cada uno de estos métodos.

Para asegurarse de que el objeto manipulador de etiquetas contiene todos los métodos necesarios, debe implementar una interfaz de manipuladores de etiquetas. La especificación JSP 1.2 proporciona interfaces de manipuladores de etiquetas:

- Tag
- IterationTag
- BodyTag
- Serializable
- JSPTag

La interfaz Tag es la interfaz de manipuladores de etiquetas básica que define los métodos requeridos por todos los manipuladores de etiquetas. La interfaz define seis métodos:

- $\bullet$  doStartTag(),
- $\bullet$  doEndTag(),
- getParent(),
- setParent(),
- release() y
- setPageContext()

Si necesita implementar sólo uno o dos de estos métodos en su clase de manipuladores de etiquetas, existe una clase de ayuda, **TagSupport**, que ya implementa la interfaz Tag. Si su clase de manipulador de etiquetas extiende TagSupport, sólo tenemos que implementar los métodos que necesitamos para conseguir nuestro objetivo.

Cuando extendemos la clase TagSupport, los dos métodos que normalmente rescribimos se relacionan con la JSP que lee la etiqueta a medida.

Al llegar a la etiqueta de apertura, se llama al método doStartTag(); el valor que devuelve este método determina lo que se hace después. Los valores válidos devueltos incluyen:

- EVAL\_BODY\_INCLUDE hará que se evalúe el contenido del cuerpo de la etiqueta y que esté disponible para su uso en el manipulador de etiquetas.
- SKIP BODY, se salta el cuerpo de la etiqueta, por lo que debería ser utilizado en etiquetas que no tuvieran cuerpo o en etiquetas en las que no quisiéramos evaluar el cuerpo.
- doStartTag() puede devolver mas valores válidos.

Al llegar a la etiqueta de cierre, se llama a doEndTag(). Si tiene una etiqueta vacía, este método sigue siendo llamado, pero será llamado justo después de doStartTag(). Valores válidos de devolución son

- EVAL\_PAGE la ejecución de la JSP continúa normalmente después de la etiqueta a medida.(Podemos tener mas etiquetas en esta página)
- SKIP\_PAGE la Ejecución DE LA JSP se detendrá después de evaluar la etiqueta a medida y se saltará el resto de su JSP, si lo hubiere.

Si hubiéramos optado por SimpleTagSupport (Usaremos este), se implementan 2 interfaces y se necesitan también 8 métodos.

## Paradigmas de programación 2009 - Unidad III - Programación Distribuida

#### El archivo descriptor de bibliotecas de etiquetas

Los manipuladores de etiquetas se vinculan a las etiquetas personalizadas. El mecanismo de unión es un archivo descriptor de bibliotecas de etiquetas (TLD). Ya vimos un ejemplo en la sección anterior, al describir datetime.tld

Un TLD (Tag Library Descriptor) es un documento tipo XML que describe su biblioteca de etiquetas a medida (personalizada). No se preocupe si no ha utilizado XML antes. Introduciremos las distintas partes del TLD utilizadas según aparezcan.

La primera parte de un TLD es siempre igual. Es un encabezamiento. Para amoldarse a un documento XML la primera línea es siempre la declaración XML.

<?xml version="l.O" encoding="ISO-8859-1"?>

La siguiente línea comienza la etiqueta que une el documento XML con una definición y un mecanismo de validación para un TLD. Esto es igual para todos los archivos TLD de JSP 1.2

```
<DOCTYPE taglib PUBLlC 
      "-//Sun Microsystems, lnc.//DTD JSP Tag Library 1.2//EN" 
            "http://java.sun.com/dtd/Web-jsptaglibrary_l_2.dtd">
```
El elemento raíz definido para un descriptor de bibliotecas de etiquetas es <tag1ib>.

El elemento <taglib> debe aparecer después de los dos encabezamientos predeterminados y debe circundar el resto de los elementos que describen nuestra biblioteca de etiquetas.

Dentro del elemento <taglib> debe incluir algunos otros elementos para describir su biblioteca de etiquetas. Una lista de subelementos <taglib> importantes que debe especificar son:

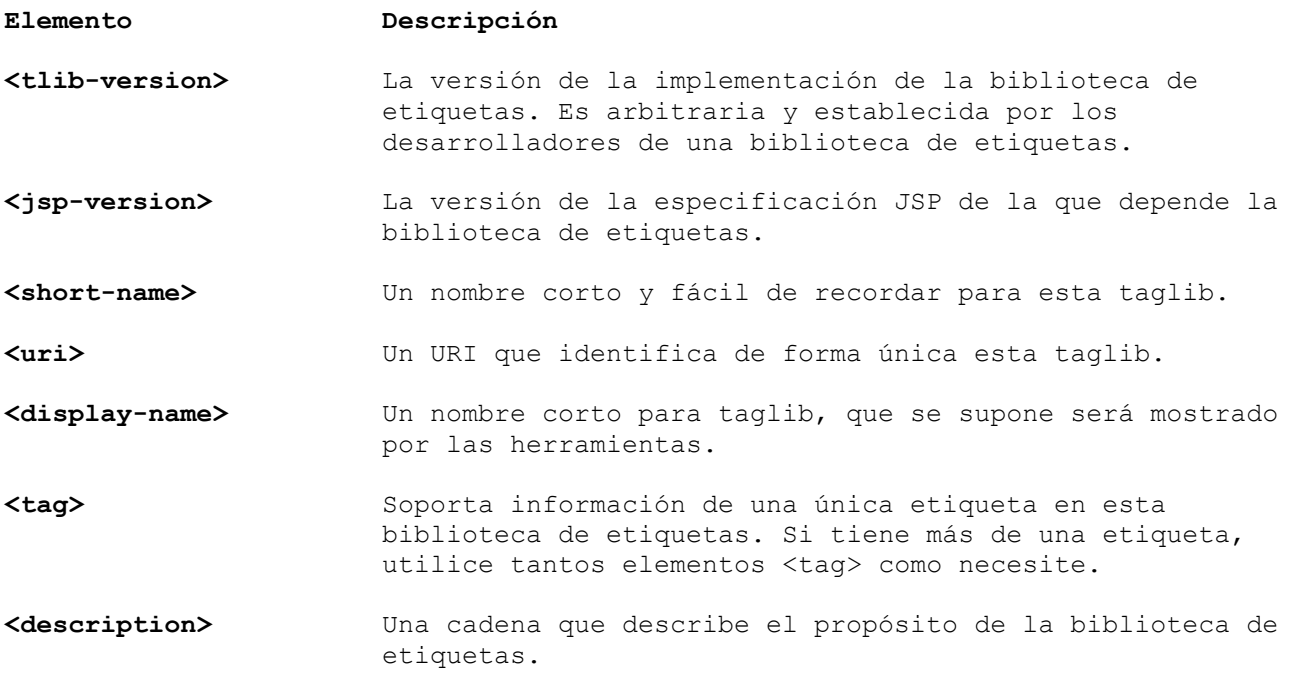

Veamos la información especificada en el elemento <tag>.

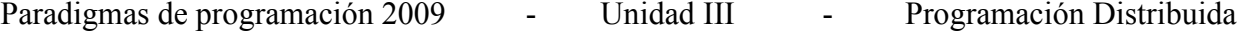

#### El elemento < tag>

Cada etiqueta a medida debe tener un elemento <tag> que la una a un manipulador de etiquetas a medida. Todos los elementos <tag> deben contener, al menos, los dos elementos <name> y <tag-class> y dos etiquetas no pueden tener el mismo nombre. Por ejemplo:

<taglib> <tag> <name>time</name> <tag-class>com.wrox.chlO.timeTag</tag-class>  $\langle$ /tag> </taglib>

El elemento <tag> tiene sub elementos adicionales para más información; los más importantes:

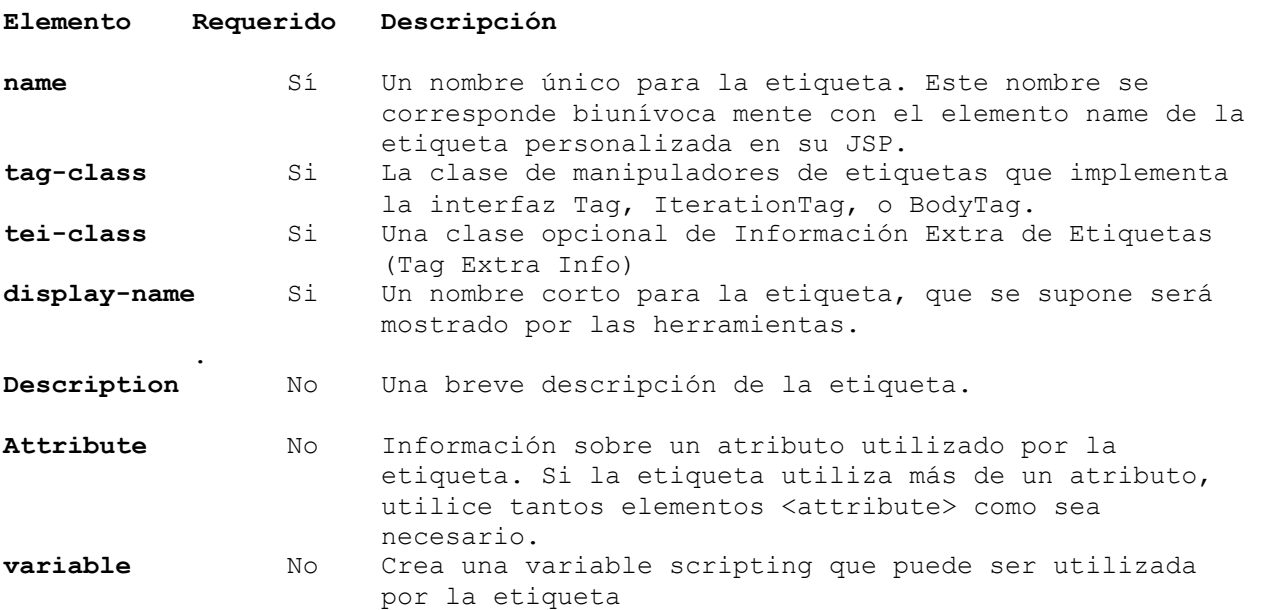

Sabemos lo básico sobre lo que tenemos que hacer, construyamos una etiqueta a medida (custom tag) simple para nosotros. Por ejemplo, que muestre la hora actual (En formato usual) en una JSP. Para ello:

Paso 1) - Crearemos un proyecto que llamaremos PPRTag01.

Archivo, Proyecto Nuevo, Java Web, Web Application <Siguiente>. Project Name: PPRTag01; Project Folder, Project Location, aceptar las sugeridas. Use Dedicated Folder for Storing Libraries: No Set as Main Project: Si <Siguiente>

Add to Enterprice Application: None Server: GlassFish V3 Use dedicated Library for folder for server jar files: No Java EE version: Jave EE 5 Context Path: / PPRTag01 <Terminar>

Paso 2) - Creamos una .tld (Tag Library Descriptor). Allí describiremos tags.

Archivo, Archivo Nuevo, Web, Tag Library Descriptor TLD Name: MisTags Proyect, Location, Folder, Created File, URI, prefix: Aceptar los valores sugeridos. (queda URI: /WEB-INF/MisTags y prefix: mistags)

Una imagen del proyecto PPRTag01 en este punto y sus partes importantes

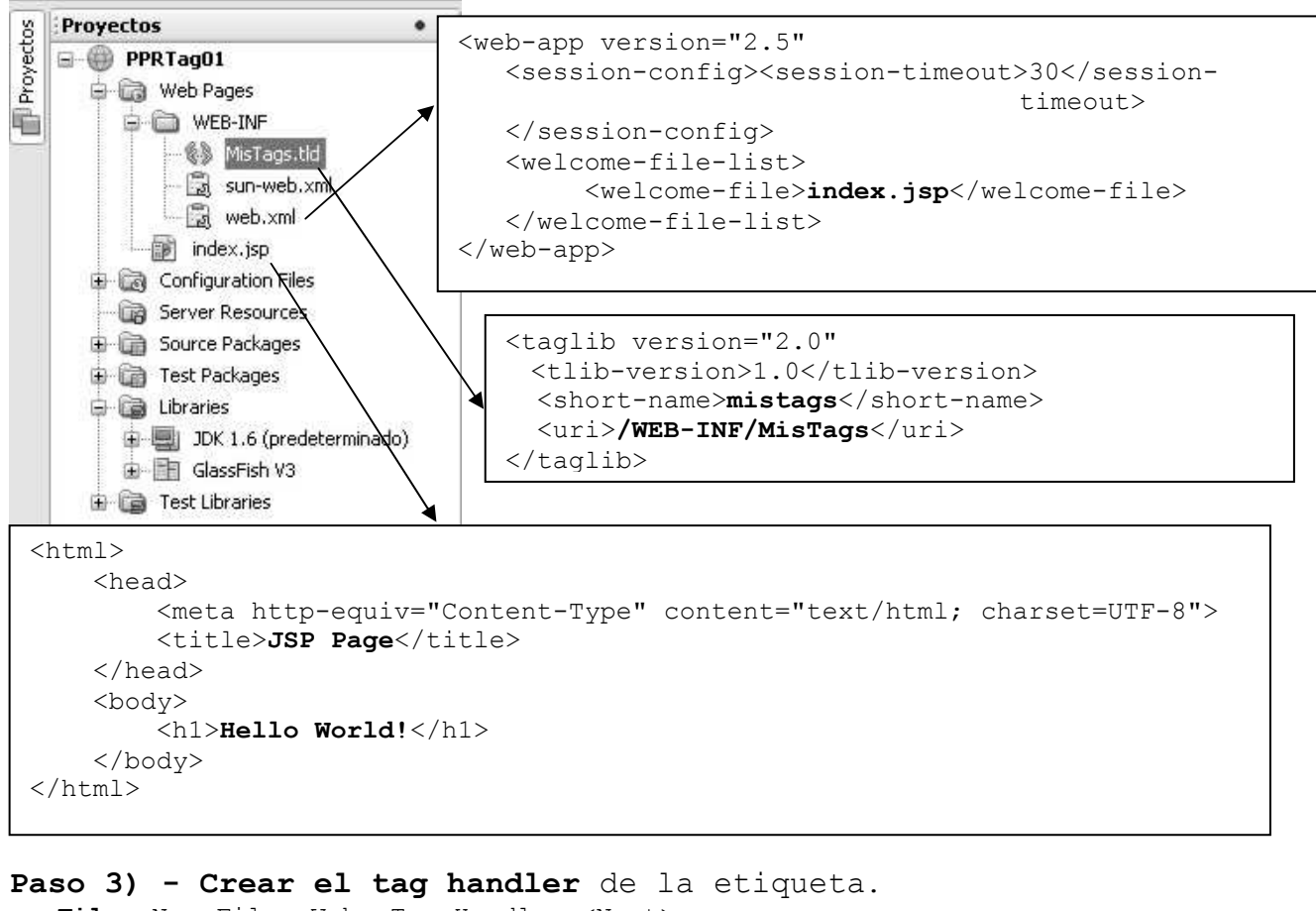

- File, New File, Web, Tag Handler, <Next>
	- o Class Name: BadTimeTag
	- o Location: Source package
	- o Package: ar.com.tag
	- o Tag Support Class to extend: SimpleTagSupport, <Next>

#### TLD Information

- o Add corresponding information to Tag Library Description: Si, tildar
- o TLD File: <Browse>, seleccionar MisTags.
- o Body Content: Empty <Finish>
- o Vemos que en el proyecto PPRTag01 aparece, debajo de Source Packages /ar.com.tag/BadTimeTag.java.

```
package ar.com.tag;
```

```
import javax.servlet.jsp.JspWriter; 
import javax.servlet.jsp.JspException; 
import javax.servlet.jsp.tagext.JspFragment; 
import javax.servlet.jsp.tagext.SimpleTagSupport; 
/** 
 * 
  * @author Tymos 
  */ 
public class BadTimeTag extends SimpleTagSupport { 
     /** 
      * Called by the container to invoke this tag. 
      * The implementation of this method is provided by the tag library 
      *developer, and handles all tag processing, body iteration, etc. 
      */ 
     @Override 
    public void doTag() throws JspException {
```

```
Paradigmas de programación 2009 - Unidad III - Programación Distribuida
         JspWriter out = getJspContext().getOut(); 
         try { 
             // TODO: insert code to write html before writing the body content. 
             // e.g.: 
             // 
             // out.println("<strong>" + attribute_1 + "</strong>"); 
            // out.println(" <blockquote>");
            JspFragment f = qetJspBody();
             if (f != null) f.invoke(out); 
             // TODO: insert code to write html after writing the body content. 
             // e.g.: 
             // 
            // out.println(" </blockquote>");
         } catch (java.io.IOException ex) { 
            throw new JspException ("Error in BadTimeTag tag", ex); }
    \frac{1}{2} // doTaq()
} // BadTimeTag 
Verificamos MisTags.tld (NetBeans habrá incluido la etiqueta?) 
<taglib> …… 
  <tag> 
     <name>BadTimeTag</name> 
     <tag-class>ar.com.tag.BadTimeTag</tag-class> 
     <body-content>empty</body-content> 
  \langletag>
</taglib>
```
Lo de BadTime: mal tiempo, tiene su historia, costó mucho trabajo descubrir como quiere NetBeans que se le gestionen los diversos archivos del proyecto para trabajar con custom tags. Una docente de la asignatura Gestión de Datos hizo aportes que nos ayudaron a salir del pantano

Queremos que BadTimeTag nos informe la hora. Completemos la codificación.

```
Paso 4) - Modificamos index.jsp, para usar nuestra tag, en negrita:
```

```
< - Document : index 
    Created on : 06-jul-2009, 20:26:52 
    Author : Tymos 
--%> 
<%@taglib prefix="mistags" uri="/WEB-INF/MisTags"%>
<%@page contentType="text/html" pageEncoding="UTF-8"%> 
<!DOCTYPE HTML PUBLIC "-//W3C//DTD HTML 4.01 Transitional//EN" 
    "http://www.w3.org/TR/html4/loose.dtd"> 
<html> <head> 
        <meta http-equiv="Content-Type" content="text/html; charset=UTF-8"> 
       <title>Mi biblioteca de tags</title>
    </head> 
    <body> 
        Resultado de la invocación a <br> 
        la etiqueta BadTimeTag de la biblioteca<br>
        identificada por el prefijo mistags<br> 

         (claro, en el meridiano de Greenwich) 
    </body>
```
Paradigmas de programación 2009 - Unidad III - Programación Distribuida </html>

```
Archivo Edición Ver
                     Favoritos
                               Herramientas
                                             Si consultamos el reloj, vemos 
                                             que la hora informada está 
                      ×
                           г
                                        Ĵв
     Atrás
                                             Exactamente atrasada 1 hora. 
Dirección ( http://localhost:8080/PPRTag01/index.js
                                             Será que no podemos dar una hora 
ා - (ධ − ⊠ -
                                        \checkmarkmas adecuada? 
                                       , م
 (23) -
         Buscar web...
                                             Si, y ya lo hemos hecho usando la 
Google
                                             biblioteca datetime en nuestro 
                                             proyecto Yakarta Datetime Taglib 
                                             Example. 
 Resultado de la invocación a
 la etiqueta BadTimeTag de la biblioteca
                                             Pero no lo podemos hacer 
 identificada por el prefijo mistags
                                             nosotros? Eso de depender para 
 Exactamente: 22:23:07
                                             todo de terceros… 
 (claro, en el meridiano de Greenwich)
                                             Investiguemos …En el proyecto Yakarta Datetime Taglib Example seleccionamos una zona horaria: 
"America/Argentina/CordobaART". Eso debe ser parámetro de algún método en una 
clase TimeZone o algo así… Investiguemos, veamos el Help… 
Investiguemos GregorianCalendar. En el help hay un ejemplo muy completo. 
En el mismo proyecto PPRTag01, construyamos una custom tag, la llamemos 
GregCalTag, la incluiremos en MisTags.tld. Entonces: 
Paso 3) - Crear el tag handler de la etiqueta. Seguimos los pasos indicados en 
el punto 3) de BadTime y basándonos en un ejemplo que el help tiene para la 
clase GregorianCalendar obtenemos: 
/* 
  * To change this template, choose Tools | Templates 
  * and open the template in the editor. 
  */ 
package ar.com.tag; 
import javax.servlet.jsp.JspWriter; 
import javax.servlet.jsp.JspException; 
import javax.servlet.jsp.tagext.SimpleTagSupport; 
import java.util.TimeZone; 
import java.util.SimpleTimeZone; 
import java.util.Calendar; 
import java.util.GregorianCalendar; 
import java.util.Date; 
/** 
 * 
  * @author usuario 
  */ 
public class GregCalTag extends SimpleTagSupport { 
     /** 
      * Called by the container to invoke this tag. 
      * The implementation of this method is provided by the tag library 
      * developer, and handles all tag processing, body iteration, etc. 
      */ 
     @Override 
     public void doTag() throws JspException { 
         JspWriter out = getJspContext().getOut(); 
        String time = "Current Time for GMT-08:00<br>";
               time+= "(Pacific Standard Time)<br>";
         // get the supported ids for GMT-08:00 (Pacific Standard Time) 
        String[] ids = TimeZone.getAvailableIDs(-8 * 60 * 60 * 1000);
         // if no ids were returned, something is wrong. get out.
```

```
Paradigmas de programación 2009 - Unidad III - Programación Distribuida
        if (ids.length == 0) System.exit(0); 
         // begin output 
        SimpleTimeZone pdt = new SimpleTimeZone(-8 * 60 * 60 * 1000, ids[0]);
         // set up rules for daylight savings time 
         pdt.setStartRule(Calendar.APRIL,1,Calendar.SUNDAY, 2*60*60*1000); 
         pdt.setEndRule(Calendar.OCTOBER,-1,Calendar.SUNDAY,2*60*60*1000); 
         // create a GregorianCalendar with the Pacific Daylight time zone 
         // and the current date and time 
        Calendar calendar = new GregorianCalendar(pdt);
        Date trialTime = new Date();
         calendar.setTime(trialTime); 
         // print out a bunch of interesting things 
        time += "Fecha : " + calendar.get(Calendar.DATE)+"<br>";
time += "Hora \; : \; " + \text{ calendar.get}(\text{Calendar.HOUR}) + "\text{Chr}>";time += "Minuto : " + calendar.get(Calendar.MINUTE)+"<br>";
        time += "Segundo : " + calendar.get(Calendar.SECOND)+"<br>";
        try { 
             out.println(time); 
         } catch (java.io.IOException ex) { 
           throw new JspException("Error in GregCalTag tag", ex); }
     } // doTag() 
} // GregCalTag 
Necesitamos de una página .jsp invocante. Decidimos usar una página nueva, 
entonces, en el entorno NetBeans: 
Paso 4) - Archivo, archivo nuevo, Web, JSP, <Siguiente>
       JSP File name: GregCal, 
      Options: JSP File (Standard syntax) <Terminar>
       Vemos que bajo Web Pages aparece GergCal.jsp. 
      Modificamos la codificación base generada por el IDE, el resultado es: 
2 - - Document : GregCal 
    Created on : 07-jul-2009, 0:11:19 
    Author : Tymos 
-- \ge ><%@taglib prefix="mistags" uri="/WEB-INF/MisTags"%>
<%@page contentType="text/html" pageEncoding="UTF-8"%> 
<!DOCTYPE HTML PUBLIC "-//W3C//DTD HTML 4.01 Transitional//EN" 
    "http://www.w3.org/TR/html4/loose.dtd"> 
<html> <head> 
         <meta http-equiv="Content-Type" content="text/html; charset=UTF-8"> 
        <title>Mi biblioteca de tags</title>
     </head> 
     <body> 
         Resultado de la invocación a <br> 
         la etiqueta GregCalTag de la biblioteca<br>
         identificada por el prefijo mistags(MisTags.tld)<br> 

         (Para America/Argentina/CordobaART... es otro taller)<br> 
     </body> 
</html> 
Un capture de lo que GregCalTag devuelve
```
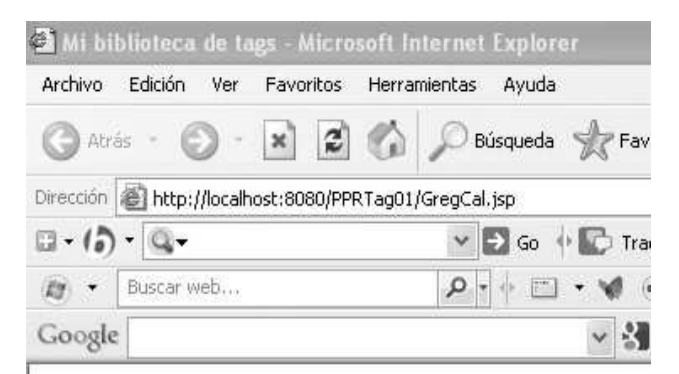

Resultado de la invocación a la etiqueta GregCalTag de la biblioteca identificada por el prefijo mistags(MisTags.tld) **Current Time for GMT-08:00** (Pacific Standard Time) Fecha: 7 Hora: 6 Minuto: 2 Segundo: 39

(Para America/Argentina/CordobaART... es otro taller)

### Crear etiquetas con atributos

El par de etiquetas creadas funcionan bien, pero su funcionalidad no requiere de datos de entrada. Ocurre que el grueso de las aplicaciones informáticas procesa datos de entrada proporcionando resultados. Inclusive ya hemos visto un par de Beans que trabajaban de esta manera. El segundo, recibía los límites de un intervalo de números y a partir de las opciones indicadas en casillas de texto (Check Box) retornaba determinados resultados. El beam SumaBean.java está en el proyecto PPRBean01.

El concepto de atributos utilizados con tags handler puede resultarle una novedad, pero desde el punto de vista de la codificación, los atributos le resultarán familiares. Ya vimos qué son los javaBeans y cómo implementar los métodos getter y setter en variables. Los tags handler implementan un atributo utilizando un método setter del mismo nombre en su código. Estos métodos setter son los mismos que vimos con los JavaBean.

El elemento <attribute> Los atributos para una etiqueta tienen que ser primero declarados en el archivo TLD. El elemento <attribute> declarado en el archivo TLD es un subelemento de <tag>. Tiene que haber un elemento <attribute> para cada atributo de una etiqueta personalizada.

 $<$ tag> <attribute> </attribute>  $\langle$ /tag> El elemento <attribute> tiene subelementos adicionales que contienen más información sobre el atributo (sólo name es un atributo obligatorio): Elemento Descripción <name> El nombre del atributo. <required> Especifica si se necesita el atributo para la etiqueta: o true para hacer que el atributo sea necesario. o false, el atributo es opcional. (valor por defecto) <**rtexprvalue**> Especifica si puede ser dinámicamente creado por un scriptlet en el tiempo de ejecución: o true

```
o false
```

```
Paradigmas de programación 2009 - Unidad III - Programación Distribuida
<description> Una breve descripción del atributo. 
Vamos a la tarea. 
Ejemplo 1) - Codificar una etiqueta que retorne una línea de texto invertida.
Paso 3) - Crear el tag handler de la etiqueta.
    File, New File, Web, Tag Handler,<Next> 
         1. Class Name: InvertTag
         2. Location: Source package 
         3. Package: ar.com.tag 
         4. Tag Support Class to extend: SimpleTagSupport, <Next>
   TLD Information 
         5. Add corresponding information to Tag Library Description: Si, tildar 
         6. TLD File: <Browse>, seleccionar MisTags. 
         7. Body Content: Empty <Finish>
         8. Vemos que en el proyecto PPRTag01 aparece, debajo de Source Packages 
            /ar.com.tag/InvertTag.java.
    Incorporar a la etiqueta InvertTag el atributo textoLeido. Nos queda: 
        <tag>
           <name>InvertTag</name> 
           <tag-class>ar.com.tag.InvertTag</tag-class> 
           <body-content>empty</body-content> 
           <attribute> 
            <name>textoLeido</name>
            <required>true</required>
            <rtexprvalue>true</rtexprvalue>
           </attribute> 
        \langletag>
   Adecuar la codificación de InvertTag suministrada por NetBeans a nuestro
propósito. Nos queda: 
package ar.com.tag; 
import javax.servlet.jsp.JspWriter; 
import javax.servlet.jsp.JspException; 
import javax.servlet.jsp.tagext.SimpleTagSupport; 
/** 
 * 
  * @author Tymos 
  */ 
public class InvertTag extends SimpleTagSupport {
     /** 
      * Called by the container to invoke this tag. 
      * The implementation of this method is provided by the tag library 
      * developer, and handles all tag processing, body iteration, etc. 
      */ 
     private String textoLeido = "Texto leido"; 
     private String textoInver = ""; 
     private char car; 
     @Override 
     public void doTag() throws JspException { 
         JspWriter out = getJspContext().getOut(); 
        for(int i = textoLeido.length(); i >= 0; i--){
            car = \text{textoLeido.charAt}(i); textoInver+=car; 
         } 
         try { 
             // TODO: insert code to write html before writing the body content.
```

```
Paradigmas de programación 2009 - Unidad III - Programación Distribuida
             // e.g.: 
             // 
             // out.println("<strong>" + attribute_1 + "</strong>"); 
             // out.println(" <blockquote>"); 
             out.println(textoInver); 
         } catch (java.io.IOException ex) { 
             throw new JspException("Error in InvertTag tag", ex); 
         } 
     } 
} 
Decidimos gestionar esta aplicación con 2 páginas .jsp, de manera similar a como 
se hace en el proyecto Yakarta Datetime Taglib Example. Usaremos input02.jsp
como entrada de datos y output02.jsp como invocante de la tag InvertTag y
retorno de datos. 
Entonces, en el entorno NetBeans: 
Paso 4) - Archivo, archivo nuevo, Web, JSP, <Siguiente>
       JSP File name: input02, 
      Options: JSP File (Standard syntax) <Terminar>
       Vemos que bajo Web Pages aparece input02.jsp. 
       Modificamos la codificación base generada por el IDE, el resultado es: 
2 - 2 - 1Document : input02
     Created on : 09-jul-2009, 8:15:18 
     Author : Tymos 
--%<%@taglib prefix="mistags" uri="/WEB-INF/MisTags"%>
<%@page contentType="text/html" pageEncoding="UTF-8"%> 
<!DOCTYPE HTML PUBLIC "-//W3C//DTD HTML 4.01 Transitional//EN" 
    "http://www.w3.org/TR/html4/loose.dtd"> 
<html> 
     <head> 
         <meta http-equiv="Content-Type" content="text/html; charset=UTF-8"> 
        <title>JSP Page</title>
     </head> 
     <body> 
       <h3>Entrada de datos para InvertTag</h3> 
      < p > <form action="output02.jsp"/> 
       Por favor, su identificación <br> 
       (Nombre o apodo)<input type="text" name="identific" size="20"><br><br> 
       Introduzca un texto corto, tenga la bondad <br> 
      El texto es: <input type="text" name="textoLeido" size="20"><br><br>
      Click en <input type="submit" name="submit" value="submit">para el
       resultado<br>que la página <b>output02.jsp</b> nos devuelve. 
     </body> 
</html>
```
## Entrada de datos para InvertTag

Por favor, su identificación (Nombre o apodo) Puccini

Introduzca un texto corto, tenga la bondad El texto es: Nessun dormal Nessun...

Click en submit para el resultado que la página output02 jsp nos devuelve.

```
Paradigmas de programación 2009 - Unidad III - Programación Distribuida
Paso 4) - Archivo, archivo nuevo, Web, JSP, <Siguiente>
       JSP File name: output02, 
      Options: JSP File (Standard syntax) <Terminar>
       Vemos que bajo Web Pages aparece output02.jsp. 
       Modificamos la codificación base generada por el IDE, el resultado es: 
<\frac{6}{5} - -
    Document : output02
     Created on : 09-jul-2009, 8:42:15 
              : Tymos
-- \ge ><%@ taglib prefix="mistags" uri="/WEB-INF/MisTags"%> 
<%@page contentType="text/html" pageEncoding="UTF-8"%> 
<!DOCTYPE HTML PUBLIC "-//W3C//DTD HTML 4.01 Transitional//EN" 
    "http://www.w3.org/TR/html4/loose.dtd"> 
<html> 
     <head> 
         <meta http-equiv="Content-Type" content="text/html; charset=UTF-8"> 
        <title>JSP Page</title>
     </head> 
     <body> 
         <h3>output02.jsp respondiendo a input02.jsp</h3> 
         <% String usuario = request.getParameter("identific");%> 
        Estimado Sr(a). <br />b><%= usuario %></b>><br>
         Hemos registrado su siguiente solicitud de servicios:<br><br> 
         <% String texto = request.getParameter("textoLeido");%> 
        Invertir el texto de: <br/> <br/>b><8= texto %>></b>><br>><br>
         y el resultado de la invocación a<br> 
        \& >mistags: InvertTag</b> (con atributo texto)<br>
         es el siguiente texto invertido: 
        <b><mistags:InvertTag textoLeido = "<%= texto %>">
         </mistags:InvertTag></b><br> 
     </body> 
\langle \ranglehtml> // Aquí hay varias líneas de código que requieren profundización:
     • String usuario = request.getParameter("identific"); es una expresión java
```
- contenida en una página .jsp, o sea un scriplet. Utiliza el método getParameter del objeto request para asignar el valor del atributo identific al objeto usuario.
- String texto = request.getParameter("textoLeido"); idem anterior
- mistags:InvertTag textoLeido = "<%= texto %>" Es una invocación a la etiqueta InvertTag de la biblioteca prefijo mistags con parámetro textoLeido. Este parámetro se informa entre "" y puede asumir un par de formas:
	- o "Expresión literal": El valor literal estático de la Expresión literal es el lo que se pasa al tag InvertirTag.
	- o "<%= texto %>". Es lo que tenemos en este caso. Entre comillas tenemos una expresión java, un scriplet, cuya evaluación es lo que se pasa al tag.

```
f(x) - Buscar web...
                                             \rho + \vdash \BoxGoogle
```
## output02.jsp respondiendo a input02.jsp

Estimado Sr(a). Puccini Hemos registrado su siguiente solicitud de servicios:

Invertir el texto de: Nessun dorma! Nessun...

y el resultado de la invocación a mistags: InvertTag (con atributo texto) es el siguiente texto invertido: ..nusseN !amrod nusseN Paradigmas de programación 2009 - Unidad III - Programación Distribuida Ejemplo 2) - Procesar una línea de texto cumpliendo una serie de requerimientos opcionales:

- 1) Cuantas veces existe una clave.
- 2) En que posiciones del texto se encuentra.
- 3) Cuantas palabras tiene la frase.
- 4) En que posición se encuentra la más larga.

Comenzamos por el tag handler, FraseTag. Necesitamos atributos:

private String frase, clave, ctasClave, posClave, ctasPal, posLarga; private String respuesta = "";

 La primera linea describe los atributos de entrada, el único obligatorio es frase.

 La segunda línea contiene la respuesta de la etiqueta a los requerimientos La forma de definirlo, hemos visto la parte principal

Paso 3) - Crear el tag handler de la etiqueta.

File, New File, Web, Tag Handler, <Next>

- 1. Class Name: FraseTag
- 2. Location: Source package
- 3. Package: ar.com.tag
- 4. Tag Support Class to extend: SimpleTagSupport, <Next>

#### TLD Information

- 5. Add corresponding information to Tag Library Description: Si, tildar
- 6. TLD File: <Browse>, seleccionar MisTags.
- 7. Body Content: tagdependent

Atributes. En la parte inferior de la interface TLD Information aparece un área para definir los atributos. Ejemplificaremos el atributo frase: <new>

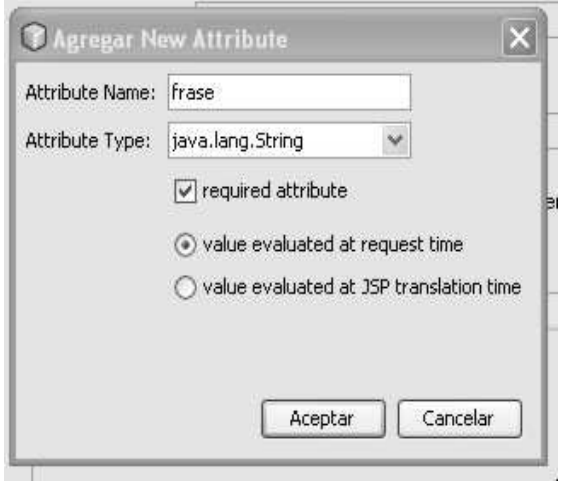

Al <Aceptar> el atributo se incorpora en:

- la forma Atributes.
- en la descripción de la etiqueta FraseTag.
- En la codificación de la tag handler.

Repetimos esta acción tantas veces como atributos tenga la etiqueta.

Incorporado el último < Finish>

- 8. Vemos que en el proyecto PPRTag01 aparece, debajo de Source Packages /ar.com.tag/FraseTag.java con todos los atributos y doTag().
- 9. Vemos que en MisTags.tld se ha incorporado la descripción de la etiqueta FraseTag con todos sus atributos:

```
 <tag> 
  <name>FraseTag</name>
   <tag-class>ar.com.tag.FraseTag</tag-class> 
  <body-content>tagdependent</body-content>
   <attribute> 
     <name>frase</name> 
    <required>true</required>
    <rtexprvalue>true</rtexprvalue>
   </attribute> 
   <attribute>
```

```
Paradigmas de programación 2009 - Unidad III - Programación Distribuida
                   <name>clave</name>
                   <required>false</required>
                   <rtexprvalue>true</rtexprvalue>
                  </attribute> 
                  <attribute> 
                   <name>ctasClave</name>
                   <required>false</required>
                   <rtexprvalue>true</rtexprvalue>
                  </attribute> 
                  <attribute> 
                  <name>posClave</name>
                    <required>false</required> 
                   <rtexprvalue>true</rtexprvalue>
                  </attribute> 
                  <attribute> 
                    <name>ctasPal</name> 
                    <required>false</required> 
                    <rtexprvalue>true</rtexprvalue> 
                  </attribute> 
                  <attribute> 
                  <name>posLarga</name>
                    <required>false</required> 
                    <rtexprvalue>true</rtexprvalue> 
                  </attribute> 
              \langletag>
            Dejaremos la codificación definitiva del método doTag() para mas 
            adelante. Vamos ahora con las JSP. 
Definimos la primera, que llamamos input03 como habitualmente: 
Paso 4) - Archivo, archivo nuevo, Web, JSP, <Siquiente>
       JSP File name: input03, 
      Options: JSP File (Standard syntax) <Terminar>
       Vemos que bajo Web Pages aparece input03.jsp. 
       Modificamos la codificación base generada por el IDE, el resultado es: 
<\frac{6}{6} - -
    Document : input03
     Created on : 11-jul-2009, 20:53:01 
     Author : Tymos 
--\frac{6}{6}<%@page contentType="text/html" pageEncoding="UTF-8"%> 
<!DOCTYPE HTML PUBLIC "-//W3C//DTD HTML 4.01 Transitional//EN" 
    "http://www.w3.org/TR/html4/loose.dtd"> 
<html> <head> 
         <meta http-equiv="Content-Type" content="text/html; charset=UTF-8"> 
         <title>Trabajando con una frase</title> 
     </head> 
     <body bgcolor="#FFFFFF"> 
     <h3>Brindando diversos servicios opcionales sobre una frase</h3> 
    \langle h r \rangle <form action="output03.jsp"> 
     La frase a trabajar:<input type="text" name="frase" size="40"><br>
     La clave a buscar es: <input type="text" name="clave" size="5"><br><br>
      Por favor, indíquenos en que servicios está interesado<br> 
     <input type="checkbox" name="ctasClave" value="X"> 
     Cuantas veces ocurre la clave informada<br> 
     <input type="checkbox"name="posClave" value="X">
```
En que posiciones la clave ocurre <br>

```
Paradigmas de programación 2009 - Unidad III - Programación Distribuida
     <input type="checkbox" name="ctasPal" value= "X"> 
     Cuantas palabras contiene la frase<br> 
     <input type="checkbox" name="posLarga" value="X"> 
     En que posición se encuentra la palabra mas larga<br> 
     Click en <input type="submit" name="submit" value="submit">para el 
resultado<br> 
    que la página <br/>b>output03.jsp</b>, invocante de<br>
    la tag handler <b>FraseTag</b> nos devuelve.
     </form> 
     </body> 
</html> 
Si ejecutamos input03.jsp en nuestro navegador predeterminado aparece:
```
v & Buscar + + Q

```
Google
```
## Brindando diversos servicios opcionales sobre una frase

La frase a trabajar: En un lejano país moraba un tiránico rey.

```
La clave a buscar es: pais
```
Por favor, indíquenos en que servicios está interesado

□ Cuantas veces ocurre la clave informada

- $\Box$  En que posiciones la clave ocurre
- Cuantas palabras contiene la frase
- $\triangleright$  En que posición se encuentra la palabra mas larga

Click en submit para el resultado

que la página output03.jsp, invocante de

la tag handler FraseTag nos devuelve.

```
Paso 4 bis) - Archivo, archivo nuevo, Web, JSP, <Siguiente>
      JSP File name: output03,
      Options: JSP File (Standard syntax) <Terminar>
      Vemos que bajo Web Pages aparece output03.jsp.
       Modificamos la codificación base generada por el IDE, el resultado es: 
<\frac{6}{2}-Document : output03
    Created on : 11-jul-2009, 21:37:15 
    Author : Tymos 
-- 2>
<%@ taglib prefix="mistags" uri="/WEB-INF/MisTags"%> 
<%@page contentType="text/html" pageEncoding="UTF-8"%> 
<!DOCTYPE HTML PUBLIC "-//W3C//DTD HTML 4.01 Transitional//EN" 
    "http://www.w3.org/TR/html4/loose.dtd"> 
<html>
     <head> 
         <meta http-equiv="Content-Type" content="text/html; charset=UTF-8"> 
         <title>Trabajando Frases</title> 
     </head> 
     <body> 
         <h3>output03.jsp respondiendo a input03.jsp</h3> 
         Estimado Sr(a). Usuario. Hemos recibido el siguiente conjunto<br> 
         <% String fraseLeid = request.getParameter("frase");%>
```
Paradigmas de programación 2009 - Unidad III - Programación Distribuida <% String claveLeid = request.getParameter("clave");%> <% String ctasClaves = request.getParameter("ctasClave");%> <% String posClaves = request.getParameter("posClave");%> <% String ctasPals = request.getParameter("ctasPal");%> <% String posLargas = request.getParameter("posLarga");%> Frase a tratar:<b><8= fraseLeid%></b>, clave <b>><8= claveLeid%</b> <br><br> Sobre esta frase se requieren los siguientes servicios<br> Cuantas veces ocurre la clave <b><%= claveLeid%></b>:<b><%= ctasClaves%></b><br> En que posiciones ocurre la clave: <br />b><%= posClaves%></b>><br />b><<br />p Cuantas palabras tiene la frase <b><%= ctasPals%></b><br> En que posicion está la mas larga: <br/>**b><%= posLargas%>**</b>><br>>br> El resultado de los servicios requeridos es:<br> <b><mistags:FraseTag frase = "<%= fraseLeid %>" clave =  $\sqrt{5}$  = claveLeid  $\sqrt[8]{5}$  ctasClave = "<%= ctasClaves %>" posClave = "<%= posClaves %>"  $ctasPal$  = " $\leq$   $\frac{1}{5}$   $\leq$   $\frac{1}{5}$   $\leq$   $\leq$   $\leq$   $\leq$   $\leq$   $\leq$   $\leq$   $\leq$   $\leq$   $\leq$   $\leq$   $\leq$   $\leq$   $\leq$   $\leq$   $\leq$   $\leq$   $\leq$   $\leq$   $\leq$   $\leq$   $\leq$   $\leq$   $\leq$   $\leq$   $\leq$   $\leq$   $\leq$   $\leq$   $\leq$  posLarga = "<%= posLargas %>"> </mistags:FraseTag></b><br> </body> </html> FraseTag.java tiene la siguiente codificación: /\* \* To change this template, choose Tools | Templates \* and open the template in the editor. \*/ package ar.com.tag; import javax.servlet.jsp.JspWriter; import javax.servlet.jsp.JspException; import javax.servlet.jsp.tagext.SimpleTagSupport; /\*\* \* \* @author Tymos \*/ public class FraseTag extends SimpleTagSupport { /\*\* \* Called by the container to invoke this tag. \* The implementation of this method is provided by the tag library \* developer, and handles all tag processing, body iteration, etc. \*/ private String frase, clave, ctasClave, posClave, ctasPal, posLarga; private String respuesta = ""; // Un método seter por cada atributo public void setFrase(String frase){this.frase = frase;} public void **setClave**(String clave){this.clave = clave;} public void setCtasClave(String ctasClave){this.ctasClave= ctasClave;} public void **setPosClave**(String posClave){this.posClave = posClave;} public void **setCtasPal**(String ctasPal){this.ctasPal = ctasPal;} public void setPosLarga (String posLarga) {this.posLarga = posLarga; } @Override public void doTag() throws JspException { JspWriter out = getJspContext().getOut(); // Instanciamos objeto hileras

```
Paradigmas de programación 2009 - Unidad III - Programación Distribuida
         Hileras hilera = new Hileras(frase); 
         // Cuantas veces ocurre una clave 
         if(clave!=null &&ctasClave!=null) 
             respuesta+=hilera.cuantasVeces(clave); 
            En que posiciones ocurre la clave
         if(clave!=null &&posClave!=null) 
             respuesta+=hilera.dondeOcurre(clave); 
          // Cuantas palabras tiene la frase 
         if(ctasPal!=null) 
             respuesta+=hilera.cuantasPalabras(); 
          // Cual es la palabra mas larga 
         if(posLarga!=null) 
             respuesta+=hilera.palabraMasLarga(); 
         try { 
             out.println(respuesta); 
         } catch (java.io.IOException ex) { 
           throw new JspException ("Error in FraseTag tag", ex);
         } 
     } // doTag() 
} // FraseTag 
El método doTag de FraseTag utiliza objetos Hileras, su clase:
package ar.com.tag; 
public class Hileras{ 
       private char carAct, carAnt; private String hilera; 
       private int contPal; 
      public Hileras(String hilera){ // Constructor, 
       this.hilera = hilera+" ";contPal = 0;
       } 
     public String cuantasVeces(String clave){ 
         String auxRet = "La clave "+clave+" ocurre "; 
         int fromIndex, posic, cuantas=0; 
         boolean hayMas = true; 
        for(fromIndex = 0; hayMas;){
            if((posic = hilera.indexOf(clave, fromIndex)) >= 0){// encontramos
               fromIndex = posic+1; cuantas++;
             } else hayMas = false; 
 } 
        auxRet+ = cuantas + " veces<br>"': return auxRet; 
     } // cuantasVeces 
     public String dondeOcurre(String clave){ 
         String auxRet = "La clave "+clave+" ocurre en posiciones: "; 
         int fromIndex, posic=0; 
         boolean hayMas = true; 
        for(fromIndex = 0; hayMas;){
            if((posic = hilera.indexOf(clave, fromIndex)) >= 0){// encontramos
                auxRet+=(fromIndex+posic)+", "; 
                fromIndex = posic+1; 
 } 
             else hayMas = false; 
         } 
            auxRet+="<br>";
             return auxRet; 
     } // dondeOcurre
```

```
Paradigmas de programación 2009 - Unidad III - Programación Distribuida
     public String cuantasPalabras(){ 
        \text{carAnt} = \text{hilera}.\text{charAt}(0);for(int ind = 1; ind < hilera.length(); ind++){
            \text{card} = \text{hilera}.\text{char}(\text{ind});if(finPal(carAnt, carAct))contPal++;
             carAnt = carAct; 
 } 
        return "La frase contiene " + contPal +" palabras<br>";
 } 
     public boolean finPal(char ant, char act){ // Es fin palabra? 
         boolean fPal = false; 
        Caracter antCar = new Caracter(ant);
        Caracter actCar = new Caracter(act); if (antCar.pertPal() && !actCar.pertPal())fPal = true; 
             return fPal; 
       } 
     public String palabraMasLarga(){ 
         return "Palabra mas larga, a cargo del alumno, está bien?<br>"; 
 } 
} // public class Hileras
```
La respuesta de FraseTag al requerimiento de servicios de Input03.jsp es:

## output03.jsp respondiendo a input03.jsp

Estimado Sr(a). Usuario. Hemos recibido el siguiente conjunto Frase a tratar.En un lejano pais moraba un tiranico rey, clave pais

Sobre esta frase se requieren los siguientes servicios Cuantas veces ocurre la clave pais:X En que posiciones ocurre la clave: null Cuantas palabras tiene la frase X En que posicion está la mas larga: X

El resultado de los servicios requeridos es:

La clave pais ocurre 1 veces

La frase contiene 8 palabras

Palabra mas larga, a cargo del alumno, está bien?

## Utilizar la herramienta Palette para diseñar páginas (html/jsp)

Teniendo activa una página .html o .jsp podemos seleccionar del menú Window la opción Palette, y utilizar esta herramienta para diseñar, aunque sin previsualización, su contenido y agregar las etiquetas necesarias para nuestras interfaces web.

A continuación se ejemplifica el uso de esta herramienta en la construcción de las páginas del proyecto ReservasOnline. La aplicación tiene por finalidad permitir a los clientes del restaurante realizar una reserva vía Web. El sistema deberá tomar los datos de la reserva, verificar la disponibilidad para el día y hora solicitados e informar al cliente si la reserva pudo realizarse exitosamente o no. Diagrama de páginas intervinientes.

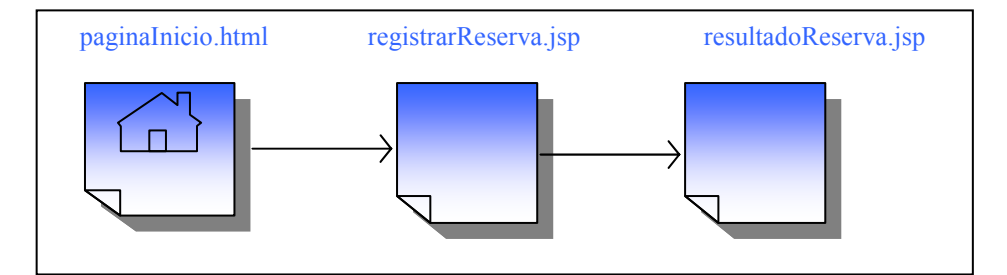

Pagina: paginaInicio.html

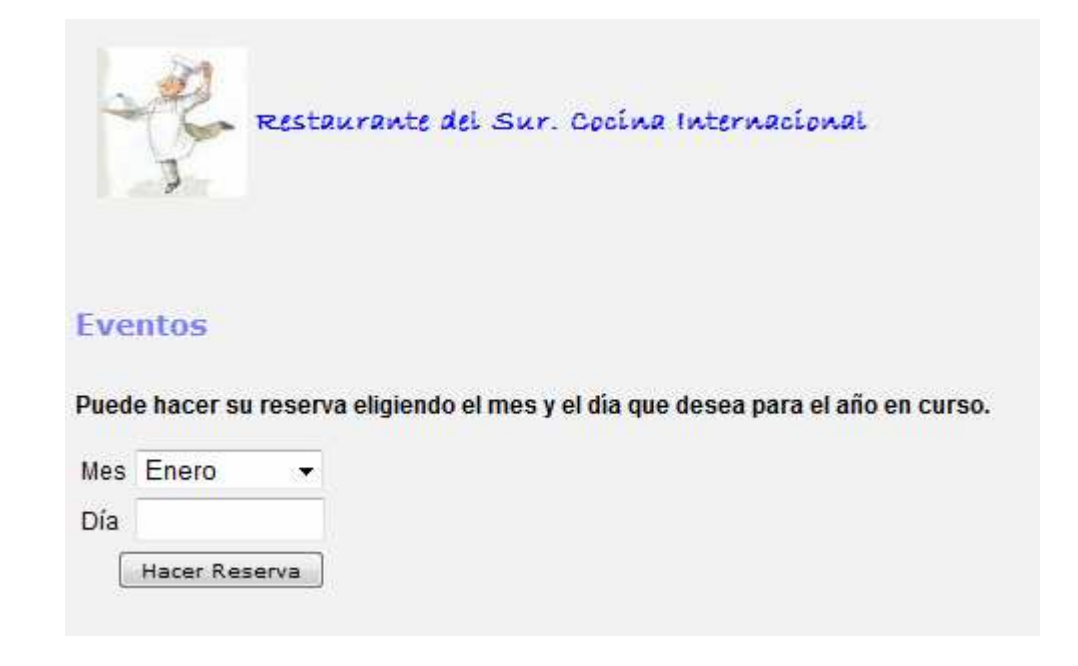

Esta página tiene un formulario

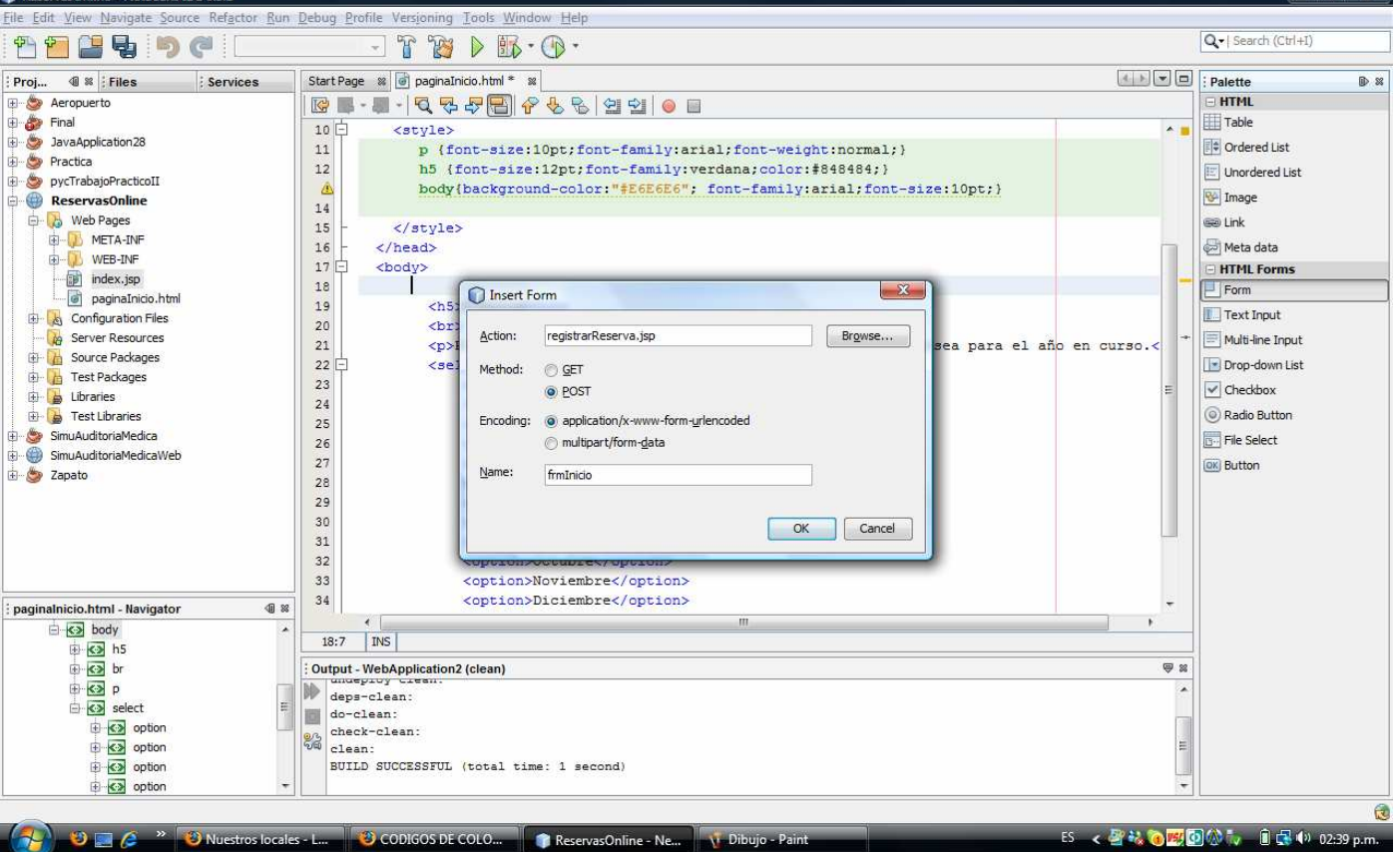

<form name="frmInicio" action="registrarReserva.jsp" method="POST">, cuya solicitud será controlada por el recurso "registrarReserva.jsp" mediante el método POST. Para diseñarlo utilizamos de la paleta dentro de Html Forms el componente Form, según se muestra en la siguiente figura: Una vez insertado el <form/> dentro de nuestro <Body> insertamos un tabla (sin bordes) de dos filas y dos columnas para ubicar el combo de meses y la entrada de texto para el día de la reserva.

l – 6 X

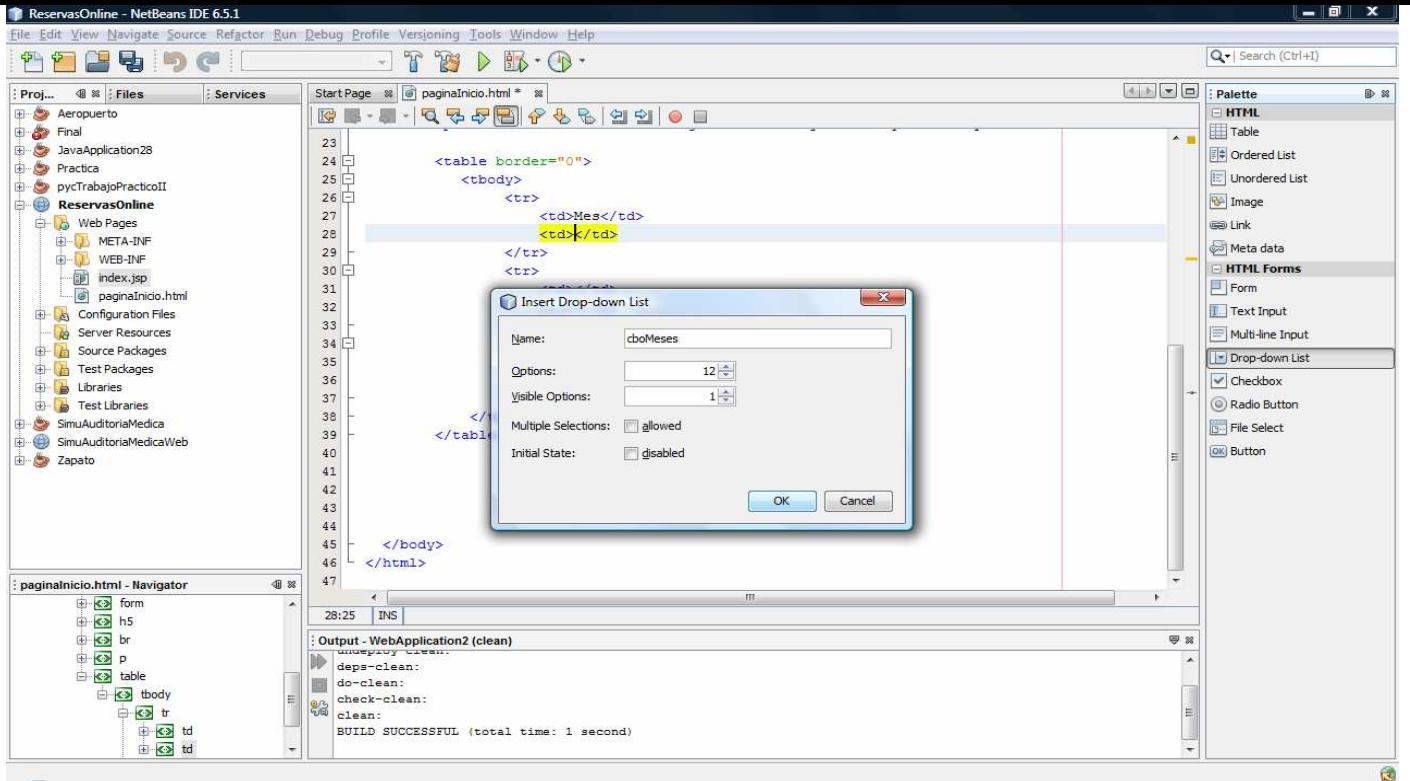

#### ES < 图 % ① 图 ① Cy D 图 42 02:43 p.m. CODIGOS DE COLO... PREservasOnline - Ne... N. imagTable -

En este caso se nos solicitan además de la cantidad de filas y columnas a dibujar,

Border Size: tipo de borde. Valor 0 para indicar que no queremos borde.

Width: ancho de la tabla. Podemos expresar en porcentaje o en pixeles. Si indicamos 0 tomará todo el ancho disponible.

Cell Spacing: define el espacio a dejar entre celdas y entre el borde de la tabla y el borde de la celda más cercana al mismo.

Cell Padding: Define el espacio a dejar entre el borde de una celda y su contenido. Funciona como margen para celdas.

Ahora rellenamos las columnas con los componentes necesarios. Para el caso de la lista combinada de meses seleccionamos y hacemos arrastar/soltar del componente Drop-down List:

Se nos solicita el nombre, la cantidad de opciones, el número de opciones visibles, además de la posibilidad de hacer selección múltiple y de habilitar o no el control cuando se dibuja inicialmente. En el caso de la caja de texto:

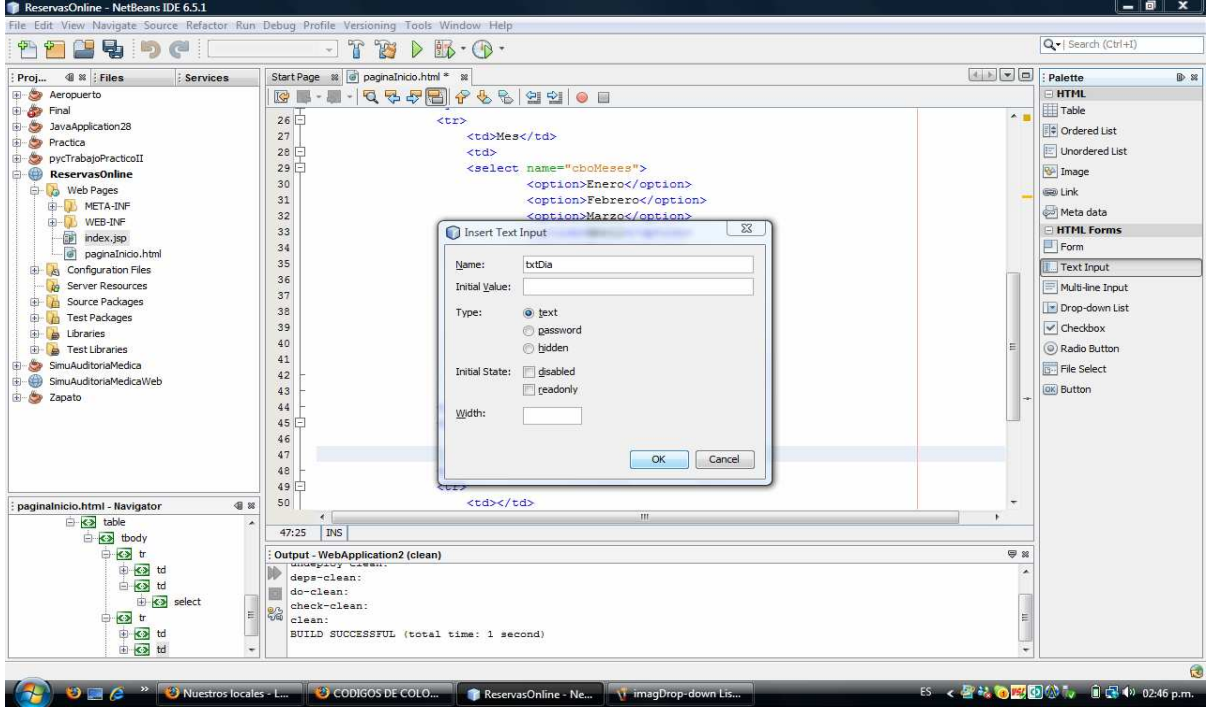

## Paradigmas de programación 2009 - Unidad III - Programación Distribuida

En este caso ingresamos el nombre y eventualmente el valor inicial a visualizar. El tipo (Type) lo utilizamos para indicar el tipo de entrada, pudiendo seleccionar:

- un campo de texto (text)
- un campo para ingresar una clave o palabra secreta (password)
- un campo oculto (hidden). Estos controles son utilizado para enviar información al servidor que permanece oculta para los usuarios.

Podemos indicar además, si el control es de solo lectura o no, si está habilitado o no y el ancho.

Finalmente insertamos un botón que permita generar la solicitud al servidor:

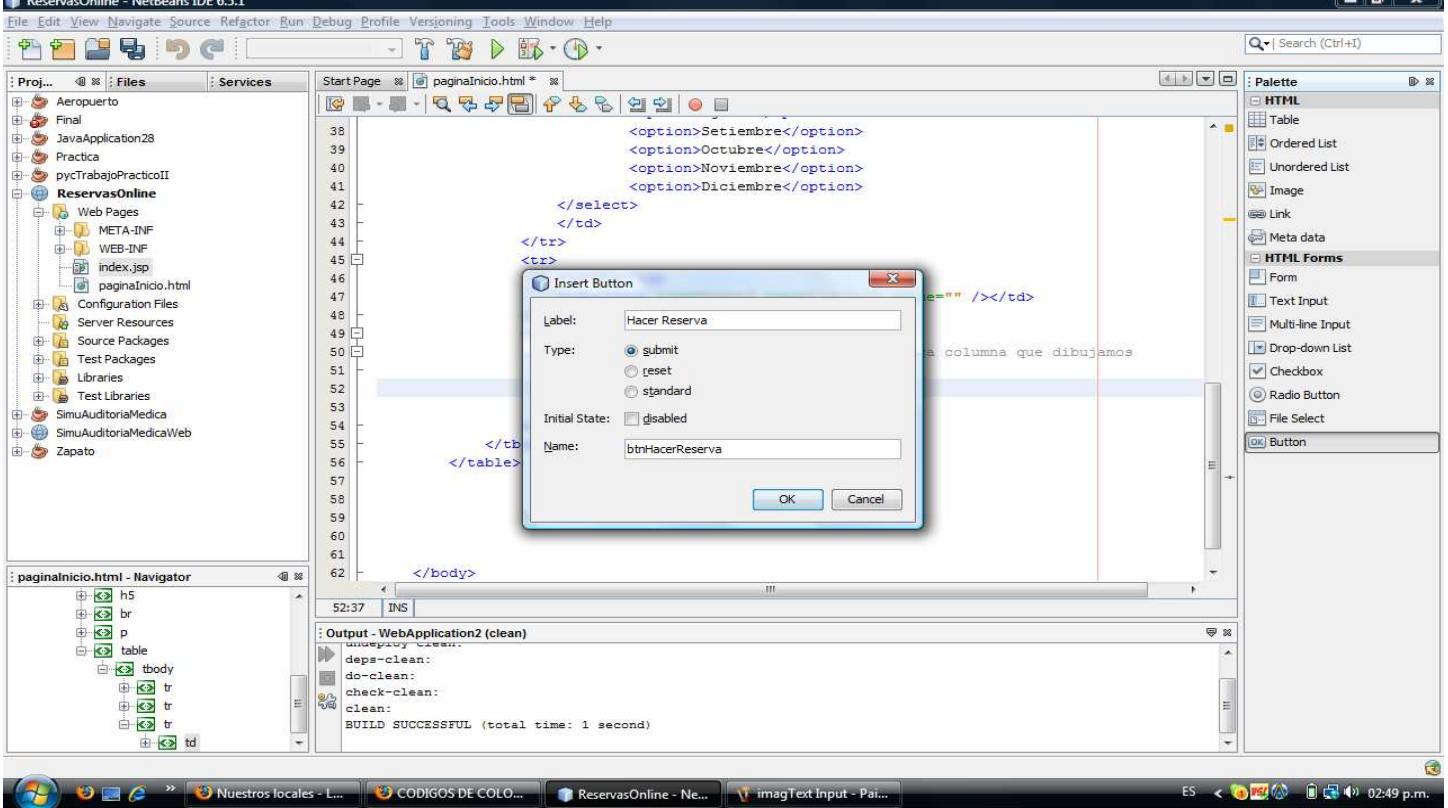

Acá ingresamos nombre, etiqueta (texto a mostrar dentro del botón) y tipo. El type para los botones puede ser:

- submit: Crea un botón de envío (valor predeterminado). Cuando un botón de tipo "submit" es presionado, el formulario al que corresponde esnviado automáticamente.
- reset: Crea un botón "reset". Cuando un botón reset es presionado, todos los campos en el formulario vuelven a sus valores iniciales.
	- standard: Crea un botón "push". Este tipo de botones no tiene una acción predeterminada. Son usualmente definidos con scripts personalizados que manejas sus eventos.

Podemos eventualmente elegir si el control se habilita o no inicialmente.

El resto de los componentes de la paleta quedan a cargo de los alumnos, siendo su forma de uso similar a los descriptos en este ejemplo. De todas formas para interiorizarse de los tags HTML y sus atributos se recomienda el siguiente sitio de Internet: http://www.htmlquick.com/es/reference/tags.html El código completo del proyecto se adjunta a continuación.

Ing. Martín Polliotto, 30 de julio de 2009.

 $\overline{a}$   $\overline{v}$ 

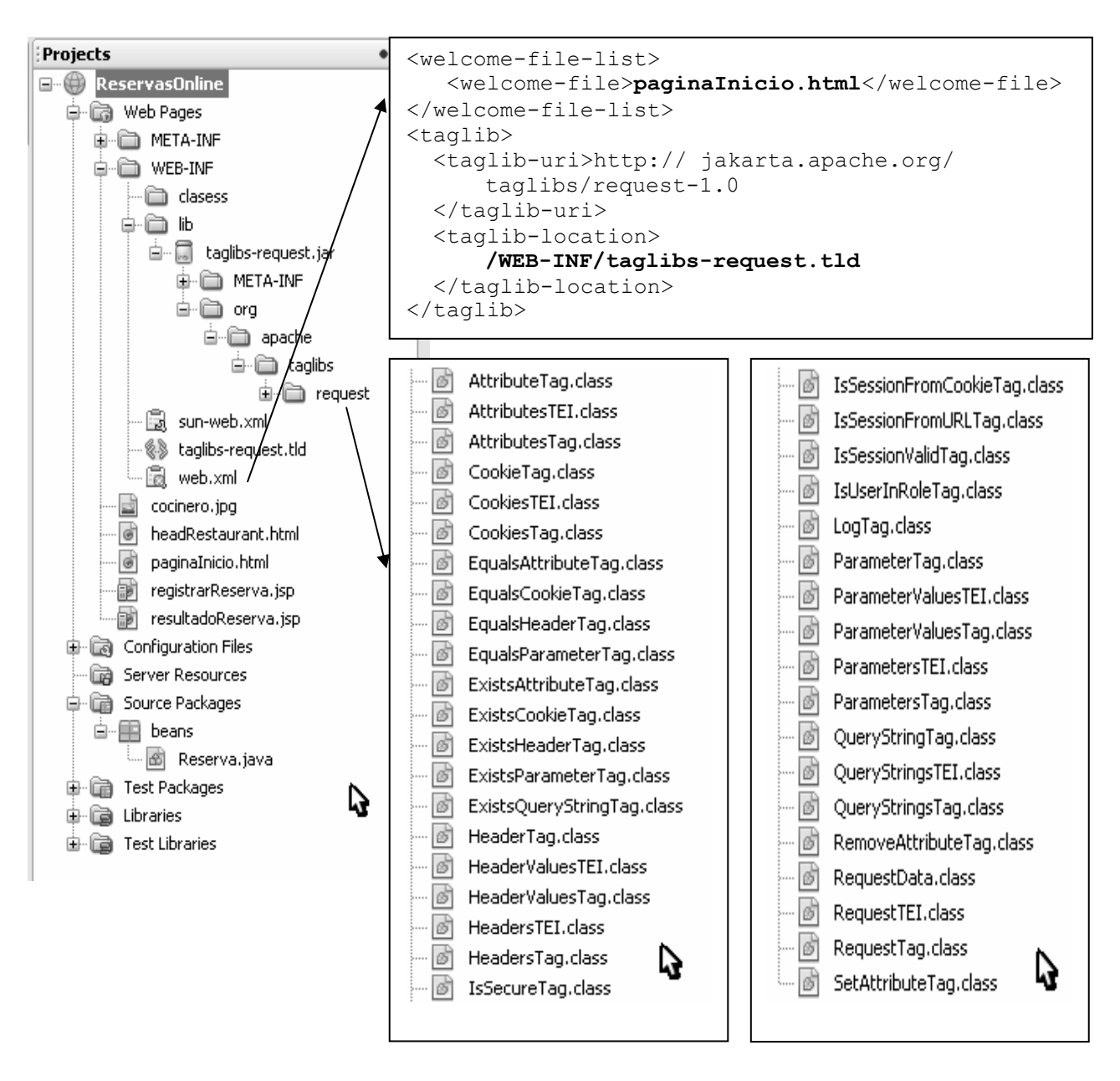

PáginaInicio.html // Ver la codificación mas adelante

## Eventos

Puede hacer su reserva eligiendo el mes y el día que desea para el año en curso.

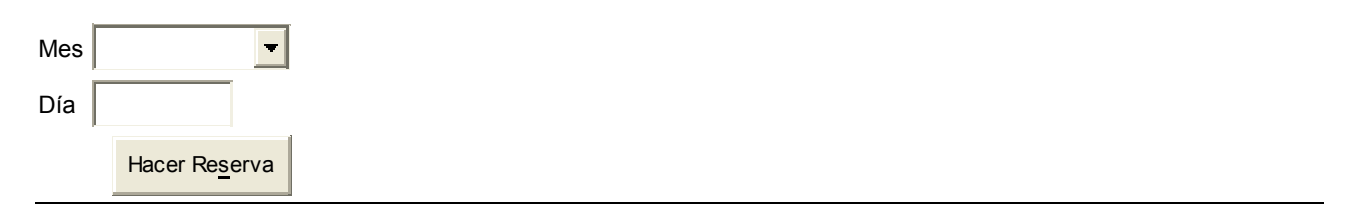

## RegistrarReserva.jsp

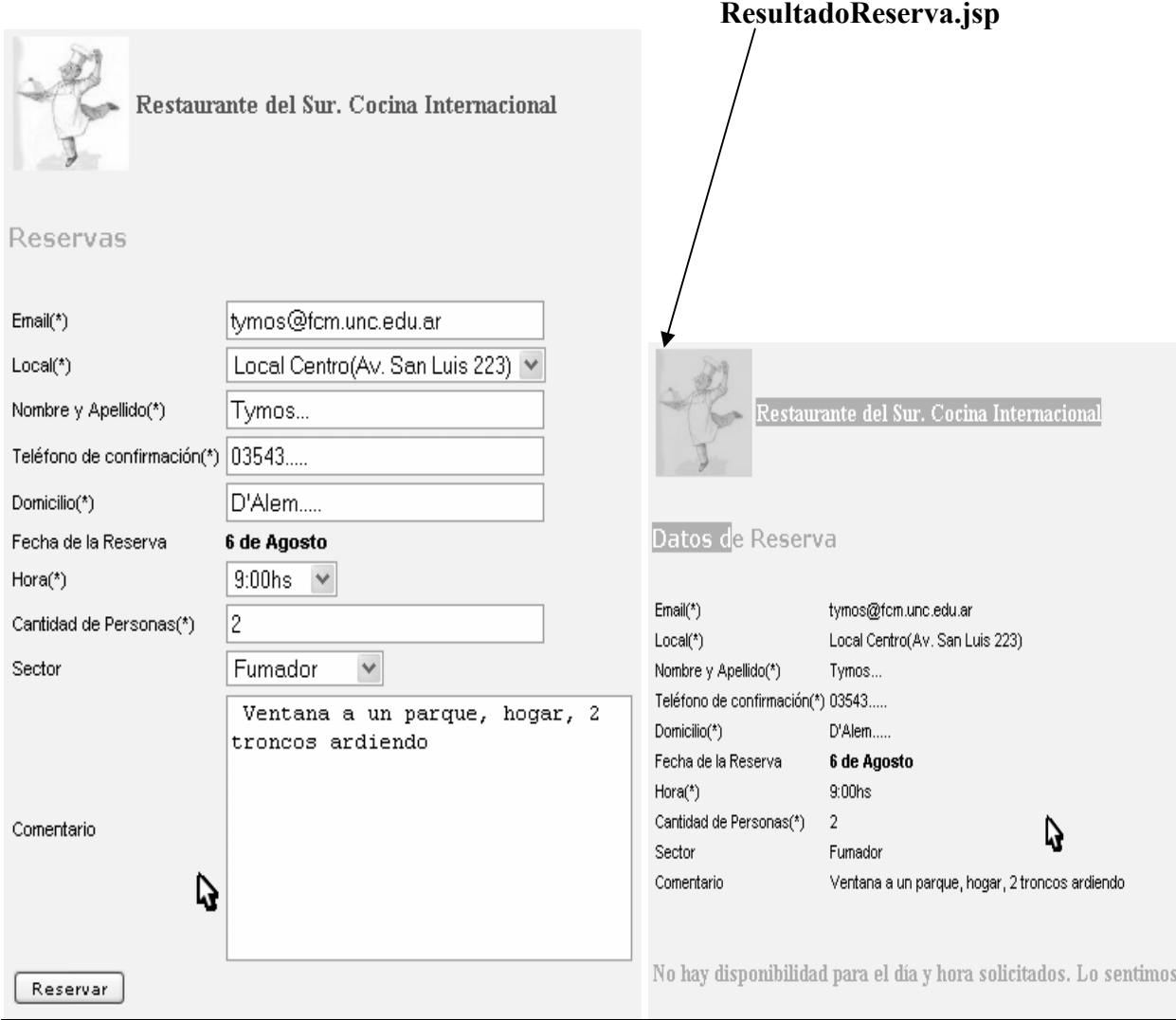

## PaginaInicio.html

```
<!DOCTYPE HTML PUBLIC "-//W3C//DTD HTML 4.01 Transitional//EN"> 
<html> <head> 
         <title> Restaurante del Sur. Cocina Internacional</title> 
         <meta http-equiv="Content-Type" content="text/html; charset=UTF-8"> 
         <style> 
             p{font-size:12px;font-family:arial;font-weight:bold;} 
             h5{font-size:11pt;font-family:verdana;color:#8181F7;} 
             td{font-size:12px;font-family:arial;font-weight:normal;} 
         </style> 
         <!-- El tag HTML object provee una forma de ejecutar aplicaciones 
             externas. Generalmente, es usado para ejecutar applets, animaciones 
            flash o para mostrar imágenes u otras páginas. En este caso se uso 
            con la finalidad de 'incluir' una página dentro de otra (el 
            encabezado de la página). --> 
          <object data="headRestaurant.html" type="html/text" height="115" 
             width="500"></object> 
     </head> 
     <body bgcolor=#F2F2F2> 
         <form name="frmInicio" action="registrarReserva.jsp" method="POST"> 
             <h5>Eventos</h5>
```

```
Paradigmas de programación 2009 - Unidad III - Programación Distribuida
              <p>Puede hacer su reserva eligiendo el mes y el día que desea para 
                     el año en curso.</p> 
              <table border="0"> 
                  <tbody> 
                       <tr> 
                           <td>Mes</td> 
                           <td> 
                                <select name="cboMeses"> 
                                    <option>Enero</option> 
                                    <option>Febrero</option> 
                                    <option>Marzo</option> 
                                    <option>Abril</option> 
                                    <option>Mayo</option> 
                                    <option>Junio</option> 
                                    <option>Julio</option> 
                                    <option>Agosto</option> 
                                    <option>Setiembre</option> 
                                    <option>Octubre</option> 
                                    <option>Noviembre</option> 
                                    <option>Diciembre</option> 
                                </select> 
                          \langle t, d \rangle\langle/tr>
                      <tr>
                          <td>Día</td>
                           <td><input type="text" name="txtDia" value="" 
                                size="11"/></td>
                      \langle/tr>
                       <tr> 
                           <!-- Con colspan ="2" hacemos que la única columna que 
                                 Dibujamos ocupe 2 lugares --> 
                           <td colspan="2" align="right"><input type="submit" 
                                 value="Hacer Reserva" name="btnHacerReserva" 
                                 style="font-family:verdana;font-size:10px;"/> 
                          \langle/td>
                      \langle/tr>
                  </tbody> 
             \langle/table>
         </form> 
     </body> 
       <!-- Para tener en cuenta... Una página interesante para aprender HTML: 
       http://www.htmlquick.com/es/reference/tags.html --> 
</html> 
<\frac{6}{6}- Document : registrarReserva.jsp 
     Created on : 23/07/2009, 14:25:20 
     Author : fenix 
-- \ge ><%@page contentType="text/html" pageEncoding="UTF-8"%> 
<!DOCTYPE HTML PUBLIC "-//W3C//DTD HTML 4.01 Transitional//EN" 
    "http://www.w3.org/TR/html4/loose.dtd"> 
<html> <head> 
         <meta http-equiv="Content-Type" content="text/html; charset=UTF-8"> 
         <title>Restaurante del Sur. Cocina Internacional</title> 
         <style> 
              p{font-size:11px;font-family:arial;font-weight:normal;} 
              h5{font-size:11pt;font-family:verdana;color:#8181F7;} 
              td{font-size:11px;font-family:arial;font-weight:normal;} 
         </style>
```

```
Paradigmas de programación 2009 - Unidad III - Programación Distribuida
          <jsp:include page="headRestaurant.html"/> 
     </head> 
     <body bgcolor="#F2F2F2"> 
          <%@ taglib uri="/WEB-INF/taglibs-request.tld" prefix="req" %> 
          <form name="frmRegistarReserva" action="resultadoReserva.jsp" 
                                                                   method="POST"> 
              <h5>Reservas</h5> 
              <table border="0"> 
                   <tbody> 
                       <tr> 
                           <br><td>Email(*)</td> <td><input type="text" name="email" value="" size="30" 
                            /></td>
                      \langle/tr>
                       <tr> 
                            <td>Local(*)</td> 
                            <td><select name="local"> 
                                     <option>Local Centro(Av. San Luis 223)</option> 
                                     <option>Local Sur(Av. Lopez 333)</option> 
                                     <option>Local Norte(Av. Colon 488)</option> 
                            </select> 
                           \langle/td>
                      \langle/tr>
                       <tr> 
                           <td>Nombre y Apellido(*)</td> 
                            <td><input type="text" name="nombreApe" value="" 
                                 size="30" /></td>
                      \langle/tr>
                      \langle \text{tr} \rangle <td>Teléfono de confirmación(*)</td> 
                            <td><input type="text" name="telefono" value="" 
                                 size="30" /></td>
                      \langletr>
                       <tr> 
                            <td>Domicilio(*)</td> 
                            <td><input type="text" name="domicilio" value="" 
                                  size="30"/></td> 
                      \langle/tr>
                      <tr>
                            <td>Fecha de la Reserva</td> 
                           <td><b><req:parameter name="txtDia"/> de <req:parameter
                                  name="cboMeses"/></b> 
                                <td><input type="hidden" name="fecha" value="" 
                                  size="30"/></td> 
                           \langle t \rangle\langle/tr>
                      <tr>
                            <td>Hora(*)</td> 
                            <td><select name="hora"> 
                                     <option>9:00hs</option> 
                                     <option>10:00hs</option> 
                                     <option>11:00hs</option> 
                                     <option>12:00hs</option> 
                                     <option>13:00hs</option> 
                                     <option>14:00hs</option> 
                                     <option>15:00hs</option> 
                                     <option>16:00hs</option> 
                                     <option>17:00hs</option> 
                                     <option>18:00hs</option> 
                                     <option>19:00hs</option> 
                                     <option>20:00hs</option> 
                                     <option>21:00hs</option> 
                                     <option>22:00hs</option>
```

```
Paradigmas de programación 2009 - Unidad III - Programación Distribuida
                         </select></td>
                     \langle/tr>
                     <tr>
                           <td>Cantidad de Personas(*)</td> 
                           <td><input type="text" name="cantPersonas" value="" 
                          size="30"/></td> 
                     \langletr>
                      <tr> 
                           <td>Sector</td> 
                          <td><select name="sector">
                                   <option>Fumador</option> 
                                   <option>No Fumador</option> 
                                   <option>Pelotero</option> 
                          </select></td>
                     \langle/tr>
                      <tr> 
                           <td>Comentario</td> 
                           <td><textarea name="comentario" rows="8" cols="30"> 
                          </textarea></td>
                     \langle/tr>
                      <tr>
                           <td colspan="2"><input type="submit" value="Reservar" 
                                name="btnReservar" 
                           style="font-family:verdana;font-size:10px;"/></td> 
                     \langle/tr>
                  </tbody> 
              </table> 
              <p>(*) Los campos son obligatorios</p> 
             <! - Para enviar la fecha seleccionada en el request anterior a la 
                    solicitud siguiente, creamos un campo oculto (hidden) y 
                    utilizando 'javascript' le asignamos la cadena formada por el 
                    día y mes selecciondos en la solicitud anterior... 
              !--> 
              <script> 
                 this.document.forms[0].fecha.value = '<req:parameter
                  name="txtDia"/>'+ " de " + '<req:parameter name="cboMeses"/>';
              </script> 
         </form> 
     </body> 
</html> 
<\frac{6}{6} - -
      Document : resultadoReserva.jsp 
     Created on : 23/07/2009, 22:29:14 
     Author : fenix 
-- \ge ><%@page contentType="text/html" pageEncoding="UTF-8"%> 
<!DOCTYPE HTML PUBLIC "-//W3C//DTD HTML 4.01 Transitional//EN" 
"http://www.w3.org/TR/html4/loose.dtd"> 
<html> <head> 
         <meta http-equiv="Content-Type" content="text/html; charset=UTF-8"> 
         <title>Restaurante del Sur. Cocina Internacional</title> 
         <style> 
              p{font-size:11px;font-family:arial;font-weight:bold;} 
             h5{font-size:11pt;font-family:verdana;color:#8181F7;} 
             td{font-size:11px;font-family:arial;font-weight:normal;} 
         </style> 
         <!-- En página jsp, para incluir otra página podemos utilizar la 
             Directiva jsp:include. En este caso la usamos para incluir el 
              encabezado. -->
```

```
 <jsp:include page="headRestaurant.html"/> 
 </head> 
 <body bgcolor="#F2F2F2"> 
     <jsp:useBean class="beans.Reserva" scope="request" id="reserva"> 
          <jsp:setProperty name="reserva" property="*"/> 
     </jsp:useBean> 
     <h5>Datos de Reserva</h5> 
     <table border="0"> 
          <tbody> 
              <tr>
                  <br><td>Email(*)</td> <td><jsp:getProperty name="reserva" property="email"/></td> 
              \langle/tr>
               <tr> 
                  <br><t>d>Local(*)</t><br><t>d> <td> 
                        <jsp:getProperty name="reserva" property="local"/> 
                   \langle t \rangle\langle/tr>
              <tr>
                   <td>Nombre y Apellido(*)</td> 
                   <td><jsp:getProperty name="reserva" 
                                                    property="nombreApe"/></td> 
              \langle/tr>
              \langle \text{tr} \rangle <td>Teléfono de confirmación(*)</td> 
                   <td><jsp:getProperty name="reserva" 
                                                   property="telefono"/></td> 
              \langle/tr>
              \langle \text{tr} \rangle <td>Domicilio(*)</td> 
                   <td><jsp:getProperty name="reserva" 
                                                    property="domicilio"/></td> 
              \langle/tr>
               <tr> 
                   <td>Fecha de la Reserva</td> 
                   <td> 
                        <b><jsp:getProperty name="reserva" 
                                                    property="fecha"/></b> 
                  \langle/td>
              \langle/tr>
               <tr> 
                   <td>Hora(*)</td> 
                   <td><jsp:getProperty name="reserva" property="hora"/></td> 
              \langle/tr>
              <tr>
                    <td>Cantidad de Personas(*)</td> 
                   <td><jsp:getProperty name="reserva" 
                                                    property="cantPersonas"/></td> 
              \langle/tr>
              <tr>
                   <td>Sector</td>
                    <td><jsp:getProperty name="reserva" property="sector"/></td> 
              \langle/tr>
              <tr>
                    <td>Comentario</td> 
                   <td><jsp:getProperty name="reserva" 
                                                    property="comentario"/></td> 
              \langle/tr>
          </tbody> 
     </table> 
               <h6 style="font-size:15px;color:fuchsia"> 
          <jsp:getProperty name="reserva" property="disponibilidad"/>
```

```
Paradigmas de programación 2009 - Unidad III - Programación Distribuida
        \langle/h6>
     </body> 
</html> 
package beans; 
public class Reserva { 
     private String email, nombreApe, local, telefono, domicilio, fecha, hora, 
sector, comentario; 
     private int cantPersonas; 
     public Reserva(){} 
     public String getEmail() {return email;} 
    public void setEmail(String email){this.email = email; }
     public String getNombreApe(){return nombreApe;}
     public void setNombreApe(String nombreApe){this.nombreApe=nombreApe;} 
     public String getLocal(){return local;} 
     public void setLocal(String local){this.local = local;} 
     public String getTelefono(){return telefono;} 
     public void setTelefono(String telefono){this.telefono = telefono;} 
     public String getDomicilio(){return domicilio;}
     public void setDomicilio(String domicilio){this.domicilio = domicilio;} 
     public String getFecha(){return fecha;} 
     public void setFecha(String fecha){this.fecha = fecha;} 
     public String getHora(){return hora;} 
     public void setHora(String hora){this.hora = hora;} 
     public String getSector(){return sector;} 
     public void setSector(String sector){this.sector = sector;} 
     public String getComentario(){return comentario;} 
     public void setComentario(String comentario){this.comentario = comentario;} 
     public int getCantPersonas(){return cantPersonas;} 
     public void setCantPersonas(int cantPersonas){this.cantPersonas = 
                                                                    cantPersonas;} 
     /* 
      * Método adicional que valida si hay disponibilidad para 
      * la fecha, hora y cantidad de personas solicitadas. Esto 
      * se simula mediante la generación de un aleatorio. 
      */ 
     public String getDisponibilidad(){ 
       int random = ((int) (Math.random() * 10) + cantPersonas); if(random<6) 
             return "No hay disponibilidad para el día y hora solicitados. Lo 
                                                                     sentimos."; 
        else 
            return "Gracias por confiar en nosotros, su reserva ha sido 
                                                                     registrada."; 
     } 
}
```
# Paradigmas de programación 2009 - Unidad III - Programación Distribuida Seguir la pista a los usuarios

Muchos sitios Web con éxito dependen de un enfoque personalizado para atraer y retener visitantes. Para crear un servicio personalizado, el sitio tiene que ser capaz de recordar al usuario en múltiples visitas. Tomemos como ejemplo a Amazon, que es una gran tienda online visitada cada día por millones de clientes que vuelven. Para aumentar sus ventas, Amazon necesita destacar productos que puedan suscitar el interés del cliente. Por lo tanto, como la mayoría de las tiendas Web, Amazon recordará si el cliente ha visitado antes el sitio, qué cosas le interesan y qué productos han comprado en el pasado.

Los sitios tienen que recordar también a los usuarios durante las visitas. Por ejemplo, cuando un cliente compra productos el sitio le permite adquirir múltiples productos y le permite pagarlos todos juntos al mismo tiempo. Analizaremos los detalles de cómo se sigue la pista del usuario en este tipo de aplicación,

donde se sigue al usuario en una visita.

Nos concentraremos en la utilización de JSP para seguir la pista de los usuarios.

### ¿Qué es una sesión?

Para construir aplicaciones Web eficaces, es necesario asociar lógicamente una serie de peticiones diferentes de un cliente en particular. En sitios Web de compras, cada compra será puesta en su carrito, para que al finalizar pueda pagarlo todo junto. El carrito recuerda todos los artículos que ha decidido comprar, incluso si ha navegado por cientos de páginas y ha comprado decenas de cosas. Esto es posible porque estas aplicaciones Web son capaces de seguir la pista de las

sesiones. Esto se denomina seguimiento de una sesión.

Se puede seguir una sesión identificando al cliente de forma única en cada petición hecha al servidor.

#### El protocolo HTTP

HTTP, el protocolo estándar que se utiliza en toda la red (WWW) para acceder a archivos no tiene estado por diseño. Los protocolos de Internet pueden ser divididos en dos tipos: con estado y sin estado. Un protocolo como el protocolo de transferencia de ficheros (FTP), que se utiliza para transferir archivos, recuerda a un cliente desde su entrada en el sistema hasta su salida. Es decir, recuerda el estado de la conexión con el cliente. Por lo tanto, puede llevar a cabo varias operaciones en una sola sección.

HTTP, por el contrario, es un protocolo sin estado. Es inherente al protocolo HTTP que no hay manera de asociar una petición con otra; pueden entrar en momentos diferentes y en puertos diferentes. Por lo tanto, no existe una asociación de peticiones por parte del servidor. Si cada vez que añadiera un nuevo artículo a su carrito olvidara todos los artículos anteriores y no recordara cual era su carrito, ¡sería muy difícil construir una tienda online con éxito!

## ¿Cómo funciona el protocolo HTTP?

Veamos la secuencia de acontecimientos que ocurre cuando pide una página Web, digamos por ejemplo, http://www2.lavoz.com.ar

- El navegador abre una conexión HTTP con el servidor Web en lavoz.
- Envía una petición HTTP para una página Web.
- El servidor Web responde con la página pedida o un mensaje de error.
- Se cierra la conexión entre el servidor Web y el navegador.

La próxima vez que envíe una petición para otra página Web al mismo servidor Web se abre una nueva conexión; el servidor Web no será capaz de decir si la petición es de un nuevo usuario o el mismo.

#### De vuelta a las sesiones

Una sesión puede ser vista como un objeto asociado a un solo cliente, que ayuda a generar y administrar datos específicos del usuario en una aplicación Web. Dentro de nuestra aplicación, la sesión se trata como un objeto único asociado con un conjunto de datos relacionados. Una sesión puede ser creada y destruida cómo y cuándo se necesite. Además, una sesión puede tomarse un descanso y expirar. Los datos como la información sobre un usuario habitual pueden asociarse con una sesión. Por ejemplo, muchos sitios Web necesitan que el usuario se registre en el sistema para acceder a sus servicios y que salga del sistema cuando termine la sesión. Así, una vez que entra en el sistema, se crea una sesión que se llenará con información sobre el usuario. Esta información puede ser leída y escrita varias veces, según lo requiera la aplicación. Al salir del sistema, los datos asociados con la sesión pueden ser almacenados en el servidor o destruidos.

Los datos almacenados en el servidor podrían ser información sobre pedidos o preferencias anteriores, de forma que la siguiente vez que entre en el sitio será como si nunca lo hubiera dejado.

El seguimiento de sesiones es importante en las aplicaciones Web de comercio electrónico actuales. Como hemos visto antes, un carrito de compra tiene que reflejar de forma precisa las elecciones hechas por el cliente en cada paso del proceso de compra.

#### Seguimiento de sesiones

Se han desarrollado tres mecanismos principales para permitir el seguimiento del cliente:

- o Cookies
- O Reescritura URL
- O Campos de formulario ocultos

### Cookies

Las cookies es el mecanismo de seguimiento de sesiones más utilizado. Una cookie es un archivo de texto almacenado en la máquina del cliente con la ayuda de un navegador Web como Netscape Navigator o Microsoft Internet Explorer, etc.

- Las cookies almacenan información utilizando los pares nombre/valor
- la devuelven al servidor que la creó en posteriores peticiones.
- El servidor crea una cookie, la llena de información relevante
- y la envía al navegador del cliente.
- El cliente almacena esta cookie en el disco duro
- El cliente envía la cookie de nuevo al servidor en posteriores peticiones.
- Todas las cookies tiene una fecha de caducidad establecida,
- esta fecha puede ser de un futuro lejano.

Sin embargo, la utilización de cookies presenta inconvenientes. Por convención, una cookie no debería tener un tamaño mayor de 4KB y ningún dominio debería tener más de 20 cookies. Además, la información confidencial como los detalles de una tarjeta de crédito no debería almacenarse en una cookie. Ha habido mucha polémica en lo relativo a preocupaciones de privacidad creadas por el uso de cookies. Por estas razones, algunos usuarios inhabilitan las cookies en sus navegadores Web, evitando que las cookies se utilicen como un mecanismo de seguimiento de sesiones. Una aplicación que dependa de cookies para seguir sesiones tendría, en este caso, problemas.

Aunque las JSP tienen una interfaz de alto nivel y fácil de utilizar para las cookies, existen todavía algunos detalles relativamente tediosos que necesitan ser tratados:

- La extracción de la cookie que almacena el identificador de la sesión de las otras cookies.
- El establecimiento de una fecha de caducidad adecuada para la cookie.
- La asociación de la información que está en el servidor con el identificador de la sesión (puede haber demasiada información para poder almacenarla realmente en la cookie, además de que datos confidenciales

Paradigmas de programación 2009 - Unidad III - Programación Distribuida como los números de una tarjeta de crédito no deberían ir nunca en cookies). Vamos a un ejemplo simple, usando dos páginas .jsp • AddCookie.jsp escribe una cookie en el navegador del cliente GetCookie.jsp obtiene las cookies procedentes del cliente cuando devuelve el valor de la cookie que fue establecida porAddCookie.jsp. <'--AddCookie.jsp-->  $<$ html $>$  <head> <title>Esta página almacena una cookie en su navegador</title> </head> <body> <h3>AddCookie.jsp instala cookie en su navegador!</h3> <% // Un pequeño scriplet… Cookie myCookie = new Cookie("usuario", "Pablito"); myCookie.setMaxAge(24\*60\*60); response.addCookie(myCookie);  $2$  <a href="GetCookie.jsp">Read Cookie</a> </body> </html> <!--GetCookie.jsp-->  $<$ html $>$  <head> <title>Esta página obtiene la cookie almacenada en su navegador</title> </head> <body>  $<$ h3> $<$ /h3> <% // Otro pequeño scriplet Cookie[] cookieList = request.getCookies(); for(int i = 0; i < cookieList.length; i++){ Cookie myCookie = cookieList[i]; if (myCookie.getName().equals("usuario")) out.println("El nombre del usuario es " + myCookie.getValue()); }  $\geqslant$ AddCookie.jsp instala cookie en su navegador! </body> /html> Read Cookie GetCookie.jsp obtiene nombre contenido en cookie: El nombre del usuario es Pablito Ĩ.

## Reescritura URL

La reescritura URL se utiliza para añadir datos que identifiquen la sesión al final de cada URL. El servidor asocia el identificador con los datos sobre la sesión que ha almacenado, de forma que el ID pueda ser utilizado en cada petición posterior para asociar la petición con un cliente en particular. Esta técnica apenas se usa porque existen métodos más sencillos y menos indiscretos de seguir sesiones.

#### Campos de formulario ocultos

Los formularios HTML pueden tener una entrada con el siguiente aspecto:

## <input type="hidden" name="session" value="12345">

El hecho de declarar un tipo como "hidden" puede ocultar un campo de formulario. No obstante, al enviar el formulario, el nombre y el valor especificados se incluyen en los datos GET o POST. Esto se puede utilizar para almacenar información sobre la sesión. Por ejemplo, cuando un usuario compra el producto, los identificadores de los artículos que el usuario ha añadido a su carrito de la compra podrían haber sido añadidos como campos de formulario ocultos. Esta técnica es admitida por todos los navegadores principales y no necesita

ninguna forma de autorización del cliente; sin embargo, su utilidad es limitada, porque sólo funciona para una secuencia de formularios generados dinámicamente y la gente puede ver la fuente HTML para ver los datos almacenados.

Se han desarrollado muchas estrategias como las que hemos descrito previamente para seguir las sesiones de los usuarios. Pero la mayoría de ellas resultan difíciles o problemáticas para ser directamente aplicadas por el programador.

## Utilización de sesiones en páginas JavaServer

Las JSP proporcionan un método sencillo para controlar sesiones, utilizando el objeto implícito llamado session. Este objeto utiliza internamente uno de los métodos descritos antes para seguir sesiones, pero los detalles no se exponen al desarrollador. Por ejemplo, Tomcat utiliza cookies para identificar el cliente cuando puede, si no recurre a utilizar reescritura URL.

Analicemos ahora cómo utilizar el objeto session para seguir sesiones, como se define en la especificación JSP. Es bastante sencillo de utilizar; los pasos básicos para utilizar el objeto son:

- Declarar que la página participa en una sesión.
- Leer o escribir al objeto session.
- Terminar la sesión bien finalizándola o bien no haciendo nada por lo que finalmente caducará por sí misma.

Las propiedades de una JSP se declaran utilizando la directriz <%@page%>. La directriz que se muestra a continuación indica que:

- el lenguaje de scripting está basado enJava,
- que las clases declaradas en el paquete java.util están disponibles, de forma directa, para el código scripting,
- que la página participa en sesiones:

## %@page language="java " import=java.utíl.\*" session="true "%

Si el valor de session es "true " , una variable implícita de lenguaje de script (como el objeto request) del tipo javax.servlet.http.HttpSession se encuentra disponible para su uso en la página, con el nombre session. Representará la sesión existente, o si no hay ninguna sesión existente, se creará una nueva sesión.

Si el valor de session es "false", entonces la página no puede participar en sesiones. Si trata de escribir un código con inicio de sesión en dicha página, obtendrá un error de compilación.

Por defecto, el valor es "true", por lo que si no declara explícitamente el valor como false, se asume entonces que la página está interesada en seguir sesiones.

Debería observar que existe una sesión para cada aplicación Web en su servidor.

La aplicación está contenida en una carpeta e incluye sub carpetas. Esto significa que aunque las JSP de una carpeta puedan compartir datos de la sesión entre

ellas, no pueden compartirlos con JSP que se encuentren en otra carpeta al lado.

#### El objeto Session en detalle

Paradigmas de programación 2009 - Unidad III - Programación Distribuida Como hemos visto, el objeto session está disponible para páginas que tengan el atributo session establecido como "true". Veamos ahora qué podemos hacer con el objeto session.

- Almacenamiento de datos en Session.
- Comprobación de una nueva seseión.
- Obtención del identificador de la sesión.
- Eliminación de la sesión.
- Tiempo de espera superado de la sesión.

#### Almacenamiento de datos en Session

Esto se hace llamando a su atributo setAttribute():

## Integer iFirstVal = new Integer(1); session.setAttribute("firstVal".iFirstVal);

El objeto iFirstVal (Integer) es almacenado en la sesión con el nombre "firstVal".

(Cada objeto almacenado se asocia con un único nombre, que lo identifica). Esto es similar a la forma en la que especificamos un atributo id único en la acción <jsp: useBean> como vimos.

Una vez almacenado, un objeto unido a la sesión está disponible para cualquier otra JSP que esté en la misma sesión y contexto, llamando al método getAttribute() del objeto sesión y especificando el mismo nombre que se utilizó cuando se lo almacenó.

## Integer iPrevVal = (Integer) session.getAttribute("firstVal");

Al obtener valores de la sesión, tenemos que asignar nuestro objeto de nuevo a su clase particular. Esto es debido a que el tipo devuelto por getAttribute() se declara como Object.

Si desea obtener todos los nombres de todos los objetos de la sesión use elmétodo getAttributeNames(), que devuelve una Enumeration de los atributos. Finalmente, el método removeAttribute() elimina un objeto nombrado de la sesión.

#### Comprobación de una nueva sesión

Podemos comprobar si la sesión es nueva haciéndole al objeto session la pregunta:

## if (session.isNew(){

// Tratamiento de nueva sesion

#### }

La sesión se considera nueva hasta que un cliente se une a la sesión. En otras palabras, la información relacionada con la sesión que se proporciona al cliente tiene que ser devuelta al servidor en una petición posterior, completando así el circuito y diciendo que la sesión ha sido establecida con éxito. Veamos un ejemplo:

- $\bullet$  Un cliente envía una petición HTTP a un servidor Web,  $\rightarrow$  aplicación.
- El servidor genera un ID único para identificar al cliente
- ID único en una cookie + respuesta  $\rightarrow$  cliente.
- Cliente recibe la respuesta y almacena el ID.
- Cliente envía la segunda petición + cookie  $\rightarrow$  servidor.
- Servidor asume que el cliente está participando en la sesión.
- Sesión continúa siendo nueva si el cliente fracasa en cerrar el circuito.

## Obtención del identificador de la sesión

Cada sesión es definida por un único ID de sesión, que se utiliza para seguir peticiones múltiples del mismo cliente al servidor y asociar el cliente con sus datos de sesión.

Podemos obtener el identificador de la sesión, que es una cadena única asignada a una sesión específica, utilizando el método getId():

## String id - session.getId();

#### Eliminación de la sesión

Necesitamos ser capaces de cerrar la sesión cuando ya no la necesitemos y esto se lleva a cabo utilizando el método session. invalidate().

## Tiempo de espera superado de la sesión

Desgraciadamente, el protocolo HTTP no nos dice si el cliente está activo todavía o no y si no nos deshacemos periódicamente de sesiones antiguas acabaríamos por quedarnos sin espacio de almacenamiento en nuestro servidor. Como HTTP no tiene estado, el único mecanismo que podemos utilizar para determinar cuando un usuario está inactivo es utilizando un tiempo de espera y para asegurarnos de que las sesiones se eliminan de forma periódica, los servidores nos permiten definir tiempos de espera para las sesiones.

Los servidores como Tomcat definen por defecto el tiempo de espera para una sesión, que se puede obtener mediante el método getMaxInactiveInterval() del objeto session. El desarrollador puede cambiar también este tiempo de espera utilizando el método **setMaxInactiveInterval** (); el tiempo de espera utilizado por estos métodos se define en segundos. Si se establece el tiempo de espera para una sesión en -1, la sesión no caduca nunca. Cuando utilice su aplicación Web en Tomcat, puede definir el tiempo de espera por defecto de la sesión utilizando la etiqueta <session-timeout> en el archivo Web.xml que especifica la información de configuración para la aplicación. Por ejemplo, el código que aparece a continuación especifica que las sesiones de esta aplicación no tendrán tiempo de espera por defecto; para utilizar esto debería guardarlo en el Web.xml en la carpeta WEB-INF dentro de la carpeta de su aplicación:

<webapp>

<session-config> <session-timeout>-l</session-timeout> </session-config> </webapp

#### Cómo utilizar el objeto session

Veamos el proyecto ContarAccesos, un ejemplo que demuestra la utilización del objeto session en una JSP. Esta página seguirá la pista del número de veces que un usuario accede a la página, almacenando el contador de acceso en la sesión. Cada vez que un usuario acceda a la página, el contador de acceso se incrementará y se almacenará de nuevo en la sesión. Además, mostraremos como el ID de la sesión.

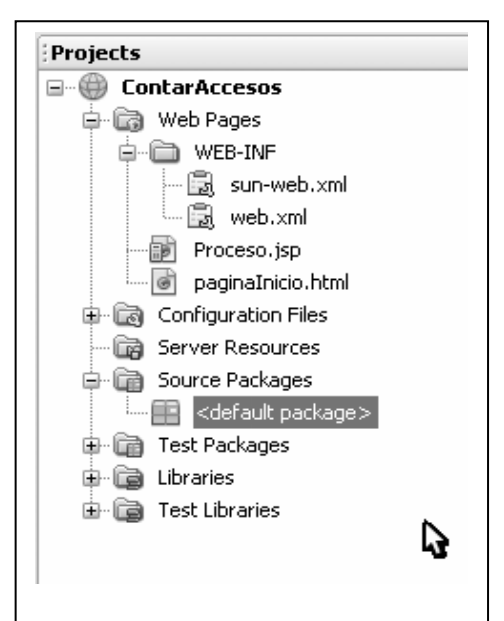

### PaginaInicio.jsp

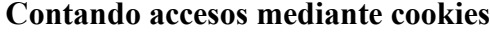

Nombre cliente: Frodo

 $Ejectar \implies$  submit

## Proceso.jsp

# Proceso.jsp respondiendo a paginaInicio.html

Estimado Sr cliente: Frodo UD. a visitado la pagina 2 veces

Ą

--

```
PaginaInicio.html 
< 1 - -To change this template, choose Tools | Templates 
and open the template in the editor.
--&><!DOCTYPE HTML PUBLIC "-//W3C//DTD HTML 4.01 Transitional//EN"> 
<html> <head> 
         <title>Contador de accesos usando cookies</title> 
         <meta http-equiv="Content-Type" content="text/html; charset=UTF-8"> 
   </head> 
   <body> 
       <form action="Proceso.jsp"> 
         <table border="0"> 
            <thead> 
               <tr>
                    <th>Contando accesos</th> 
                    <th>mediante cookies</th> 
               \langle/tr>
           </thead>
            <tbody> 
               <tr>
                    <td>Nombre cliente:</td> 
                    <td><input type="text" name="cliente" value="" size="20"></td> 
               \langle/tr>
               <tr>
                    <td>Ejecutar =></td> 
                    <td><input type="submit" value="submit" name="submit" ></td> 
               \langle/tr>
            </tbody> 
         </table> 
       </form> 
    </body> 
</html> 
2 - 2 - 1Document : Proceso.jsp
     Created on : 04/08/2009, 14:03:41 
     Author : MaqTymos 
-- 8 ><%@page contentType="text/html" pageEncoding="UTF-8"%> 
<!DOCTYPE HTML PUBLIC "-//W3C//DTD HTML 4.01 Transitional//EN" 
    "http://www.w3.org/TR/html4/loose.dtd"> 
<html> 
     <head> 
         <meta http-equiv="Content-Type" content="text/html; charset=UTF-8"> 
         <title>Proceso.jsp</title> 
     </head> 
     <body> 
         <h3>Proceso.jsp respondiendo a paginaInicio.html</h3> 
        \langle String cliente = request.getParameter("cliente");
              String sCuenta = null; 
              Cookie[] cookies = request.getCookies(); 
              // Obtener el valor actual de la cookie de nombre "usuario" buscando 
              // entre las cookies recibidas. Puede haber varias ... 
             if (cookies != null) { // si hay cookies...
                 for (int i = 0; i < cookies.length; i++) {
                      // Buscar la cookie "usuario"
```

```
Paradigmas de programación 2009 - Unidad III - Programación Distribuida
                     if (cookies[i].getName().equals("usuario")){ 
                          // y obtener el valor asociado 
                         sCuenta = cookies[i].getValue(); 
                     break;
 } 
                 } // for 
             } // if (cookies != null) 
             // Incrementar el contador para esta página. El valor es 
             // guardado en la cookie de nombre "usuario". 
             // Después, asegurarse de enviársela al cliente con la 
             // respuesta (response). 
             Integer objCuenta = null; // contador 
             if (sCuenta == null) // si no se encontró "usuario" 
                objCuenta = new Integer(1);
             else // se encontró, sCuenta tiene valor != null 
                objCuenta = new Integer(Integer.parseInt(sCuenta)+1);
             // Crear una nueva cookie con la cuenta actualizada 
            Cookie c = new Cobike("usuario", objCuenta.toString());
             // Añadir la cookie a las cabeceras de la respuesta HTTP 
             response.addCookie(c); 
      \begin{array}{c}\n 8 \\
 6\n \end{array}// Responder al cliente %>
            Estimado Sr cliente: <b> <%= cliente %> </b> <br> 
           UD. a visitado la pagina <b> <%= sCuenta %> </b> veces <br>
       <% // Cerrar el flujo 
               out.close(); 
      \frac{6}{6} </body> 
</html>
```
Bueno, hemos logrado seguir una sesión y contar las veces que un cliente accesa el sitio. Lo que no está demasiado bien es el como: Hemos incluido un robusto código script dentro de Proceso.jsp y ya habiamos dicho que esto no debe hacerse, por el tema de la reusabilidad del soft. Veamos de trasladar el grueso de esta codificación a un Java Bean o a una Custom Tag. (Tema pendiente)

Ya vimos la utilización de la acción <jsp:useBean> para concretar los componentes JavaBeans de una JSP, pero establecimos siempre el valor del atributo scope como "page". De hecho, un objeto declarado en una JSP utilizando la acción <jsp:useBean> puede ser declarado en distintos ámbitos: El scope define la disponibilidad de un objeto:

- · ámbito page: Disponible solo para la pigina que manipulamos.
- ámbito request: Disponible para la pבgina que manejamos y para cualquier página a la que le pase control.
- ámbito session: Disponible para cualquier JSP dentro de la misma sesión.
- ámbito application: Disponible para cualquier componente de la misma aplicación Web.

No puede crear objetos con ámbito session en una JSP que no participe en las sesiones. Otra advertencia: todos los objetos asociados con la sesión se liberan una vez que se destruye la sesión y si se intenta utilizar uno de ellos se emitiri una excepción. El tema es bastante vasto, trataremos de ejemplificarlo con casos concretos.

## API Java Servlet

El API Java Servlet tiene mucho en común con la tecnología JSP. Gran parte de sus prestaciones se derivan de los servlets Java y, de hecho, antes de ejecutar una página JSP, se compila en un servlet. El proceso es el siguiente:

- El programador diseña una página JSP utilizando texto de plantillas HTML, etiquetas JSP y JavaBeans. Seguidamente, implementa un contenedor Web (un servidor Web compatible con Java).
- Cuando recibe la primera solicitud para un determinada página JSP, la página se transforma en la clase de Java correspondiente a las instrucciones definidas en el código JSP. El contenedor se encarga de crear este objeto que, realmente, es un servlet.
- Las solicitudes clientes se pasan a este objeto servlet y las respuestas del mismo al cliente, por medio del servidor.
- Si la página JSP se modifica posteriormente, el servidor recibirá el cambio y convertirá la nueva versión en una nueva clase Java.

Por esta razón, el uso de servlets es fundamental en JSP. Veremos los servlets desde el punto de vista de un programador de páginas JSP. Nos centraremos principal

mente en los siguientes aspectos:

- Arquitectura de un servlet y su funcionamiento.
- Proceso que se sigue al ejecutar una página JSP.
- Aplicaciones Web y el archivo web.xml que se utiliza para configurarlas.
- Conceptos avanzados: seguimiento de sesiones, el contexto del servlet y cómo reenviar e incluir solicitudes.

## Tecnología Java Servlet

Un servlet es un componente o programa que genera contenido Web dinámico. Los servlets se definen por medio del API Java Servlet y se gestionan por medio de un servidor o contenedor Web como Tomcat.

El protocolo HTTP sobre el que se construye la Web, funciona por medio de un mecanismo de solicitudes y respuestas en el que un servidor recibe una solicitud, la procesa y devuelve la respuesta correspondiente. El API Java servlet modela este proceso y lo orienta a objetos para que el código que se programa pueda procesar solicitudes del proveedor y responderlas de forma automática. Por ejemplo, un servlet puede utilizar los datos de un formulario HTML de introducción de pedidos para actualizar la base de datos de pedidos de una empresa.

Como hemos mencionado, los servlets se ejecutan dentro de un servidor compatible con Java (un contenedor Web) como puede ser Tomcat, como se aprecia en la imagen:

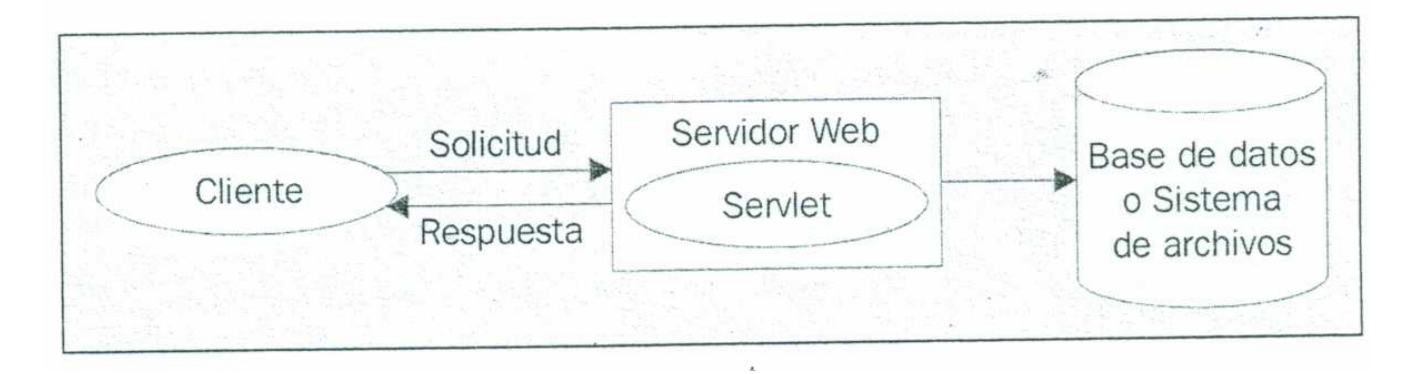

El contenedor Web carga, ejecuta y administra el servlet, siguiendo el proceso que se describe a continuación:

- El cliente envía una solicitud de página al contenedor.
- En caso de que el servlet no se encuentre cargado, el contenedor lo carga. Una vez cargado tras la primera solicitud, permanece en este estado hasta que el contenedor decide descargado (habitualmente cuando se cierra el propio contenedor).
- El contenedor envía la información de la solicitud al servlet, creando un nuevo hilo para cada solicitud a ejecutar.
- El servlet procesa la solicitud, construye una respuesta y la transmite al contenedor.
- El contenedor envía la respuesta de nuevo hasta al cliente.

El contenedor es uno de los elementos más importantes de todo el proceso, ya que se encarga de cargar y de inicializar el servlet. Puede procesar varias instancias de un servlet, determina el servlet que debe recibir una determinada solicitud, comprueba que se devuelve la respuesta al cliente y, por último, elimina el servlet una vez terminada su vida operativa.

## Función de un servlet en una aplicación Web

Las distintas partes de una aplicación Web se pueden separar por medio de las acciones <jsp: forward> y <jsp: include> y su relación con la arquitectura "Model 2" o "Modelo Vista Controlador". Una de las funciones de un servlet es la de controlador dentro de una aplicación Web, ya que disponen de todas las prestaciones de Java, no como JSP. Un servlet controlador actúa en función de la solicitud del cliente y coordina o delega en otros servlets, objetos compartidos, archivos de recursos, bases de datos y cualquier otro tipo de dispositivos disponibles.

Veamos un ejemplo típico de arquitectura Model 2:

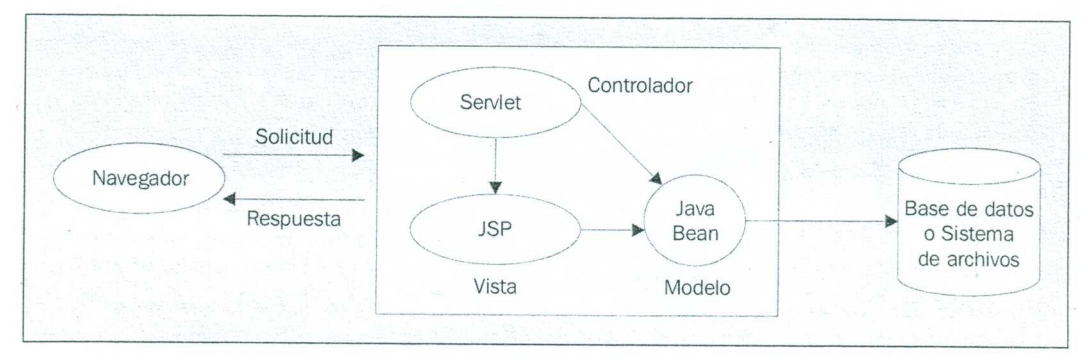

El proceso se divide en componentes de información (modelo) y presentación (vista), dirigidos por el controlador. El papel del servlet controlador consiste en procesar las solicitudes, crear componentes de información como javaBeans u otros objetos utilizados por el componente presentación (JSP). Habitualmente, el controlador también determina el componente de presentación al que se debe reenviar la solicitud.

El modelo MVC permite estructurar la aplicación Web por lo que resulta más sencillo desarrollarla y extenderla. En este caso, la aplicación se divide en tres partes: modelo, vista y controlador.

- Modelo. Contiene la parte central de la funcionalidad de la aplicación. El modelo representa el estado de la aplicación, sin prestar atención a la vista o al controlador. Los JavaBeans pueden desempeñar este papel ya que se pueden diseñar para procesar la mayor parte de la lógica de negocio de una aplicación. Pueden interactuar con una base de datos o con un sistema de archivos, por lo que su misión consiste en mantener los datos de la aplicación.
- Vista. Ofrece la presentación del modelo, en otras palabras, decide la forma en que se presentan los datos al usuario. La vista puede acceder a los datos del modelo pero no puede modificarlos. Además, no se ocupa en absoluto del controlador. Se puede notificar a la vista el momento en el que se producen cambios en el modelo (datos). Un programador de interfaces Web no tiene porque saber lo que sucede en la base de datos o en el componente de lógica de negocio. Deben tener amplios conocimientos de HTML

Paradigmas de programación 2009 - Unidad III - Programación Distribuida pero no de Java o de otros lenguajes de programación. Una página JSP puede desempeñar este papel ya que su diseño le permite utilizar la cantidad minina de un código que no sea HTML.

• Controlador. El controlador reacciona a las entradas introducidas por el usuario. Crea y proporciona entradas para el modelo. Un servlet puede contener código Java y HTML, por lo que puede adoptar solicitudes HTTP, tomar decisiones sobre la creación de los correspondientes JavaBeans y notificar a la vista los cambios efectuados en el modelo.

Los casos en que resulta más indicado utilizar esta arquitectura son:

- La página Web se basa en información proporcionada por el usuario durante el tiempo de ejecución. Por ejemplo, páginas de resultados en motores de búsqueda o aplicaciones que procesan pedidos de sitios de comercio electrónico.
- Los datos se actualizan con frecuencia en la página Web. Por ejemplo, páginas con pronósticos meteorológicos o con titulares de noticias.
- La página Web debe utilizar información de bases de datos corporativas o comerciales, como puede ser el caso de una página de una tienda online que muestre los precios actuales y los productos en stock.

Los servlets son más útiles en este tipo de aplicaciones de alto rendimiento que las páginas JSP. Es recomendable evitar complejos códigos Java en páginas JSP ya que se convierten, automáticamente, en servlets y se compilan. Evidentemente, se puede crear un código más eficaz y menos proclive a la aparición de errores si se diseña el servlet personalmente.

## Arquitectura de un servlet

A continuación diseñaremos un servlet. Todos los servlets utilizan interfaces y clases definidas en los paquetes javax.servlet y javax.servlet.http. El primer paquete contiene definiciones compatibles con servlets genéricos (el diseño original de los servlet permitía utilizarlos entre distintos protocolos, no solamente con HTTP). El segundo se ocupa de los servlets diseñados específicamente para HTTP.

Todos los servlets deben implementar la interfaz javax.servlet.Servlet, que declara métodos para administrar el servlet y comunicación con el cliente. El programador del servlet debe cerciorarse de que se implementan dichos métodos a la hora de diseñar un nuevo servlet. Afortunadamente, disponemos de la clase javax.servlet. hhtp.HttpServlet que permite implementar la interfaz mencionada anteriormente. Por esta razón, la mayoría de las clases de servlet que diseñaremos para aplicaciones Web extienden la clase HttpServlet. En el siguiente diagrama se puede comprobar la herencia de una típica clase de servidor:

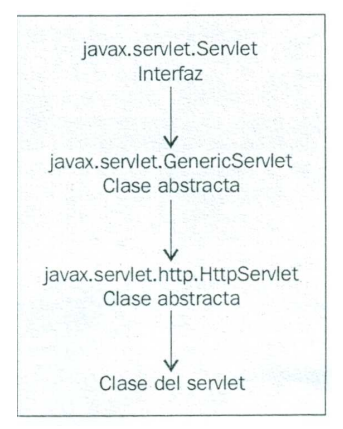

Cuando el servlet acepta una llamada de un cliente, recibe dos objetos de las clases:

- javax.servlet.ServletRequest: comunicación cliente  $\rightarrow$  servidor, (request) que implementa javax.servlet.http.HttpServletRequest
- javax.servlet.ServletResponse: comunicación servlet  $\rightarrow$  cliente, (response) que implementa javax.servlet.http.HttpServletResponse.

#### Procesamiento de solicitudes

Como hemos visto anteriormente, un servlet acepta una solicitud de un cliente y la procesa para crear una respuesta, que devuelve de nuevo al cliente. La interfaz básica Servlet define un método service() para procesar las solicitudes del cliente y que se invoca para cada una de las solicitudes que el contenedor pasa al servlet. La solicitud se guarda en el objeto HttpServletRequest y la respuesta en el objeto HttpServletResponse. La solicitud se analiza por medio de los métodos que

proporciona la clase HttpServletRequest y la respuesta se escribe en el objeto HttpServletResponse que el contenedor reenvía al cliente.

HttpServlet es una clase abstracta que implementa la interfaz Servlet. También añade otros métodos, lo que significa que apenas tendremos que proporcionar un método service() propio. Por el contrario, los métodos que ofrecemos a continuación se invocan de forma automática por el método service() prediseñado, en función del tipo de solicitud:

- doGet(). Se invoca para procesar solicitudes HTTP GET.
- doPost(). Se invoca para procesar solicitudes HTTP POST.

Habitualmente, al diseñar un servlet basado en HTTP, el programador debe preocuparse exclusivamente de los métodos doGet() y doPost() . Cuando se realiza una solicitud de una página representada por el servlet, el contenedor la reenvía al servlet invocando el método service() de la clase base javax.servlet.Servlet. La implementación de HttpServlet, en función del tipo de solicitud, invoca bien el método doGet() o bien doPost() , por lo que el servlet<br>debe anular uno de los dos debe anular uno de los dos métodos.

Sin embargo, existen cinco métodos similares que se utilizan con menor frecuencia:

- doHead(). Se invoca para procesar solicitudes HTTP HEAD. En HttpServlet, este método especializado ejecuta el método doGet(), pero solamente devuelve al cliente los encabezados generados por el método doGet().
- doOptions(). Procesa solicitudes HTTP OPTIONS. Este método determina de forma automática los métodos HTTP directamente compatibles con el servlet y devuelve dicha información al cliente.
- doTrace(). Método que se invoca para procesar solicitudes HTTP TRACE. Genera una respuesta con un mensaje que contiene todos los encabezados enviados en la solicitud TRACE.
- doPut(). Se invoca para solicitudes HTTP PUT.
- doDelete(). Se invoca para solicitudes HTTP DELETE.

HttpServlet dispone de algunos métodos de interés:

- init() y destroy(), que nos permiten administrar recursos asignados al servlet durante toda su vida operativa.
- getServletInfo(), método que utiliza el servlet para conseguir información sobre si mismo.

Empezaremos con un ejemplo sencillo (simplemente el que nos genera nuestro IDE) y utilizaremos algunas de las clases que hemos mencionado anteriormente. ExampleServlet extiende la clase HttpServlet que, a su vez, implementa la interfaz Servlet. Devuelve una sencilla página HTML. Utilizaremos este ejemplo como referencia cuando analicemos el ciclo vital del servlet.

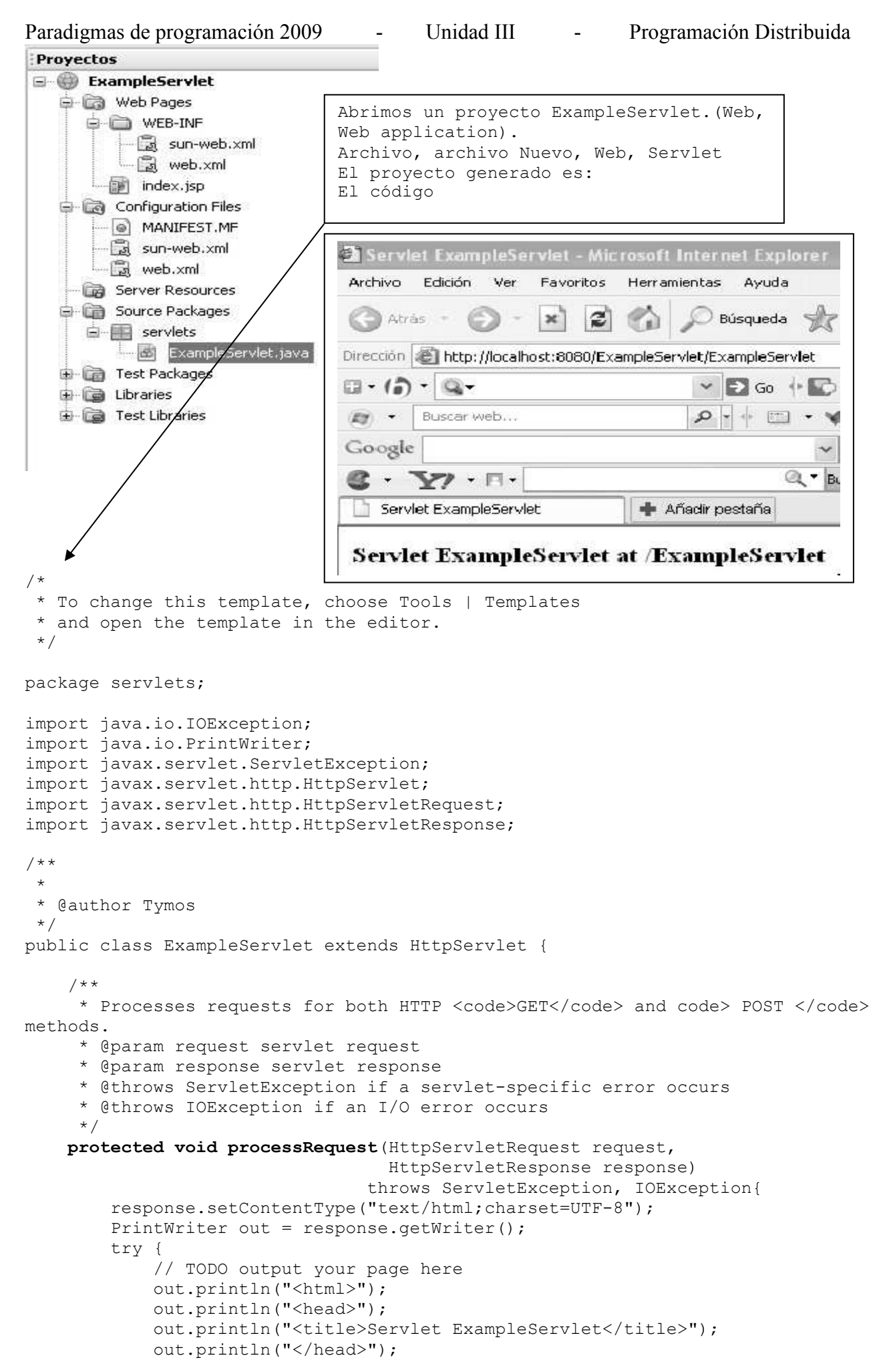

```
Paradigmas de programación 2009 - Unidad III - Programación Distribuida
            out.println("<br/>body>");
             out.println("<h3>Servlet ExampleServlet at " + 
            request.getContextPath () + "</h3>"); 
             out.println("</body>"); 
             out.println("</html>"); 
         } finally { 
             out.close(); 
         } 
     } 
    // <editor-fold default state="collapsed" desc="HttpServlet methods. Click 
    on the + sign on the left to edit the code."> 
     /** 
     * Handles the HTTP <code>GET</code> method.
      * @param request servlet request 
      * @param response servlet response 
      * @throws ServletException if a servlet-specific error occurs 
      * @throws IOException if an I/O error occurs 
      */ 
     @Override 
     protected void doGet(HttpServletRequest request, 
                   HttpServletResponse response) 
                    throws ServletException, IOException { 
            processRequest(request, response); 
     } 
     /** 
     * Handles the HTTP <code>POST</code> method.
      * @param request servlet request 
      * @param response servlet response 
      * @throws ServletException if a servlet-specific error occurs 
      * @throws IOException if an I/O error occurs 
      */ 
@Override 
     protected void doPost(HttpServletRequest request, 
                   HttpServletResponse response) 
                    throws ServletException, IOException { 
         processRequest(request, response); 
     } 
     /** 
      * Returns a short description of the servlet. 
      * @return a String containing servlet description 
      */ 
     @Override 
     public String getServletInfo() { 
         return "Short description"; 
     }// </editor-fold> 
}
```
## Ciclo vital del servlet

El contenedor se encarga de este proceso, crea los objetos servlet correspondientes así como los métodos necesarios. En la siguiente imagen se puede apreciar el ciclo vital del servlet en términos generales:

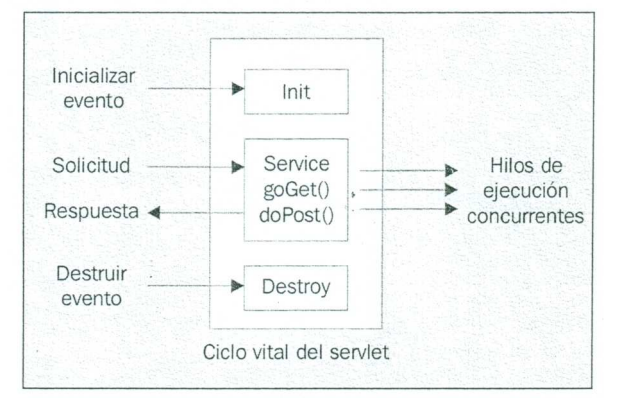

### Carga, creación de instancias e inicialización

Un servidor carga y crea instancias de un servlet de forma dinámica cuando se solicitan sus servicios por primera vez. También se puede configurar el servidor<br>Web para cargar y crear instancias de servlets Web para cargar y crear instancias de servlets específicos cuando se inicialice el servidor, en especial en aquellos casos en los que el proceso de inicialización implica operaciones de larga duración, como abrir una conexión a una base de datos. Puede resultar muy útil para mejorar el tiempo de respuesta a la primera solicitud. El método init() del servlet es el encargado de la inicializacin y se invoca para cada una de las instancias de servlet, antes de procesar cualquier solicitud. Este método se hereda de HtppServlet, por lo que solamente se puede anular en caso de que se deba ejecutar una determinada función al inicio. Por ejemplo, se puede utilizar el método init() para cargar datos predeterminados o crear conexiones a bases de datos.

### Procesamiento de solicitudes

Una vez inicializado adecuadamente el servlet, el contenedor lo puede utilizar para solicitudes. The procesar solicitudes is a solicitudes. En cada una, se pasa un objeto ServletRequest a los métodos doGet() o doPost() del servlet, que representa la solicitud y un objeto ServletResponse que se puede utilizar para crear la respuesta que recibirá el clienre. En el caso de solicitudes HTTP, el contenedor ofrece los objetos request y response como implementación de las interfaces HttpServletRequest y HttpServletResponse. Cuando llega una solicitud al contenedor, busca una instancia del servlet correspondiente. Si no lo encuentra, carga uno e invoca doGet() o doPost(), en función de cómo se enviara la solicitud. Esto significa que en cada solicitud, existe un hilo distinto que ejecuta el mismo método doGet() o doPost() . En este caso, la seguridad de los hilos es fundamental, como veremos más adelante.

### El objeto Request

La interfaz HttpServletRequest permite al servlet acceder a información sobre los parámetros de la solicitud pasada por el cliente. También le proporciona acceso al objeto de flujo de entrada, ServletImputStream, a través del cual puede leer datos de los clientes que utilizan protocolos de la aplicación como el método HTTPPOST. Ya mencionamos el objeto HttpServletRequest. El objeto JSP request es una instancia de esta clase. El objeto request contiene toda la información de la solicitud cliente. En el protocolo HTTP, esta información se puede transmitir del cliente al servidor por medio de una cadena de consulta, en encabezados HTTP y en el cuerpo del mensaje de la solicitud. La interfaz HttpServletRequest es una extensión de ServletRequest y contiene los métodos necesarios para acceder a información de encabezados específicos de HTTP, como pueden ser las cookies encontradas en la solicitud. También nos permite acceder a los parámetros enviados por el cliente junto a la solicitud.

Para ello, disponemos de los siguientes métodos:

- getParameter() devuelve el valor de un determinado parámetro de la solicitud, proporcionando el nombre del parámetro. Si el parámetro dispone de más de un valor, puede utilizar el método **getParameterValues()**, que devuelve todos los valores.
- Para solicitudes HTTP GET, puede utilizar el método getQueryString(), que devuelve una cadena de datos del cliente. En este caso, tendré que escribir personalmente el código que permite extraer esta información.
- En métodos HTTP POST, puede utilizar tanto getReader() como getInputStream(), en función de si espera texto o datos binarios. El método getReader() devuelve un objeto BufferedReader y getInputStream() un objeto ServletInputStream.

## El objeto Response

La interfaz HttpServletResponse define métodos servlet para contestar al cliente. La función de un servlet consiste en procesar la solicitud y generar la respuesta adecuada. El objeto response contiene toda la información que el servidor debe devolver al cliente. En el protocolo HTTP, esta información se transmite del servidor al cliente en los encabezados HTTP y en el cuerpo de mensaje de la solicitud.

- El objeto HttpServletResponse ofrece dos formas para devolver datos al usuario:
	- getWriter(), devuelve un objeto Writer (texto)

L

- getOutputStream(),devuelve un objeto ServletOutputStream (datos binarios)
- métodos adicionales
	- o sendRedirect().Redirige al cliente a una dirección URL distinta, que debe ser absoluta.
	- o sendError() . Envía un mensaje de error

## DisplayServlet

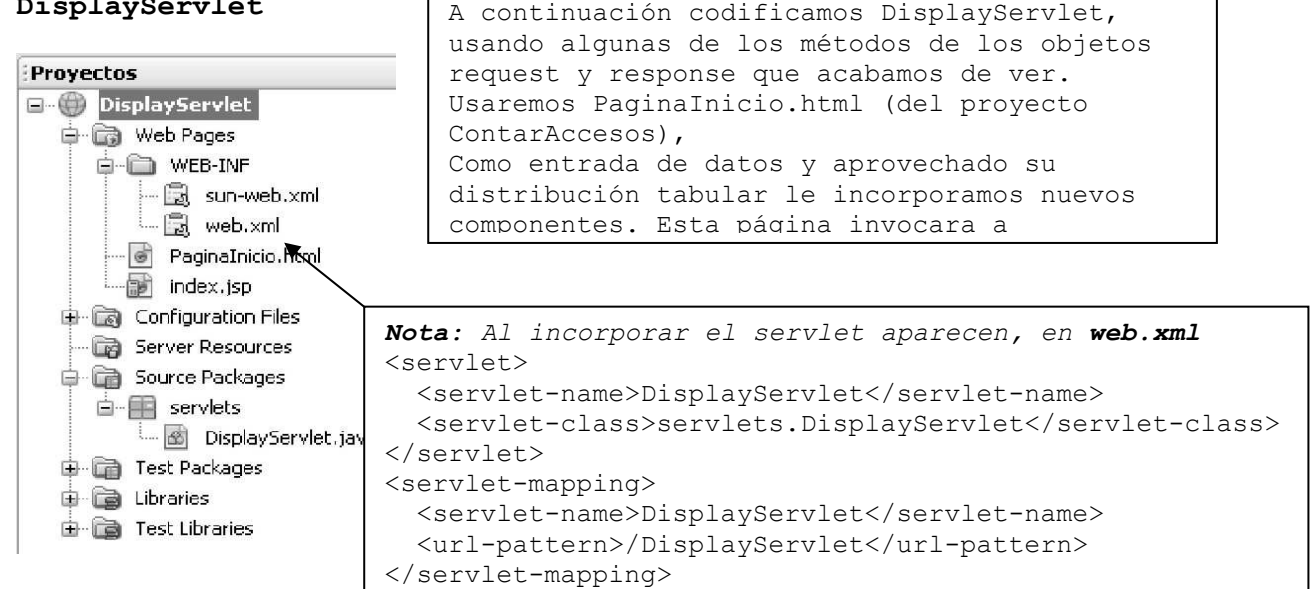

## PaginaInicio.html  $<$ ! --To change this template, choose Tools | Templates and open the template in the editor.  $--&>$ <!DOCTYPE HTML PUBLIC "-//W3C//DTD HTML 4.01 Transitional//EN">  $<$ html $>$  <head> <title>Probando opciones</title> <meta http-equiv="Content-Type" content="text/html; charset=UTF-8"> </head> <body>

Paradigmas de programación 2009 - Unidad III - Programación Distribuida <form action="DisplayServlet"> <table border="0"> <thead>  $\langle \text{tr} \rangle$  <th>Profundizando request y response</th> <th></th>  $\langle$ tr>  $\langle$  /thead> <tbody> <tr> <td><br> Nombre (FirstName):<input type="text" name="cliente" value="" size="20"></td> <td></td>  $\langle$ /tr>  $<$ tr> <td>Apellido(LastName) :<input type="text" name="apellido" value=""  $size="20">\times/td$  $$  $\langle$ /tr> <tr> <td>Apodo (NickName) :<input type="text" name="apodo" value=""  $size="20">\times/td$ <td></td>  $\langle$ /tr> <tr> <td><br><br>Por favor, reserveme p/tennis para el dia:</td> <td><br><br> <select name="dia"> <option>lunes <option>miercoles <option>jueves </select>  $\langle$ /td>  $\langle$ /tr>  $<$ tr> <td><br>En en siguiente horario</td> <td><br> 10<input type="radio" name="hora" value="10" checked> 12<input type="radio" name="hora" value="12"> 16<input type="radio" name="hora" value="16">  $\langle t, d \rangle$  $\langle$ /tr>  $\langle \text{tr} \rangle$  <td><br>La superficie puede ser cualquiera de:</td> <td><br>Ladrillo <input type="checkbox" name="super" value="Ladrillo"> <br>Cemento <input type="checkbox" name="super" value="Cemento"> <br>Cesped <input type="checkbox" name="super" value="Cesped">  $\langle t, d \rangle$  $\langle$ /tr>  $\langle \text{trr} \rangle$  $<+d>$  $\langle$ /td> <td><br><br><br>Reservar ==> <input type="submit" value="submit"

```
name="submit"> 
                       \langle/td>
                  \langle/tr>
                  </tbody> 
          \langle /table>
        </form> 
     </body> 
</html> 
El documento generado: Responde DisplayServlet (capture 
parcial) 
    Profundizando request y response
                                                     Algunas propiedades request response/DisplayServlet
Nombre (FirstName) Eusebio
                                                     Query String being processed:
Apellido(LastName) : Guimaraes
                                                     cliente=Eusebio&apellido=Guimaraes&apodo=Lalu&dia=miercoles&
Apodo (NickName) : Lalu
                                                     Request Parameters:
Por favor, reserveme p/tennis para el dia:
                               miercoles \simcliente (0): Eusebio
En en siguiente horario
                               100 12 0 16 0
                                                     apellido (0): Guimaraes
                               Ladrillo Ø
                                                     apodo (0): Lalu
La superficie puede ser cualquiera de:
                               Cemento <sup>[]</sup>
                               Cesped \overline{\vee}dia (0): miercoles
                                                     hora (0): 12
                               Reservar \Longrightarrow submit
                                                     super (0): Ladrillo
                                                      super (0): Ladrillo
El código de DisplayServlet 
/* 
  * To change this template, choose Tools | Templates 
  * and open the template in the editor. 
  */ 
package servlets; 
import java.io.IOException; 
import java.io.PrintWriter; 
import javax.servlet.ServletException; 
import javax.servlet.http.HttpServlet; 
import javax.servlet.http.HttpServletRequest; 
import javax.servlet.http.HttpServletResponse; 
import java.util.Enumeration; 
/** 
 * 
  * @author usuario 
  */ 
public class DisplayServlet extends HttpServlet { 
      /** 
      * Processes requests for both HTTP <code>GET</code> and <code>POST</code>
methods. 
       * @param request servlet request 
       * @param response servlet response 
       * @throws ServletException if a servlet-specific error occurs 
       * @throws IOException if an I/O error occurs 
       */
```

```
Paradigmas de programación 2009 - Unidad III - Programación Distribuida
     protected void processRequest(HttpServletRequest request, 
                                  HttpServletResponse response) 
                                  throws ServletException, IOException{ 
         response.setContentType("text/html;charset=UTF-8"); 
         PrintWriter out = response.getWriter(); 
         try {// TODO output your page here 
             out.println("html"); 
             out.println("head"); 
            out.println("<title>Algunas propiedades request response</title>");
             out.println("</head>"); 
            out.println("<br/>body>");
             out.println("<h3>Algunas propiedades request response" 
                                  + request.getContextPath () + "</h3>"); 
             out.println("Query String being processed:<p>"); 
             out.println(request.getQueryString()); 
             out.println("<p>"); 
             out.println("Request Parameters:<p>"); 
             Enumeration enumParam = request.getParameterNames(); 
             while(enumParam.hasMoreElements()){ 
                 String paramName = (String) enumParam.nextElement(); 
                 String paramValues[] = request.getParameterValues(paramName); 
                 if (paramValues != null){ 
                    String auxTxt = " ";
                     for (int i = 0; i < paramValues.length; i++){
                         auxTxt += paramName; 
                        auxTxt += " (";
                        auxTxt = i + "): ";auxTxt += paramValues[i] + "<p>";
                         out.println(auxTxt); 
                      } // for 
                 } // if 
             } // while 
             out.println("</body>"); 
             out.println("</html>"); 
         } finally {out.close();} 
     } // protected void processRequest 
     // <editor-fold defaultstate="collapsed" desc="HttpServlet methods. 
     Click on the + sign on the left to edit the code.">
     /** 
     * Handles the HTTP <code>GET</code> method.
      * @param request servlet request 
      * @param response servlet response 
      * @throws ServletException if a servlet-specific error occurs 
      * @throws IOException if an I/O error occurs 
      */ 
     @Override 
    protected void doGet(HttpServletRequest request, 
                        HttpServletResponse response) 
     throws ServletException, IOException { 
         processRequest(request, response); 
     } 
     /** 
    * Handles the HTTP <code>POST</code> method.
      * @param request servlet request 
      * @param response servlet response 
      * @throws ServletException if a servlet-specific error occurs 
      * @throws IOException if an I/O error occurs 
      */ 
     @Override 
    protected void doPost(HttpServletRequest request, 
            HttpServletResponse response) 
     throws ServletException, IOException {processRequest(request, response);}
```

```
 /** 
     * Returns a short description of the servlet. 
     * @return a String containing servlet description 
     */ 
    @Override 
    public String getServletInfo() { 
        return "Short description"; 
    }// </editor-fold>
```
} // public class DisplayServlet extends HttpServlet {

#### Descargas

Un servlet se descarga de la memoria cuando se cierra el contenedor. El contenedor invoca el método destroy () del servlet, método heredado de la clase GenericServlet y que solamente es necesario para anularla en el servlet en caso de que haya que ejecutar determinadas acciones al cerrar el contenedor. También es extensible al hecho de cerrar cualquier archivo o conexiones a bases de datos que se encuentren abiertas.

#### ¿Qué sucede en la página JSP?

Como mencionamos anteriormente, tanto la tecnología JSP como la de servlets ofrecen ventajas e inconvenientes. Los servlets facilitan a los programadores la tarea de diseñar código para generar contenidos HTML dinámicos basados en lógica de negocio. No obstante, el código se llena en exceso de HTML y resulta complicado integrar el trabajo de diseñar interfaces Web con el de programar Java. El enfoque JSP se ha diseñado para que el diseño de código HTML sea más sencillo e independiente del código Java que contenga lógica de negocio. De hecho, JSP atraviesa una fase de traducción al principio de su ciclo vital (la primera vez que lo solicita un usuario) para convertirse en servlet, lo mismo que una crisálida se transforma en mariposa(¿??)…

## Colaboración entre servlets

De la misma forma que es posible que varias páginas JSP colaboren en una única solicitud del usuario, con un servlet se pueden realizar las mismas operaciones, como veremos más adelante.

#### Seguimiento de sesiones

El protocolo HTTP es, por su diseño, un protocolo sin estado. Para diseñar aplicaciones Web eficaces, es necesario asociar de forma lógica series de diferentes solicitudes entre sí. Con el paso del tiempo, muchas de las estrategias de seguimiento de sesión han evolucionado, pero resulta demasiado complicado para el programador utilizarlas de forma directa. Por esta razón, el API Java Servlet ofrece una sencilla interfaz, javax.servlet.http. HttpSession, que permite a los contenedores servlet realizar el seguimiento de una sesión de usuario sin necesidad de que el programador se implique en el proceso.

Esta interfaz se ha analizado cuando vimos JSP; el objeto session de JSP permite implementarla.

El seguimiento de sesión permite a los servlets conservar en el tiempo la información de estado sobre una serie de solicitudes efectuadas por el mismo usuario. Para poder utilizar este mecanismo es necesario:

- Obtener el objeto HttpSession de HttpServletRequest.
- Almacenar y recuperar datos del objeto session.
- Cuando los datos de la sesión pierdan su utilidad, destruir el objeto session.

El método getSession() del objeto HttpServletRequest devuelve la sesión actual asociada a la solicitud; en caso de que no exista sesión actual, se crea una. Al almacenar los datos en la sesión, se crean pares nombre-valor.

La interfaz HttpSession dispone de métodos que nos permiten almacenar, recuperar y eliminar atributos:

• setAttribute()

- getAttribute()
- getAttribueNames()
- removeAttribute()

El método invalidate() sirve para invalidar la sesión, lo que implica la destrucción de todos los objetos de la misma.

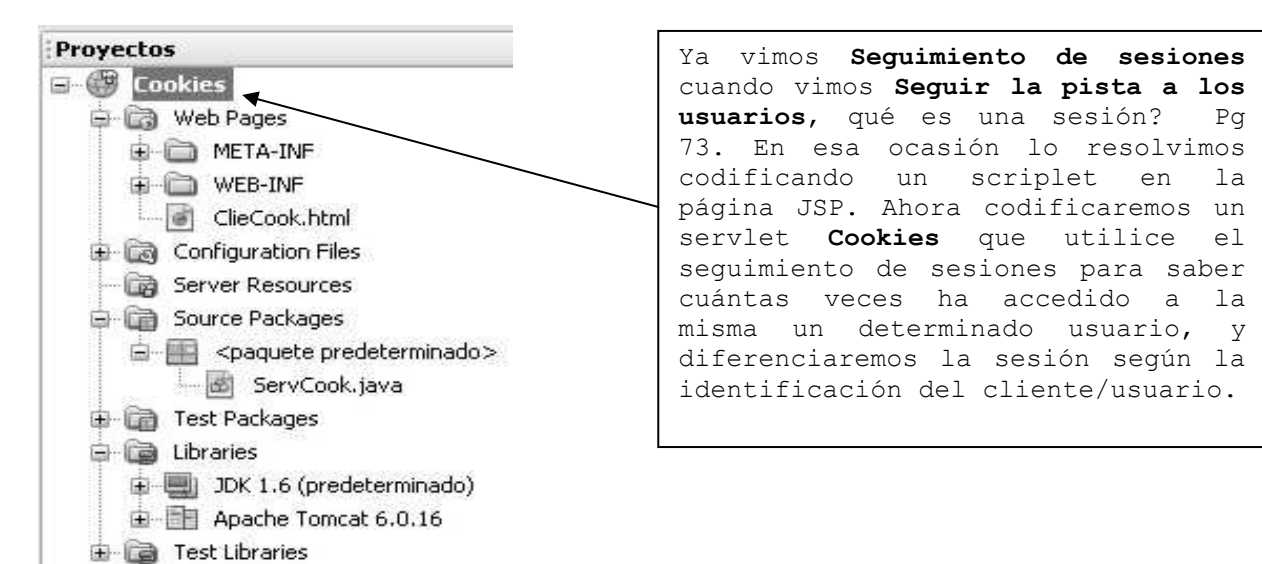

# ClieCook.html

```
< 1 - - Document : ClieCook 
     Created on : 26-oct-2008, 16:52:31 
     Author : Tymos 
--<!DOCTYPE HTML PUBLIC "-//W3C//DTD HTML 4.01 Transitional//EN"> 
<h+ml> <head> 
    <title>Probando Cookies ...</title>
     <meta http-equiv="Content-Type" content="text/html; charset=UTF-8"> 
   </head> 
   <body> 
     <h3>Contador de accesos usando cookies</h3> 
     <form action="ServCook"> 
      El cliente:<br>>>>>><input type="text" name="cliente" size="60">
       <br><br>Solicita acceso al servlet ServCook 
      <br><br>
       <input type="submit" value="Acceder ServCook"> 
     </form> 
   </body> 
</html>
```
## Esto se ve:

# Contador de accesos usando cookies

El cliente:

Bernardo

Solicita acceso al servlet ServCook

Acceder ServCook

Pruebe de, sin salir de la forma, cambiar el nombre del cliente. Si el nombre aparece en esta sesión por primera vez, verá que ServCook le informa de su primera visita. Si, en cambio, es una reiteración, verá que ServCook, usando el array de cookies recuerda cuantas visitas anteriores UD ha realizado y lo contabiliza correctamente.

```
Paradigmas de programación 2009 - Unidad III - Programación Distribuida
ServCook.java responde:
Hola, Sr(a) Bernardo
Has visitado esta página 1 vez.
Veamos... En que pudiera serle útil?
La codificación del servlet: 
import java.io.*; 
import javax.servlet.*; 
import javax.servlet.http.*; 
// Author Tymoschuk, Jorge 
public class ServCook extends HttpServlet{ 
     // Daremos un poco de variedad a los mensajes con que el servlet responde 
     String[] msgs = {"Siempre es un placer recibirle", 
                       "Par Ud. tengo todo ... todo el tiempo", 
                       "Pero hoy mi agenda está completa, completa", 
                       "Veré que dice mi secretaria, mis compromisos", 
                       "Solo dispongo de contados segundos ...", 
                       "Ud me sorprende. Pareciera creer soy igual ...", 
                       "Veamos... En que pudiera serle útil?"}; 
     String mensa; int indice; 
   protected void doGet(HttpServletRequest request, 
            HttpServletResponse response)throws ServletException, IOException{ 
     response.setContentType("text/html"); 
     PrintWriter out = response.getWriter(); 
     // Obtener el valor actual de la cookie "contador.cook" buscando 
     // entre las cookies recibidas. 
    String sCuenta = null;
     String cliente = null; 
        cliente = request.getParameter("cliente");
     Cookie[] cookies = request.getCookies(); 
    if (cookies != null) { // si hay cookies...
        for (int i = 0; i < cookies.length; i++){
             // Buscar la cookie con el nombre del cliente 
             if (cookies[i].getName().equals(cliente)){ 
                 // y obtener el valor asociado 
                sCuenta = cookies[i].getValue();
                 break; 
 } 
         } // for 
    } // if (cookies != null)
     // Incrementar el contador para esta página. El valor es 
     // guardado en la cookie con el nombre del cliente. 
     // Después, asegurarse de enviársela al cliente con la 
     // respuesta (response). 
     Integer objCuenta = null; // contador 
     if (sCuenta == null) // si no se encontró nombre del cliente 
    objCuenta = new Integer(1);<br>else \frac{1}{s}// se encontró el cliente en cuestion
        objCuenta = new Integer(Integer.parseInt(sCuenta)+1);
     // Crear una nueva cookie con la cuenta actualizada 
     Cookie c = new Cookie(cliente, objCuenta.toString()); 
     // Añadir la cookie a las cabeceras de la respuesta HTTP 
     response.addCookie(c); 
     // Responder al cliente 
     out.println("<html>"); 
     out.println("Hola, Sr(a) "+cliente); 
    out.println("<br>");
     out.println("Has visitado esta página " + objCuenta.toString() +
```

```
Paradigmas de programación 2009 - Unidad III - Programación Distribuida
                ((objCuenta.intValue() == 1) ? " vez." : " veces."));out.println("<br>");
    indice = (int) (7*Math.random());
   mensa = msgs[indice];
    out.println(mensa); 
     out.println("</html>"); 
    // Cerrar el flujo 
    out.close(); 
   } 
   // Devuelve una descripción breve.
```

```
 public String getServletInfo(){return "Servlet CuentaCk";} 
}
```
## Cómo reenviar e incluir solicitudes

Ya hemos visto como diseñar una aplicación Web para que reenvíe solicitudes a otros recursos para su posterior procesamiento o incluir el resultado de un servlet o JSP dentro de otro. En JSP, esta operación se consigue por medio de las acciones <jsp:forward> y <jsp:include>; un servlet también puede reenviar o incluir otro recurso con ayuda de la interfaz javax.servlet.RequestDispatcher.

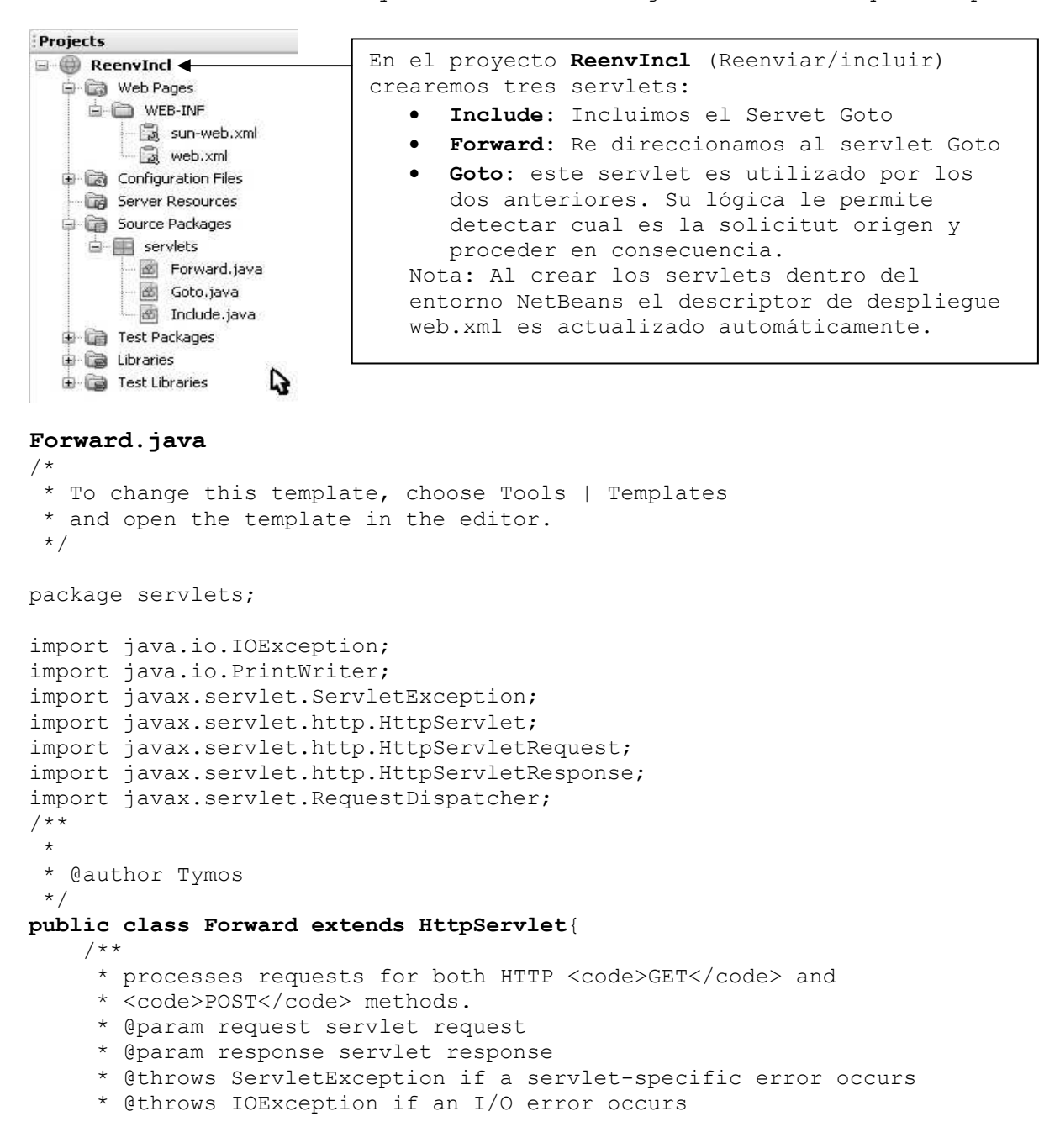

```
Paradigmas de programación 2009 - Unidad III - Programación Distribuida
      */ 
     String forwardingAddress = "Goto"; 
     protected void processRequest(HttpServletRequest request, 
                                  HttpServletResponse response) 
                                  throws ServletException, IOException{ 
         response.setContentType("text/html;charset=UTF-8"); 
         PrintWriter out = response.getWriter(); 
         try { 
             // TODO output your page here 
             out.println("<h3>Servlet Forward, redireccionando a Goto</h3>"); 
             // Linea anterior no sale, investigar 
             request.setAttribute("option", "forward"); 
             RequestDispatcher dispatcher = 
             request.getRequestDispatcher(forwardingAddress); 
             dispatcher.forward(request, response); 
             out.println("<h3>Si todo anda bien, esta linea no debe salir</h3>"); 
             // Linea anterior no sale, correcto 
         } finally {out.close();} 
     } 
     @Override 
     protected void doGet(HttpServletRequest request, 
                         HttpServletResponse response) 
                   throws ServletException, IOException { 
         processRequest(request, response); 
     } 
     @Override 
     protected void doPost(HttpServletRequest request, 
            HttpServletResponse response) 
             throws ServletException, IOException { 
         processRequest(request, response); 
     } 
} // public class Forward 
Include.java // Mostramos solo lo distinto
public class Include extends HttpServlet { 
     String forwardingAddress = "Goto"; 
     protected void processRequest(HttpServletRequest request, 
             HttpServletResponse response) 
             throws ServletException, IOException { 
         response.setContentType("text/html;charset=UTF-8"); 
         PrintWriter out = response.getWriter(); 
         try { 
             // TODO output your page here 
             request.setAttribute("option", "include"); 
             RequestDispatcher dispatcher = 
                      request.getRequestDispatcher(forwardingAddress); 
             out.println("<h3>Servlet Include, por incluir servlet Goto</h3>"); 
            dispatcher.include(request, response);
             out.println("<h3>Servlet Include, de vuelta ... (Ok?)</h3>"); 
         } finally {out.close();} 
     } 
}
```
Goto.java // Mostramos solo lo distinto

## public class Goto extends HttpServlet {

```
 protected void processRequest(HttpServletRequest request, 
                HttpServletResponse response) 
                 throws ServletException, IOException {
```

```
Paradigmas de programación 2009 - Unidad III - Programación Distribuida
    response.setContentType("text/html;charset=UTF-8"); 
    PrintWriter out = response.getWriter(); 
    try { 
        // TODO output your page here 
        String option = (String) request.getAttribute("option"); 
        if (option != null) 
         if (option.equals("forward")){ 
            out.println("<h3>UD proviene del servlet Forward y ha sido </h3>"); 
            out.println("<h1> redireccionado</h1>"); 
            out.println("<h3>a la pagina del servlet Goto... Todo bien?...</h3>"); 
         }else 
             if (option.equals("include")){ 
                out.println("<h3>UD ha ejecutado el servlet Include; esta 
lines \frac{1}{2} has \frac{1}{2} has \frac{1}{2} has \frac{1}{2} has \frac{1}{2} has \frac{1}{2} has \frac{1}{2} has \frac{1}{2} has \frac{1}{2} has \frac{1}{2} has \frac{1}{2} has \frac{1}{2} has \frac{1}{2} has \frac{1}{2} has \frac{1}{2} has \frac{1}{2 out.println("<h1> será incluida</h1>");
                out.println("<h3> en la respuesta del servlet Goto... OK?...</h3>"); 
 } 
 } 
    finally {out.close();} 
} 
      @Override 
     protected void doGet(HttpServletRequest request, 
              HttpServletResponse response) 
                throws ServletException, IOException { 
           processRequest(request, response); 
      } 
      @Override 
     protected void doPost(HttpServletRequest request, 
              HttpServletResponse response) 
                throws ServletException, IOException { 
           processRequest(request, response); 
      } 
}
```
Si ejecutamos **Forward.java** Si ejecutamos Include.java

L Servlet Goto, enganchado por Forward L

ß

Servlet Goto, segunda linea

 $\overline{\phantom{a}}$ 

Servlet Include, por incluir servlet Goto Servlet Goto, primera linea Servlet Goto, segunda linea A Servlet Include, de vuelta ... (Ok?)

## Autenticación de usuarios

Una aplicación Web debe ofrecer servicios que resulten útiles para los usuarios. Puede ser necesario restringir el acceso a un determinado número de usuarios, por ejemplo, a aquellos que hayan pagado una suscripción. Para ello, el servidor debe autenticar al usuario, esto es, comprobar que es quien dice ser. Una de las técnicas más sencillas pero más eficaces es exigir una contraseña que solamente conozca el usuano.

En algunas aplicaciones Web, solamente algunos usuarios pueden acceder a determinados recursos. Por ejemplo, solamente los usuarios de pago pueden utilizar un servlet o página JSP específica. A cada par identificacióncontraseña se le asocia uno o varios roles (por ejemplo, usuario, superusuario, etc.). De esta forma, se puede permitir a los usuarios autenticados acceder únicamente a las zonas de la aplicación Web para las que sus roles asignados son válidos.

La tecnología de servlet ofrece diversos métodos para implementar estos procedimientos en la aplicación Web. En la especificación de servlet 2.3 se definen cuatro métodos de autenticación:

- Básico HTTP
- Compendio HTTP

- Basado en formularios
- Cliente HTTPS

Analizaremos detalladamente el Basado en formularios.

De los demás métodos digamos que

- Compendio HTTP es una versión más segura de Básico HTTP
- Cliente HTTPS, el método más seguro de todos, que permite la comunicación codificada entre cliente y usuario. Utiliza certificados digitales y el nivel de sockets de seguridad, elementos que no analizaremos. puede visitar la página
- http://developer.java sun .corn/developer/technicalArticles/Security.

### Autenticación basada en formularios

La ventaja de este tipo de autenticación es que permite diseñar páginas personalizadas de inicio de sesión y de error. Estas páginas servirán para transmitir el nombre de usuario y la contraseña al contenedor Web. Es mucho más flexible que la autenticación básica, en la que todo este proceso es responsabilidad del navegador.

En el siguiente ejemplo, crearemos tres páginas JSP y modificaremos el archivo web. xml. En primer lugar, diseñaremos la página **login.jsp**, que incluye el formulario de inicio de sesión actual:

#### Login.jsp

```
<\frac{6}{6} - -
     Document : login 
     Created on : 19/08/2009, 06:52:53 
     Author : Tymos 
-- \ge >
```

```
<%@page contentType="text/html" pageEncoding="UTF-8"%> 
<!DOCTYPE HTML PUBLIC "-//W3C//DTD HTML 4.01 Transitional//EN" 
    "http://www.w3.org/TR/html4/loose.dtd">
```

```
<html>
```

```
 <head> 
         <meta http-equiv="Content-Type" content="text/html; charset=UTF-8"> 
         <title>Login Page</title> 
     </head> 
     <body> 
         <h2>Login page</h2> 
         <form method="POST" action="j_security_check"> 
             User Id: <input type="text" name="j_username"><br><br> 
             Password <input type="password" name="j_password"><br><br> 
             <input type="submit" value="Login Now">
         </form> 
     </body> 
</html>
```
También utilizaremos una página de error, error.jsp, para los usuarios que introduzcan datos erróneos:

#### error.jsp

```
< - Document : error 
    Created on : 19/08/2009, 06:53:24 
    Author : Tymos 
-- 2>
```

```
<%@page contentType="text/html" pageEncoding="UTF-8"%> 
<!DOCTYPE HTML PUBLIC "-//W3C//DTD HTML 4.01 Transitional//EN" 
    "http://www.w3.org/TR/html4/loose.dtd">
```

```
<html>
```

```
 <head>
```

```
Paradigmas de programación 2009 - Unidad III - Programación Distribuida
         <meta http-equiv="Content-Type" content="text/html; charset=UTF-8"> 
         <title>Authentication Error</title> 
     </head> 
     <body> 
         El nombre de usuario/contraseña introducido no es válido.<br> 
         Por favor <a href="login.jsp">intente nuevamente</a><br> 
         Si el problema sigue póngase en contacto con el administrador<br> 
         de la página en webmaster@somesystem.com 
     </body> 
</html> 
Recurriremos a la página index.jsp para ser autenticados, por lo que: 
Index.jsp 
<\frac{6}{6} - -
     Document : index 
     Created on : 19/08/2009, 06:51:38 
     Author : MaqTymos 
--\frac{6}{6}<%@page contentType="text/html" pageEncoding="UTF-8"%> 
<!DOCTYPE HTML PUBLIC "-//W3C//DTD HTML 4.01 Transitional//EN" 
    "http://www.w3.org/TR/html4/loose.dtd"> 
<html> <head> 
         <meta http-equiv="Content-Type" content="text/html; charset=UTF-8"> 
        <title>Protected Page</title>
     </head> 
     <body> 
         <% out.println("<h2>Authentication mechanism "+request.getAuthType() 
         + "</h2>"); 
        \approx </body> 
</html> 
Por último, es necesario modificar el archivo web. xml. 
Web.xml 
<?xml version="1.0" encoding="UTF-8"?> 
<web-app version="2.5" xmlns="http://java.sun.com/xml/ns/javaee" 
xmlns:xsi="http://www.w3.org/2001/XMLSchema-instance" 
xsi:schemaLocation="http://java.sun.com/xml/ns/javaee 
http://java.sun.com/xml/ns/javaee/web-app_2_5.xsd">
    <session-config> 
         <session-timeout> 
             30 
         </session-timeout> 
    </session-config> 
    <welcome-file-list> 
         <welcome-file>index.jsp</welcome-file> 
    </welcome-file-list> 
    <security-constraint> 
     <web-resource-collection> 
       <web-resource-name>Aplicación completa</web-resource-name> 
       <url-pattern>/*</url-pattern> 
     </web-resource-collection> 
     <auth-constraint> 
       <role-name>begjsp</role-name> 
     </auth-constraint> 
    </security-constraint> 
    <login-config> 
     <auth-method>FORM</auth-method> 
     <form-login-config> 
       <form-login-page>/login.jsp</form-login-page>
```
## Paradigmas de programación 2009 - Unidad III - Programación Distribuida <form-error-page>/error.jsp</form-error-page> </form-login-config> </login-config>

```
</web-app>
```
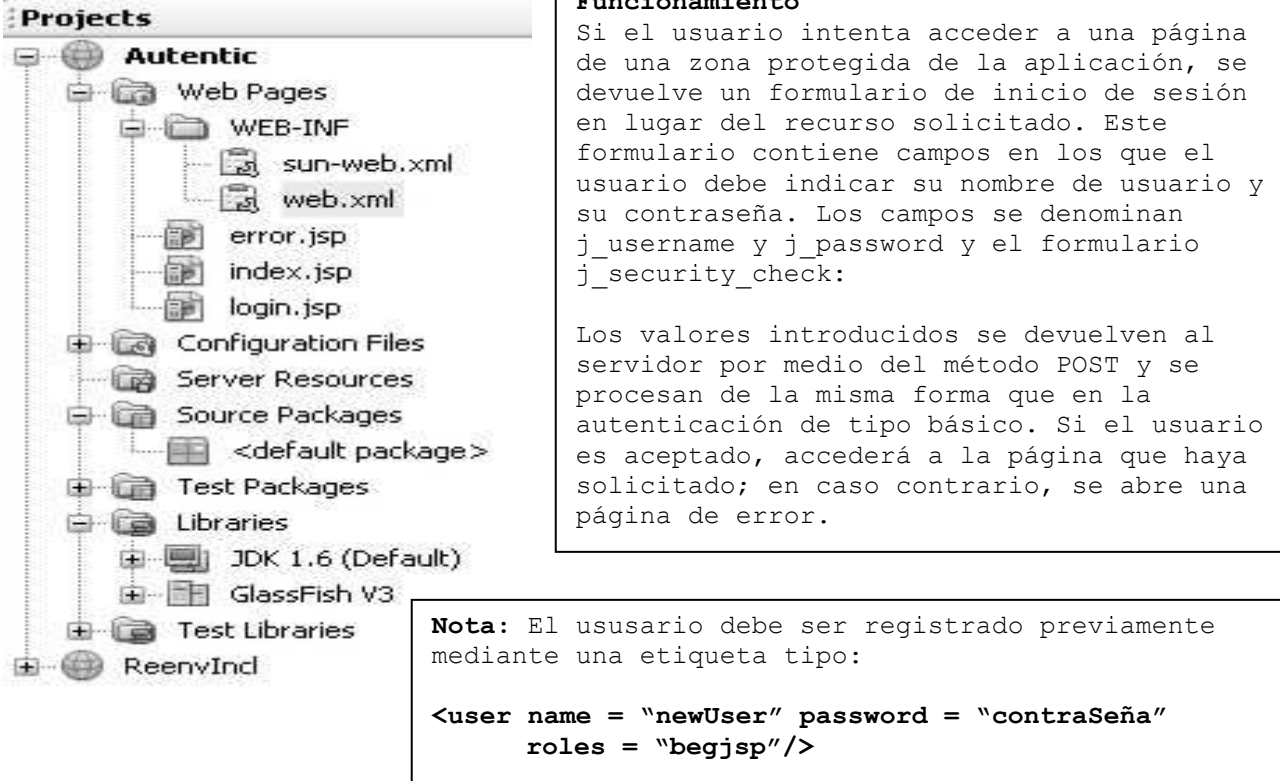

Funcionamiento

Si esto no se hace recibirá en respuesta la página de error. (Falta descubrir donde va esta etiqueta.)

# Aquí pagina login.jsp Aquí error.jsp

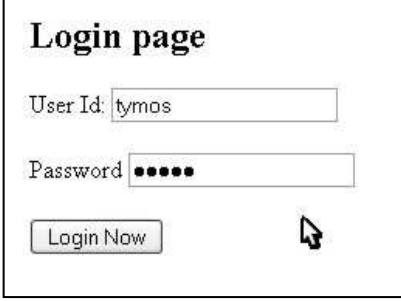

El nombre de usuario/contraseña introducido no es válido. Por favor intente nuevamente Si el problema sigue póngase en contacto con el administrador de la página en webmaster@somesystem.com Ŋ

# Anexo 1 - JavaServer Pages Standard Tag Library (JSTL)

1 Objetivo:

```
Simplificar y agilizar el desarrollo de aplicaciones web
```
- 2 3ra iteración después de servlets y JSPs
- 3 Sirven para la generación dinámica de páginas web
- 4 Asumimos que ya has instalado Tomcat 5 en tu máquina, si no consíguelo de:
- **http://apache.rediris.es/jakarta/tomcat-5/v5.5.7/bin/jakarta-tomcat-5.5.7.zip** 5 Bajar JSTL 1.1 de:
	- http://apache.rediris.es/jakarta/taglibs/standard/binaries/jakarta-taglibsstandard-1.1.2.zip
- 6 JSTL 1.1 es una pequeña mejora de JSTL 1.0 creada para alinear JSTL con JSP 2.0.
- 7 Antes había una versión de cada librería dependiendo de si utilizabamos expresiones EL o Java, ahora es la misma librería.
	- Ha cambiado el nombre de los identificadores de las librerías, se ha añadido un elemento del path /jsp a todos ellos
- 8 Para cualquier aplicación web desde la cual quieres usar JSTL, copiar los ficheros .tld al directorio WEB-INF de tu aplicación web.
- 9 Edita el web.xml de tu aplicación web añadiendo las siguientes entradas <taglib>

 <taglib-uri>http://java.sun.com/jsp/jstl/fmt</taglib-uri> <taglib-location>/WEB-INF/fmt.tld</taglib-location> </taglib>

```
 <taglib>
```

```
 <taglib-uri>http://java.sun.com/jsp/jstl/core</taglib-uri> 
  <taglib-location>/WEB-INF/c.tld</taglib-location> 
 </taglib>
```
<taglib>

```
 <taglib-uri>http://java.sun.com/jsp/jstl/sql</taglib-uri> 
  <taglib-location>/WEB-INF/sql.tld</taglib-location> 
 </taglib>
```
<taglib>

```
 <taglib-uri>http://java.sun.com/jsp/jstl/x</taglib-uri> 
 <taglib-location>/WEB-INF/x.tld</taglib-location>
```
</taglib>

- 1 Estas entradas permiten a tu aplicación web usar las librerías de etiquetas JSTL que usan el lenguaje de expresiones. La posición de estas entradas tiene importancia.
- 2 Las páginas JSTL son también páginas JSP. JSTL es un superconjunto de JSP.
- 3 JSTL provee un conjunto de cinco librerías estándar:
	- Core
	- Internationalization/format
	- **NO.**
	- $\blacksquare$  SQL y
	- **Funciones**
- 4 Además JSTL define un nuevo lenguaje de expresiones llamado EL, que ha sido luego adoptado por JSP 2.0
- 5 Una etiqueta JSTL corresponde a una acción; llamándolas acción nos indica que añaden comportamiento dinámico a una, de otra manera, página estática.

- 6 El lenguaje de expresiones EL simplemente define un poderoso mecanismo para expresar expresiones simples en una sintáxis muy sencilla.
	- Es algo entre JavaScript y Perl.
	- Su combinación con las etiquetas de las 4 librerías antes mencionadas proveen mucha flexibilidad y poder para el desarrollo de páginas dinámicas.
- 7 En EL las expresiones están delimitadas por \${ }.
- 8 Algunos ejemplos del uso de EL son:
	- \${anExpression}
	- $\blacksquare$   $${aList[4]}$
	- \${aList[someVariable]} acceso a un elemento de una colección
	- $\blacksquare$  \${anObject.aProperty}  $\rightarrow$  acceso a la propiedad de un objeto
	- $\blacksquare$   $\Lambda$   $\{$ anObject["aPropertyName"]}  $\rightarrow$  entrada en un mapa con propiedad aPropertyName
	- \${anObject[aVariableContainingPropertyName]}
- 9 Existen una serie de variables implícitas definidas en EL:
	- pageContext: el contexto del JSP actual
	- pageScope, requestScope, sessionScope, and applicationScope: colecciones de mapas que mapean nombres de variables en esos contextos a valores
	- param and paramValues: parámetros pasados con la petición de la página, lo mismo que en JSP
	- header and header Values: cabeceras pasadas en la petición de la página
	- cookie: mapa que mapea nombres de cookies a los valores de las mismas

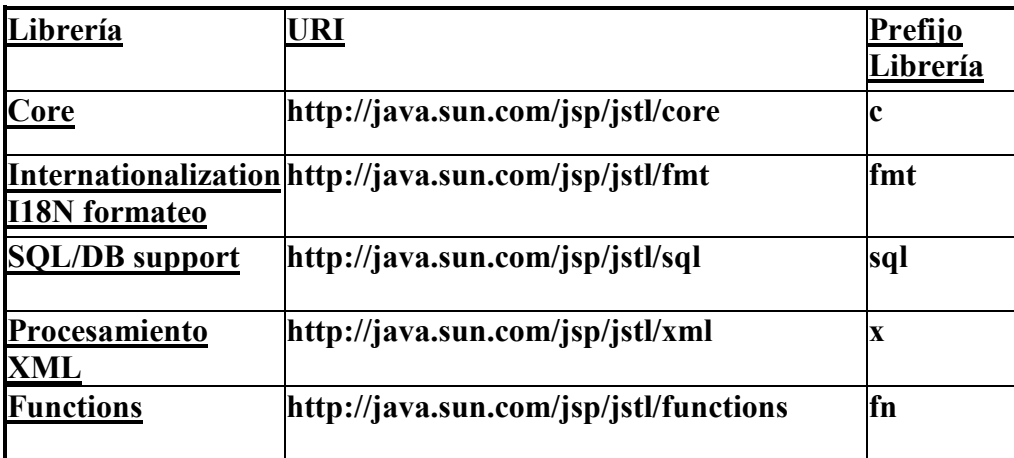

1 La siguiente directiva ha de incluirse al comienzo de la página:

 $\langle \mathcal{S}\rangle$  taglib prefix="c" uri=http://java.sun.com/jsp/jstl/core  $\%$ >

# 1 Para utilizar una etiqueta de una librería simplemente se ha de preceder con el prefijo de la librería utilizada:

<c:out value="\${anExpression}"/>

- 1 Permiten llevar a cabo las siguientes acciones:
	- Visualizar/asignar valores y manejar excepciones
	- Control de fluio
	- Otras acciones de utilidad
- 2 Javadoc de JSTL APIs es disponible en:

http://www.jcp.org/aboutJava/communityprocess/final/jsr052/